#### Université Mohamed Khider de Biskra

<span id="page-0-0"></span>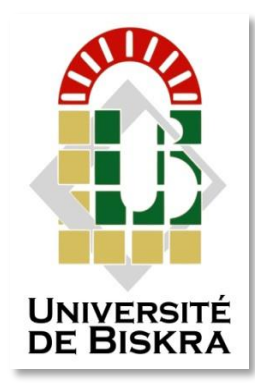

Faculté des Sciences et de la Technologie Département de génie électrique

# **MÉMOIRE DE MASTER**

Sciences et Technologies Automatique Automatique et informatique industrielle

Réf. : ……

Présenté par : **SEBTI Abdelouaheb**

## **Automatisation et supervision du brûleur de four commandé par l'automate siemens s7-1200 programmé par TIA PORTAL**

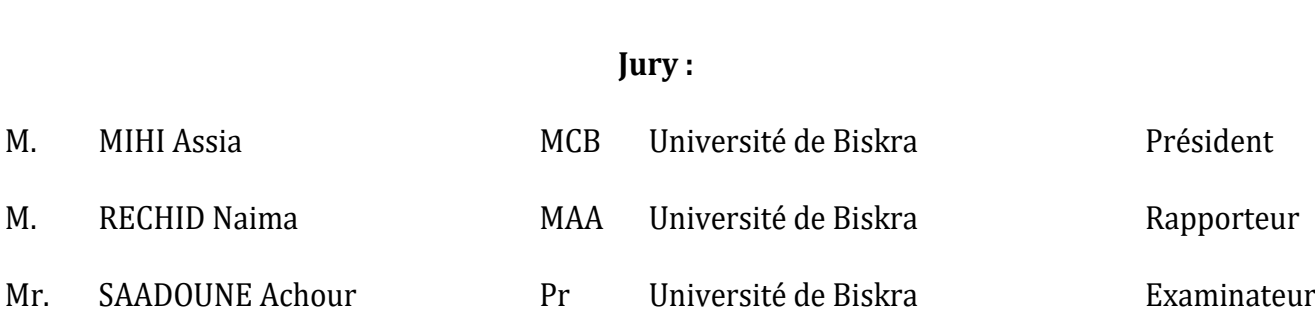

**الجمهورية الجزائرية الديمقراطية الشعبية République Algérienne Démocratique et Populaire Ministère de l'enseignement Supérieur et de la recherche scientifique**

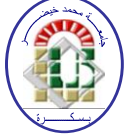

**Université Mohamed Khider Biskra Faculté des Sciences et de la Technologie Département de Génie Electrique Filière : Automatique**

**Option :** *Automatique et informatique industrielle*

**Mémoire de Fin d'Etudes En vue de l'obtention du diplôme:**

**MASTER**

### **Thème:**

Automatisation et supervision du brûleur de four commandé par l'automate siemens s7-1200 programmé par TIA PORTAL

**SEBTI Abdelouaheb M<sup>elle</sup>**. Rechid Naima

Présenté par : Proposé et Dirigé Par :

**Promotion: Septembre 2020**

**الجمهورية الجزائرية الديمقراطية الشعبية République Algérienne Démocratique et Populaire Ministère de l'enseignement Supérieur et de la recherche scientifique**

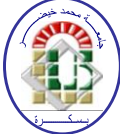

**Université Mohamed Khider Biskra Faculté des Sciences et de la Technologie Département de Génie Electrique Filière : Automatique**

**Option :** *Automatique et informatique industrielle*

**Mémoire de Fin d'Etudes En vue de l'obtention du diplôme:**

**MASTER**

**Thème:**

 Automatisation et supervision du brûleur de four commandé par l'automate siemens s7-1200 programmé par TIA PORTAL

### **Présenté par : Avis favorable de l'encadreur :**

**SEBTI Abdelouaheb** Melle. Rechid Naima *signature* 

### **Avis favorable du Président du Jury**

**Melle MIHI Assia**

*signature*

### **Cachet et signature**

**الجمهورية الجزائرية الديمقراطية الشعبية République Algérienne Démocratique et Populaire وزارة التعليم العالي و البحث العلمي Ministère de l'enseignement Supérieur et de la Recherche scientifique**

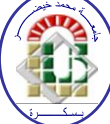

**Université Mohamed Khider Biskra Faculté des Sciences et de la Technologie Département de Génie Electrique Filière : Automatique Option :** Automatique et informatique industrielle

Thème:

*Automatisation et supervision du brûleur de four commandé par l'automate siemens s7-1200 programmé par TIA PORTAL*

**Présenté par :** SEBTI Abdelouaheb **Dirigé par :** Dr. RECHID Naima

#### **RESUMES (Français et Arabe)**

#### **Résumé**

Ce travail réalisé au sein de l'usine du ciment Biskria présente l'automatisation et la supervision d'un brûleur de four rotatif de ciment. L'objectif de ce travail est de faire la commande de le brûleur de four par l'automate siemens S7-1200. On a utilisé l'automate programmable industrielle de siemens S7-1200 et programmé par le logiciel TIA Portal et faire une simulation par le simulateur PLCSim , on a élaboré aussi une interface hommemachine (HMI) pour la supervision qui permet a l'opérateur de visualiser, analyser et donner des commandes au système en temps réel. D'autre part, ce travail nous a permis de se familiariser avec l'API S7- 1200, maitriser le langage de programmation LADDER et l'explorateur WINCC qui permet de visualiser et surveiller un processus industrie.

**Mots clés :** Automate programmable industrielle (API), TIA portal, automatisation, supervision, interface homme-machine (HMI), simulateur PLCSIM, supervision WINCC.

#### **ملخص**

يقدم هذا العمل المنفذ في مصنع بسكرية للإسمنت الأتمتة والإشراف على موقد فرن الإسمنت الدوار. الهدف من هذا العمل هو التحكم في موقد الفرن بوامسطة PLC 7-1200S SIEMENS. امستخدمنا وحدة التحكم الصناعية القابلة للبرمجة 7-1200S siemens والمبرمجة بوامسطة برنامج Portal TIA والمحاكاة بوامسطة محاكي PLCSim ، كما قمنا بتطوير واجهة بين اإلنسان واآللة )HMI )لإلشراف الذي يسمح للمشغل لتصور النظام وتحليله وإعطاء الأوامر في الوقت الفعلي. من ناحية أخرى ، سمح لنا هذا العمل بالتعرف على واجهة برمجة التطبيقات 1200-S7 إلتقان لغة البرمجة LADDER ومستكشف WINCC الذي يسمح لنا بتصور ومراقبة عملية الصناعة.

**الكلمات المفتاحية :** وحدة تحكم قابلة للبرمجة الصناعية (API(، بوابة TIA، أتمتة، إشراف، واجهة اإلنسان واآللة )HMI)، محاكي .WINCC إشراف ،PLCSIM

## DÉDICACES

*Je dédie ce modeste travail : À mes très chers parents qui m'ont guidé Durant les moments les plus pénibles de ce long chemin*

*Ma mère et mon père qui ont sacrifie toute leur vie afin de me voir devenir ce que je suis Merci mes parents. À mes frères Abderrazzak, Abdeladhim et sœurs À ma petite ange, m'a plus beau sœur Maya. À mes chers amis, chacun en son nom et à tous les amis de ma vie.. À tous ceux qui m'aiment et tous ceux que j'aime.*

*ABDELOUAHEB*

### REMERCIEMENT

*Nous remercions Allah, le tout puissant, pour nous avoir donné, le courage, la patience, la volonté et la force nécessaire, pour affronter toutes les difficultés et les obstacles qui se sont hissés au travers de notre chemin, durant toutes nos années études. Je remercie mes parents qui m'ont aidé et cru en moi et m'ont soutenu dans ma vie.*

*En premier lieu je tiens à exprimer toute ma reconnaissance à mon directeur de recherche, madame RECHID Naima. Je la remercie de m'avoir encadrée, orientée, aidée, conseillée et supportée tout au long de cette année.*

*Nos remerciements vont aussi aux membres jury pour avoir accepté d'évaluer notre travail.*

*Je tiens à exprimer mes sincères remerciements à Mr YAAGOUB Ibrahim le promoteur de mon projet et mon tuteur industriel au sein de l'entreprise « Biskria cimenterie ».pour la confiance, l'orientation et la disponibilité qui ont constitué un apport considérable sans lequel ce travail n'aurait pas pu être mené à bon port, et surtout pour son et l'équipe aidé tout ou long la période du travail.*

*Je remercie tous les étudiants de notre promo pour Le beau temps que nous avons passé ensemble et le grand soutien entre nous, durant toutes ces années d'études.*

*Sans oublier d'adresser mes respects, tous ceux qui nous ont aidés de prés ou de loin pour la réalisation de ce projet.*

## LISTE DES TABLEAUX

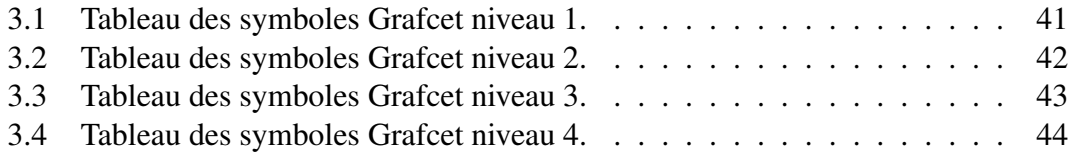

## TABLE DES FIGURES

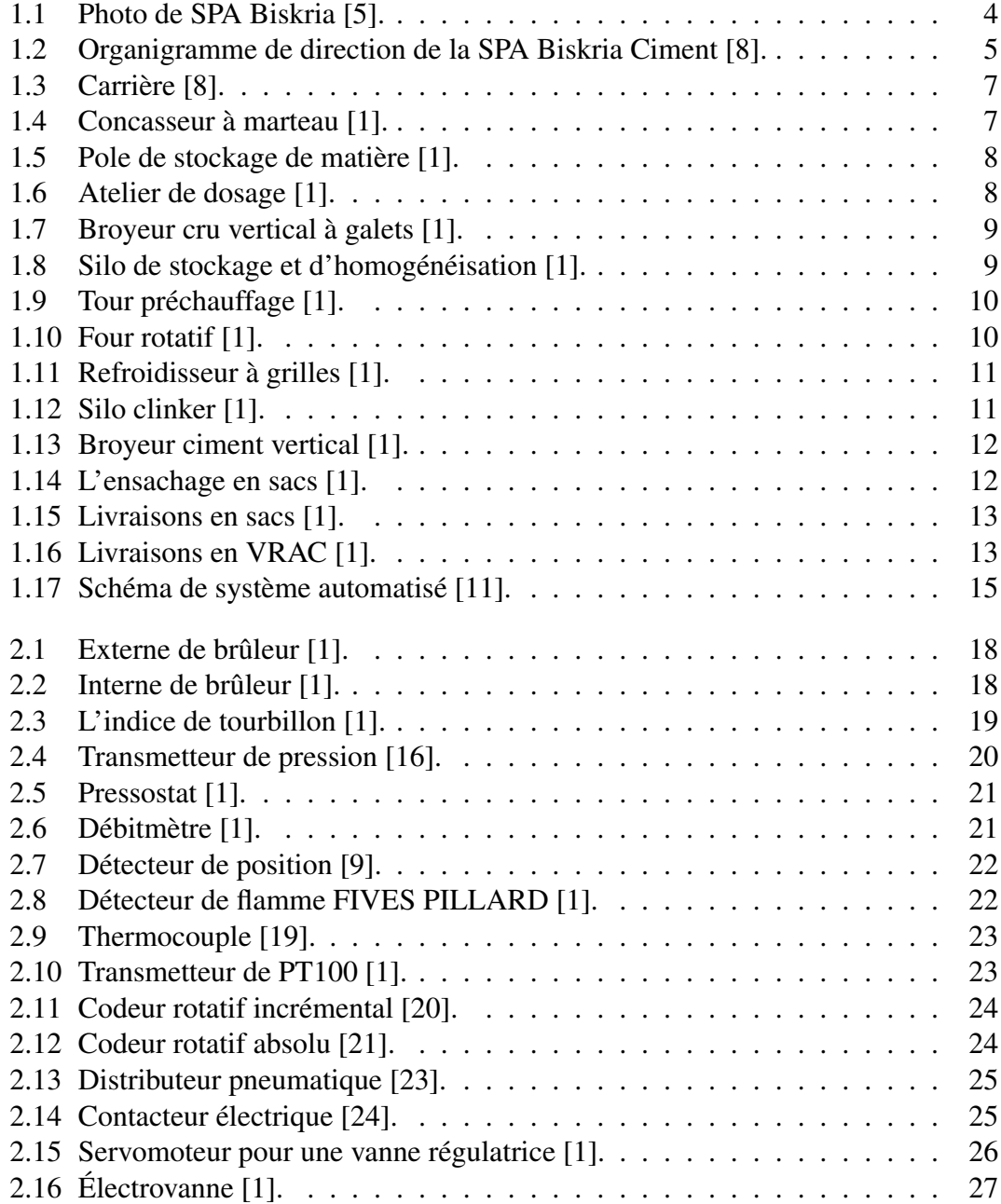

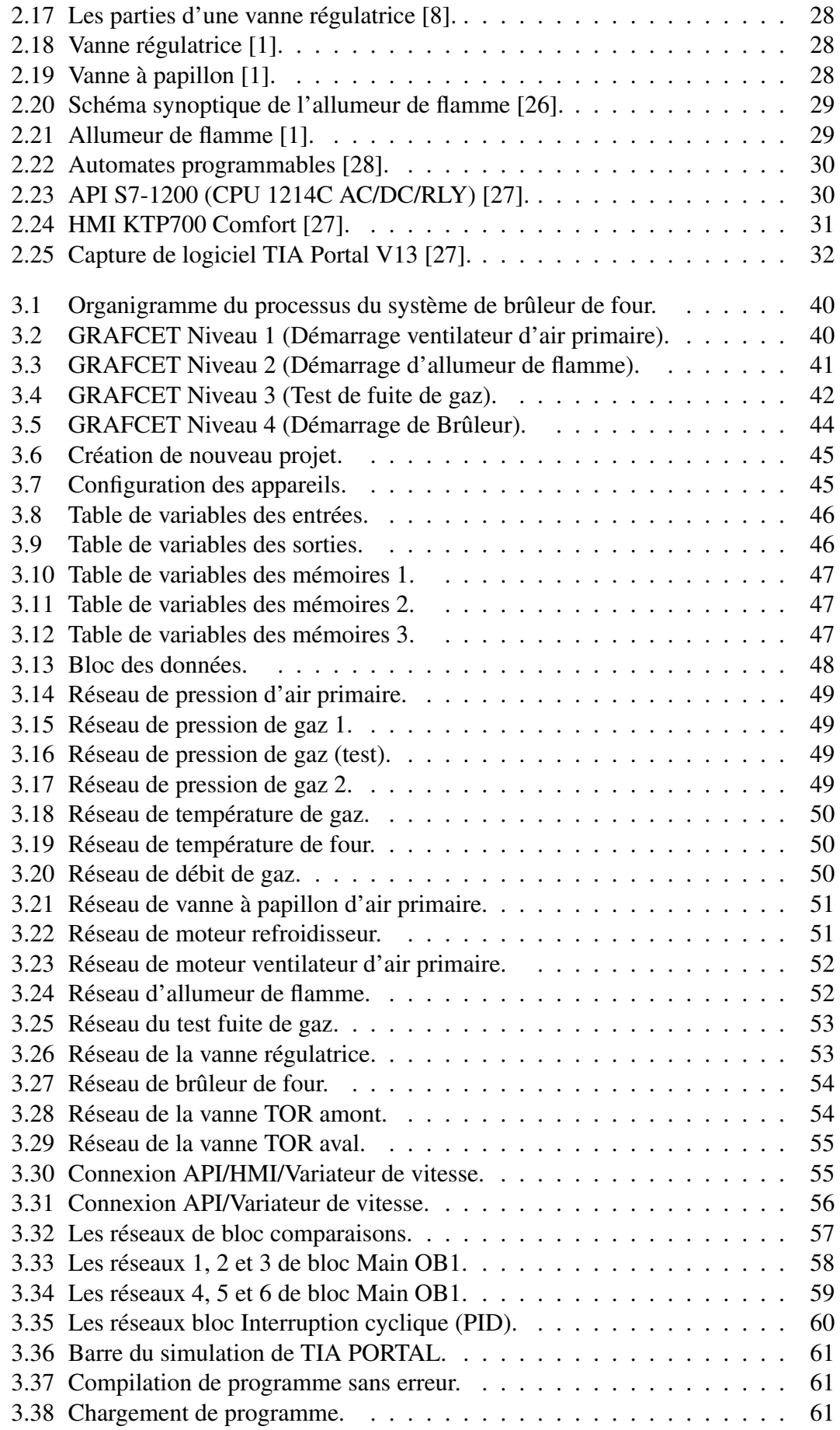

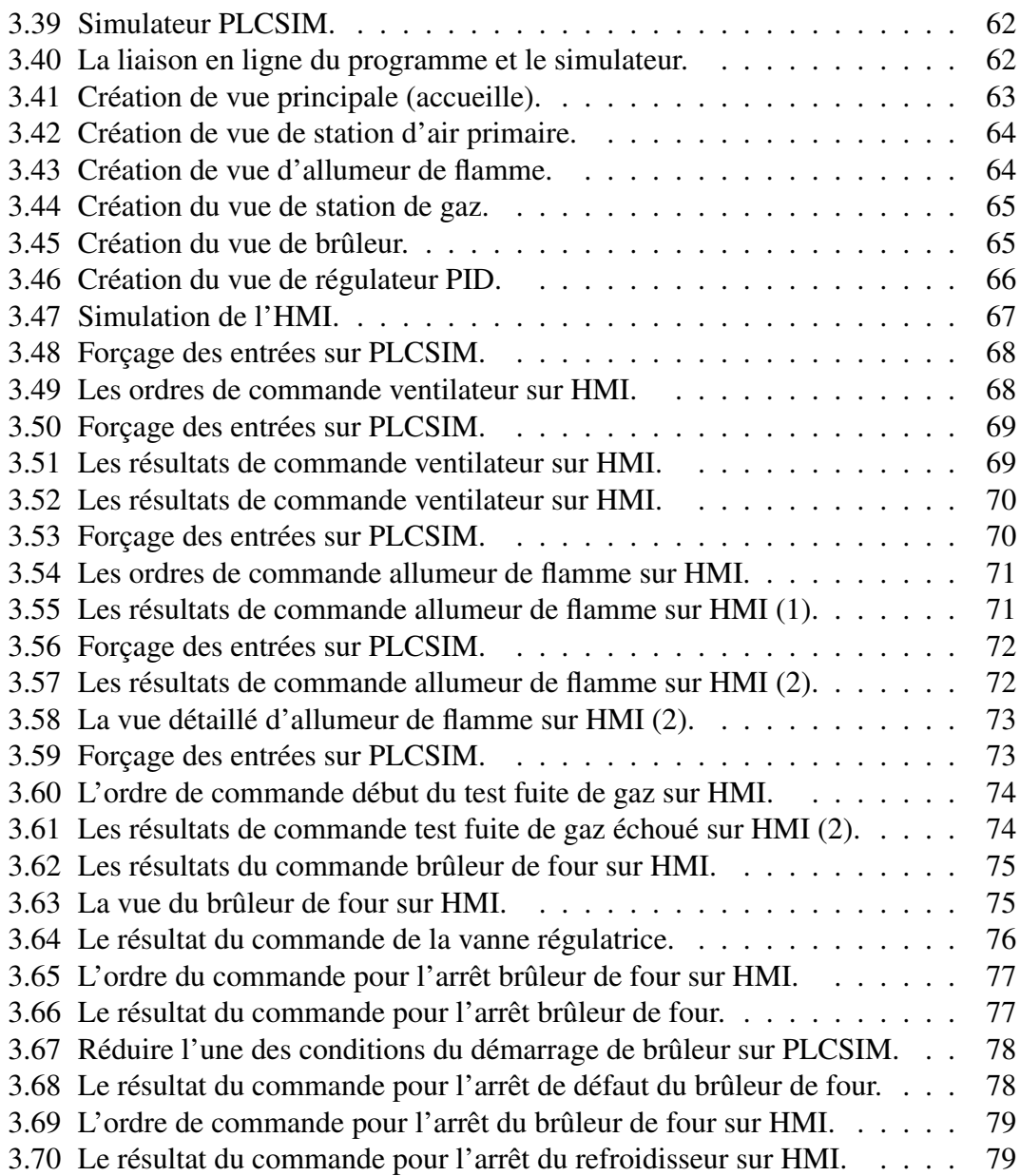

## LISTE DES ABRÉVIATIONS

BC : Biskria Ciment.

PO : Partie Opérative.

PC : Partie Commande.

HMI : Human Machine Interface.

UV : Ultraviolet

TIA : Totally Integrated Automation.

WinCC RT : Windows Control Center Runtime.

API : Automate Programmable Industriel.

SIMATIC : Siemens Automatique.

E/S : Entrée / Sortie.

PLC : Automate programmable (Programmable Logic Controller).

PLCSim : Programmable Logic Controller Simulator.

CPU : Central processing unit (Unité centrale de l'automate).

Profinet : Process Field Net.

Profibus : Process Field Bus.

CP : Processeur de communication.

CM : Module de communication.

BB : Battery Board.

SB : Signal Board.

SM Modules de signaux.

TOR : Tout ou Rien (Digitale).

AI : Entrée Analogique.

AO : Sortie Analogique.

GRAFCET : GRAF de Commande Etapes-Transitions.

MPI : Multi Point Interface.

PID : Proportionnel, Intégrateur, Dérivé.

## TABLE DES MATIÈRES

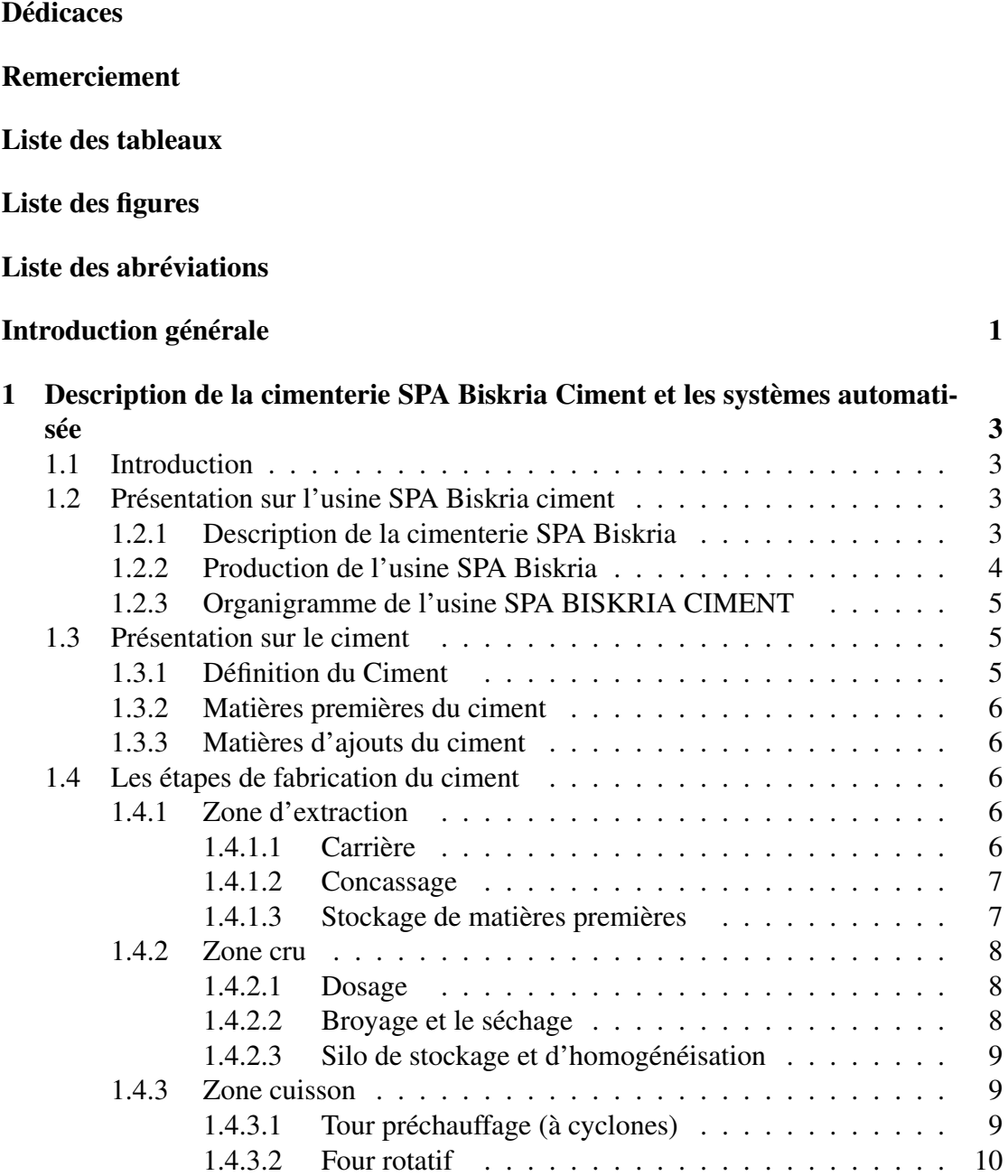

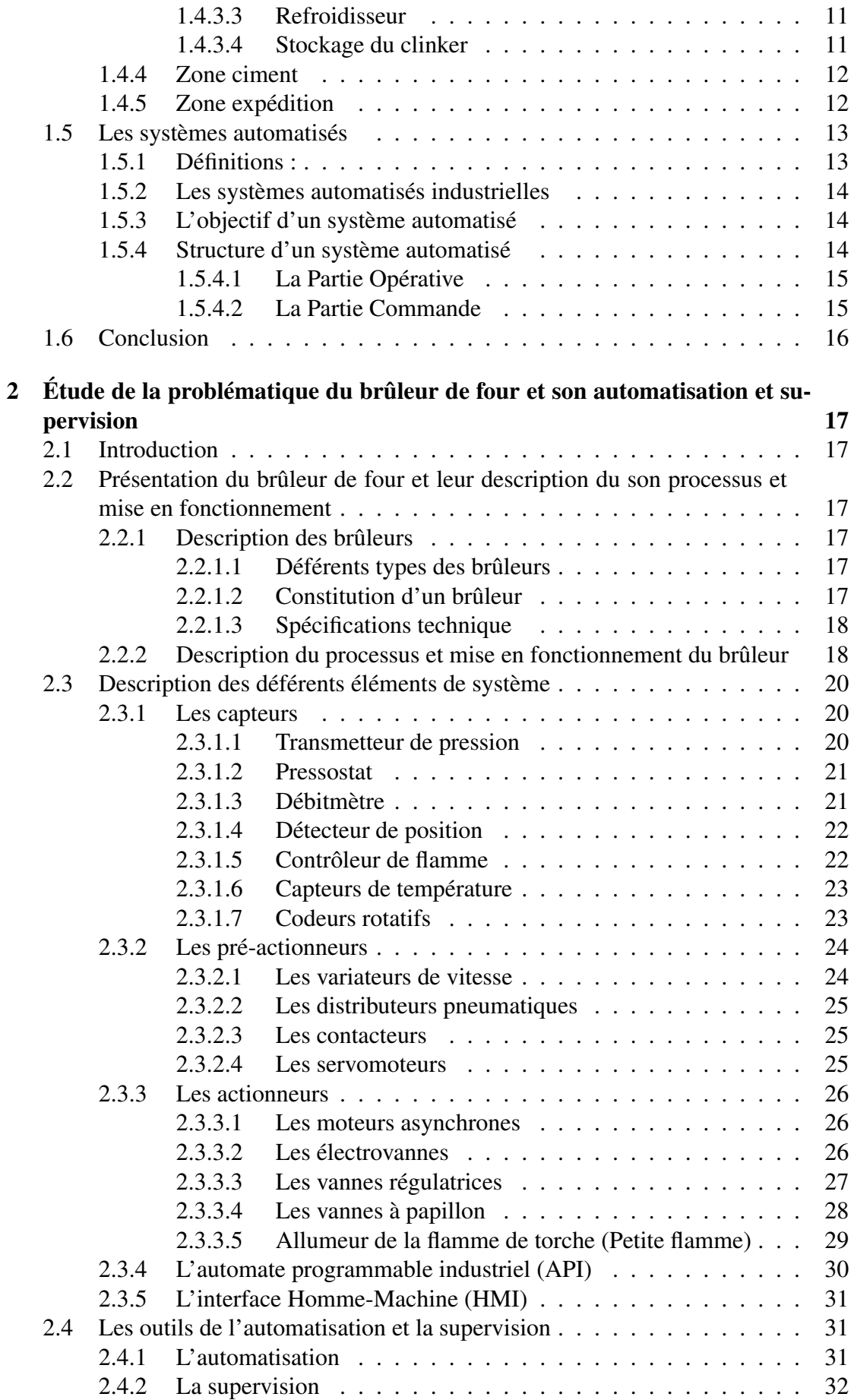

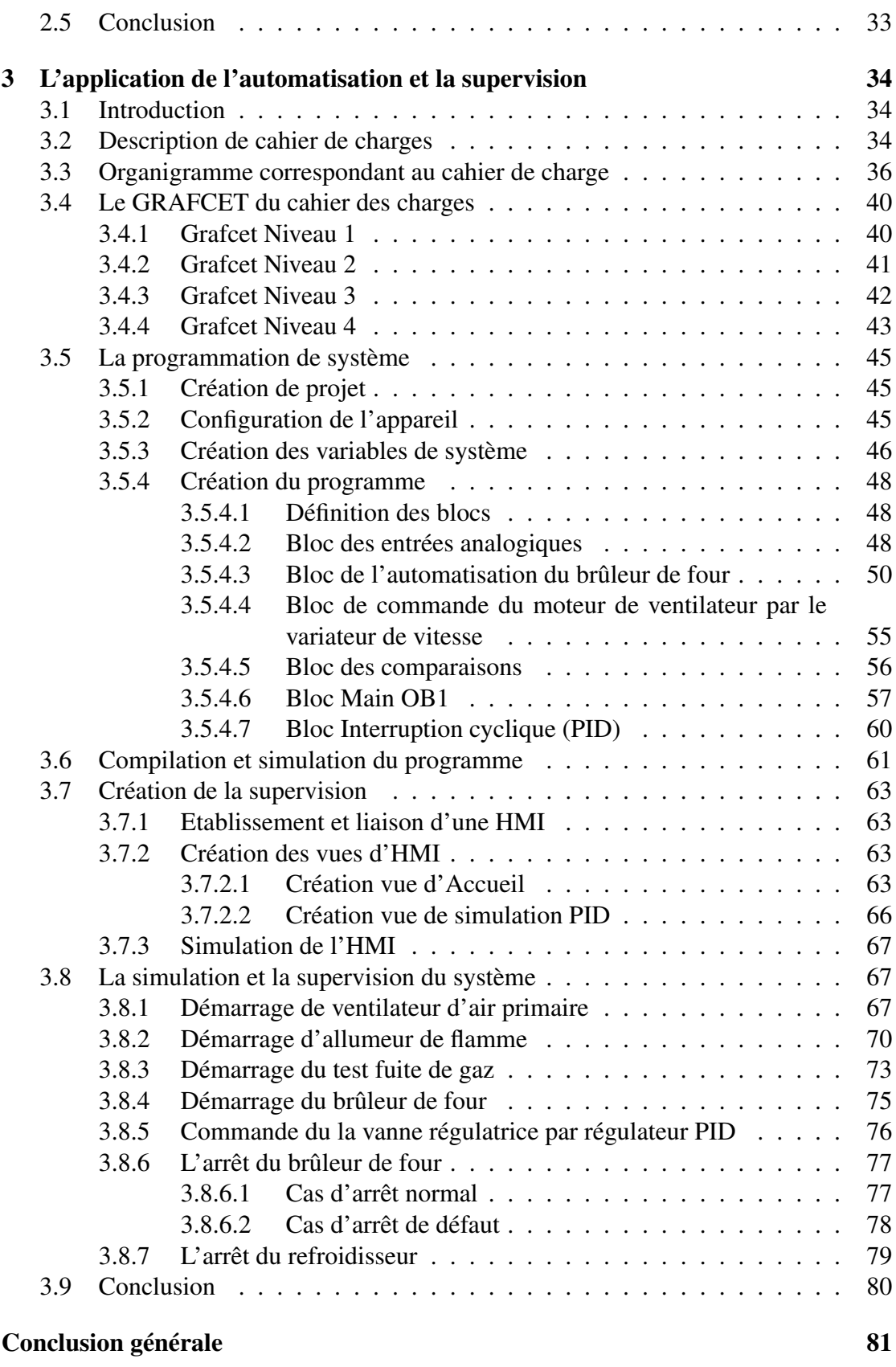

[Bibliographie](#page-94-0)

## INTRODUCTION GÉNÉRALE

Au cours des dernières décennies, les procédés industriels ont connu un essor considérable, grâce à l'automatisme. C'est ce qui incite les entreprises à automatiser leurs processus de production, afin d'assurer leur pérennité, tout en améliorant les conditions de travail de leur personnel, en éliminant les tâches pénibles et répétitives.

Depuis plus d'une décennie, les entreprises Algériennes ont commencé à renouveler et à automatiser leurs installations. La cimenterie SPA BISKRIA CIMENT a fait un grand pas dans ce domaine, Elle prend actuellement le défi pour améliorer ces performances, par la proposition des solutions correctives de l'état actuel, qui visent le doublement de la capacité de production de l'usine.

L'automatisme est le domaine scientifique et technologique qui exécute contrôle des tâches techniques, par des machines fonctionnant sans intervention humaine, ou à l'aide d'une intervention réduite. L'automatisation s'est généralisée dans l'ensemble des activités de production, tant dans l'industrie, que dans les activités de services. Quel que soit son domaine d'application et les techniques auxquelles elle fait appel, l'automatisation s'est constamment développée dans l'unique but de réduire la pénibilité du travail humain et d'améliorer la productivité et la qualité des produits.

C'est dans cette direction que notre sujet de projet de fin d'étude s'est orienté. L'objectif de ce travail est de mettre en œuvre l'automatisation et la supervision d'un bruleur de four, tout en assurant le maximum de production et le minimum de pannes avec un temps d'attente réduit.

Pour atteindre notre objectif, nous avons utilisé le logiciel de programmation et de conception TIA PORTAL fourni par la maison SIEMENS. La plateforme TIA PORTAL est le nouvel environnement de travail SIEMENS qui permet de mettre en œuvre des solutions d'automatisation avec un système d'ingénierie intégré comprenant les logiciels SIMATIC STEP 7, PLC SIM et SIMATIC WINCC.

Suite à cela le manuscrit comporte trois chapitres :

- Le premier chapitre est consacré à la présentation du l'usine SPA Biskria Ciment et processus de fabrication du ciment et une description théorique sur les systèmes automatisés de la production.
- Le deuxième chapitre consiste à la présentation sur le brûleur de four, des composants de système et enfin on a présenter les outils de l'automatisation et de la supervision.
- Le dernière chapitre sera consacré à la description du cahier de charge de l'automatisation du système avec l'application de la programmation, de la conception

et de la simulation avec TIA PORTAL pour réaliser ce projet.

Le choix de cet exemple d'application vise à appliquer nos connaissances théoriques à la programmation des processus industriels en utilisant le logiciel TIA PORTAL, qui nous a permis d'expérimenter plus facilement et en toute sécurité des nouveaux solutions, que nous ne pouvons pas exécuter sur le terrain, ainsi, d'approfondir nos connaissances théoriques en automatisation industrielle.

## <span id="page-17-0"></span>CHAPITRE 1

## DESCRIPTION DE LA CIMENTERIE SPA BISKRIA CIMENT ET LES SYSTÈMES AUTOMATISÉE

#### <span id="page-17-1"></span>1.1 Introduction

Le ciment est le plus important matériau de construction de notre temps. C'est un produit «haute-technologie» issu de la nature, qui a bénéficié d'un développement s'étendant sur des siècles.

Le ciment est plus précisément un liant. Le matériau de construction proprement dit, c'est le béton, qui est basé sur sa composition / qualité sur le ciment ce dernier est le composants le plus chère du béton.

Le but de ce chapitre est de présenter l'entreprise SPA Biskria Ciment, description sur les étapes de fabrication du ciment et une étude théorique sur les systèmes automatisées.

#### <span id="page-17-2"></span>1.2 Présentation sur l'usine SPA Biskria ciment

#### <span id="page-17-3"></span>1.2.1 Description de la cimenterie SPA Biskria

La société SPA BISKRIA CIMENT est une entreprise de fabrication et ventes des ciments au Capital social : 870.000.000,00 DA.

— Raison sociale : Société de BISKRIA CIMENT

- Siège Social :
	- Adresse : DJAR BELAHRACHE, BRANIS, Wilaya de BISKRA 07000, AL-GERIE.
	- Tél : +213 (0) 33 62 74 62 mobile : +213 (0) 560 960 470
		- Fax : +213 (0) 33 62 73 92.
		- E-mail : contact@biskriaciment-dz.com
		- E-mail : biskria.spa@gmail.com
- Forme juridique : SPA, Société par action

Le but de société est d'améliorer notre efficacité au niveau du développement socioéconomique en Algérie, et conforter notre avantage concurrentiel au niveau national et international;

Donc l'objectif en premier lieux consiste à satisfaire le marché national d'un produit local tout en permettant un accès stable aux matériaux de construction en termes de

qualité, de choix, de services à des prix abordables. Et en deuxième lieux d'ouvrir des marchés internationaux.

La cimenterie possède de trois lignes de productions avec une capacité totale de 4 million T/an [\[2\]](#page-96-5), [\[3\]](#page-96-6).

<span id="page-18-0"></span>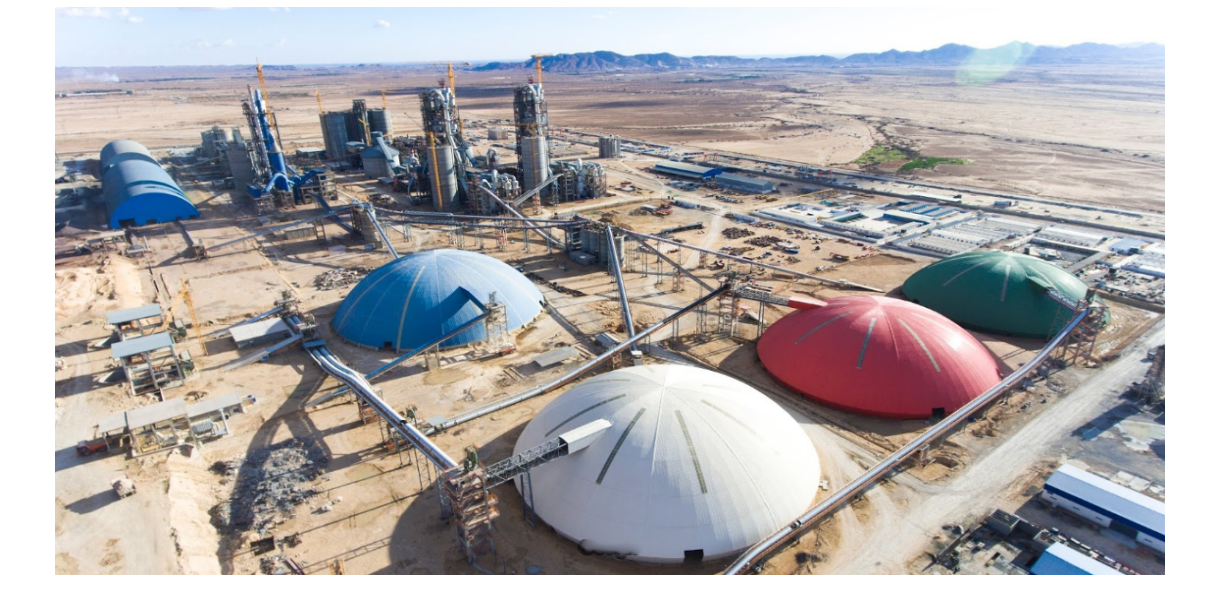

FIGURE 1.1 – Photo de SPA Biskria [\[5\]](#page-96-0).

#### <span id="page-18-1"></span>1.2.2 Production de l'usine SPA Biskria

La S.P.A Biskria Ciment produit des ciments de qualité qui sont systématiquement contrôlés par le laboratoire de la cimenterie et périodiquement par le Centre d'Études et de Services Technologiques de l'Industrie des Matériaux de Construction CETIM (selon le référentiel ISO 17025). Les ciments sont subdivisés en 5 catégories principales qui sont repérées par [\[4\]](#page-96-7) :

- Ciment Portland Compose CEM II/A 42,5 NA 442
- Ciment Portland Compose CEM II/B 32.5 NA 442
- Ciment Résistant aux Sulfates (CRS) CEM I 42.5 ES NA 443
- Ciment Résistant aux Sulfates (CRS) CEM IV/A-SR 42.5 NA 443
- Ciment Résistant aux Sulfates (CRS) CEM III/B-SR 42.5 NA 443

#### Ciment Portland Compose CEM II/A 42, 5 NA 442

Composition :

• 80% à 94% de clinker (K).

• Complément à 100% composé d'un ou plusieurs constituants, tel que pouzzolane (Z), calcaire (L), etc.

• Sulfate de calcium sous forme de gypse en tant que régulateur de prise

#### Ciment Portland Compose CEM II/B 32, 5 NA 442

Composition :

• 65% à 79% de clinker (K).

• Complément à 100% composé d'un ou plusieurs constituants, tel que pouzzolane (Z), calcaire (L), etc.

• Sulfate de calcium sous forme de gypse en tant que régulateur de prise

#### Ciment Résistant aux Sulfates (CRS) CEM I 42, 5-ES NA 443

Composition :

• Au moins 95 % de clinker (K).

• Ajouts : la proportion de constitutions secondaires est limitée à 05%.

Ciment Résistant aux Sulfates (CRS) CEM IV/A-SR 42.5 NA 443

Composition :

- 65% à 79% de clinker (K).
- Complément à 100% pouzzolane (Z)
- Sulfate de calcium sous forme de gypse en tant que régulateur de prise.
- Ciment Résistant aux Sulfates (CRS) CEM III/B-SR 42.5 NA 443 Composition :
- $\cdot$  20% à 34% de clinker (K).
- Complément à 100% laitier (S)
- Sulfate de calcium sous forme de gypse en tant que régulateur de prise.

#### <span id="page-19-1"></span>1.2.3 Organigramme de l'usine SPA BISKRIA CIMENT

Nous avons l'organigramme qui faire connaître les déférents secteurs et les départements de l'usine :

<span id="page-19-0"></span>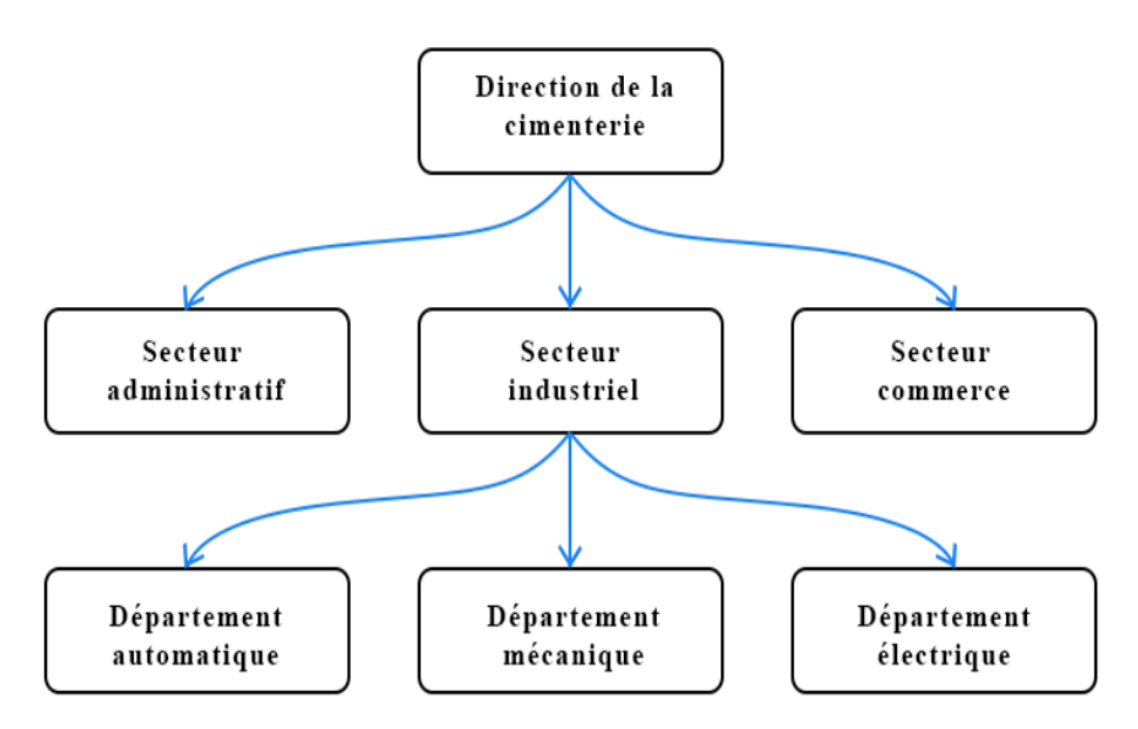

FIGURE 1.2 – Organigramme de direction de la SPA Biskria Ciment [\[8\]](#page-96-1).

#### <span id="page-19-2"></span>1.3 Présentation sur le ciment

#### <span id="page-19-3"></span>1.3.1 Définition du Ciment

C'est un lien hydraulique utilisé dans différents domaines, principalement comme matériau de construction. Il est fabriqué à partir de la cuisson, le mélange et le broyage

de différentes matières premières.

Les ciments usuels sont fabriqués à partir d'un mélange de calcaire (CaCO3) environ de 80 % et d'argile (SiO2 –Al2O3) environ de 20 %. [\[6\]](#page-96-8).

#### <span id="page-20-0"></span>1.3.2 Matières premières du ciment

Le clinker, principal constituant d'un ciment, est obtenu à partir d'un mélange (appelé «cru») de 80 % de calcaire (CaCO3) et de 20 % d'argile (silicoaluminate). Ces matières premières sont d'un accès facile et par exemple, en France, elles sont présentes partout, sauf en Bretagne et dans le Massif Central. Elles sont exploitées à ciel ouvert. Des roches naturelles, les calcaires marneux, ont une composition qui est proche de celle du cru. Des correcteurs, minerai de fer qui apporte Fe2O3, bauxite pour Al 2O3, calcaire pour CaO, sable pour SiO2 sont ajoutés pour atteindre la composition souhaitée. Les calcaires doivent être exempts de magnésium (teneur < 2 %) car MgO libre, contrairement à CaO, ne se lie pas à SiO2. MgO, en s'hydratant lors de la prise augmente fortement de volume provoquant la chute de la résistance mécanique en compression du mortier ou du béton [\[7\]](#page-96-9).

#### <span id="page-20-1"></span>1.3.3 Matières d'ajouts du ciment

Gypse : son rôle est de régulariser le temps de prise du ciment.

Calcaire : Ajout qui diminue la résistance du ciment.

Le Schiste : le gisement de schiste.

Matières de correction : Les matières de correction sont en général : le sable et les minerais de fer, elles sont ajoutées à la matière crue, leur coût est élevé car elles sont fournies par des fournisseurs étrangers.

Pouzzolane : une matière volcanique, et spécialement utilisée pour la fabrication de tous les types du ciment commercialisé sauf pour le CPJ35.

#### <span id="page-20-2"></span>1.4 Les étapes de fabrication du ciment

La fabrication du ciment dans SPA Biskria se distingue en cinq zones principales :

- Zone d'extraction
- Zone cru
- Zone cuisson
- Zone ciment
- Zone d'expédition

#### <span id="page-20-3"></span>1.4.1 Zone d'extraction

Cette zone début à la carrière jusqu'à le stockage de la matière première dans les polaires de stockage.

#### <span id="page-20-4"></span>1.4.1.1 Carrière

L'usine SPA Biskria profite de la montagne voisine pour obtenir la matière première (le calcaire). L'extraction de ces roches se fait par abattage à l'explosif. Il consiste à fragmenter le massif exploité à l'aide d'explosifs comme l'indique la Figure [1.3](#page-21-0) cidessous [\[9\]](#page-96-4).

<span id="page-21-0"></span>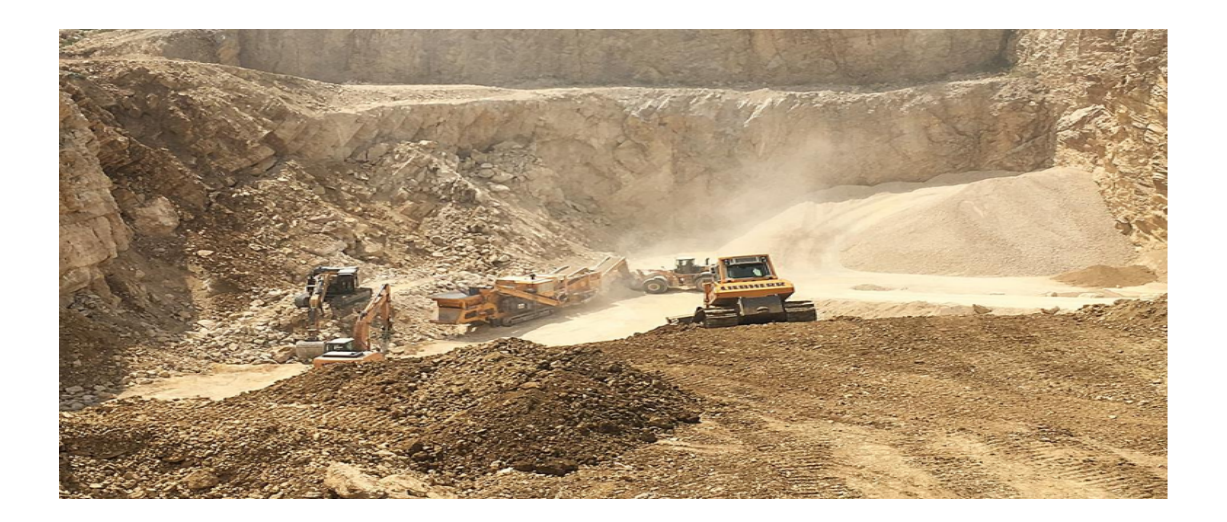

FIGURE 1.3 – Carrière [\[8\]](#page-96-1).

#### <span id="page-21-2"></span>1.4.1.2 Concassage

Le concassage est fait pour l'optimisation et la facilité de stockage et la manutention des matières premières [\[8\]](#page-96-1).

Dans la société SPA BISKRIA on a trois types de concasseurs :

- concasseur à marteau pour le calcaire.
- concasseur a cylindre pour l'argile et le minerai de fer.
- concasseur a cylindre pour gypse.

<span id="page-21-1"></span>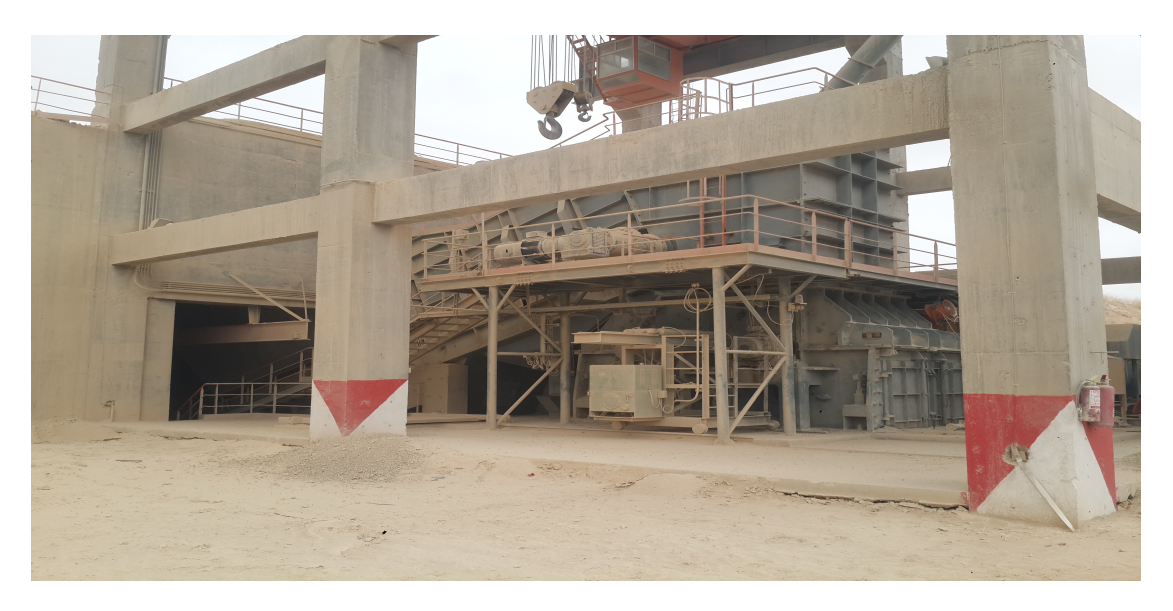

FIGURE 1.4 – Concasseur à marteau [\[1\]](#page-96-2).

#### <span id="page-21-3"></span>1.4.1.3 Stockage de matières premières

Après l'opération de concassage de ces matières premières de base on obtient une granulométrie de 0 à 25 mm, les constituants sont acheminés vers l'usine par des tapis roulant couvert, puis stockés dans des halls de pré-homogénéisation.

<span id="page-22-0"></span>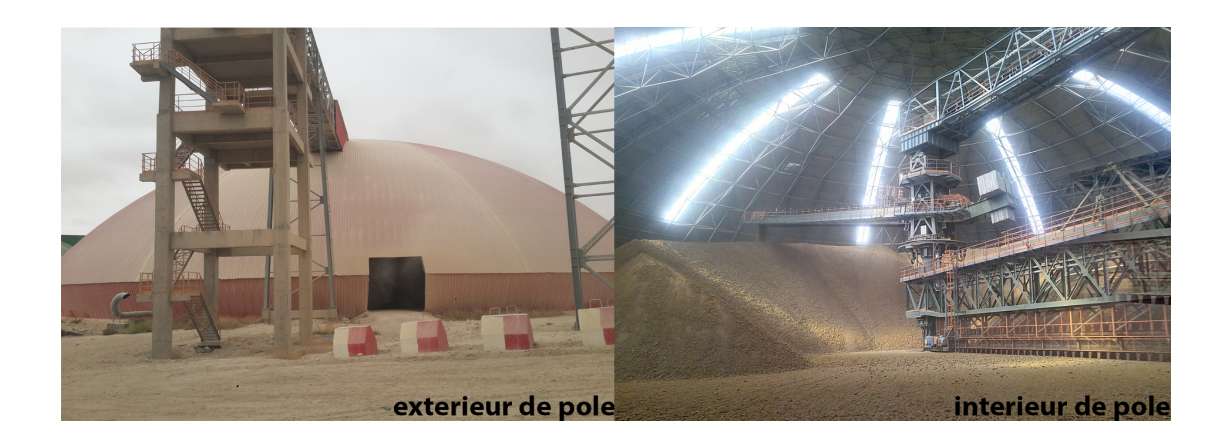

FIGURE 1.5 – Pole de stockage de matière [\[1\]](#page-96-2).

#### <span id="page-22-2"></span>1.4.2 Zone cru

Cette zone début à la sortie des polaires de matières jusqu'à le stockage de la farine cru dans le silo d'homogénéisation.

#### <span id="page-22-3"></span>1.4.2.1 Dosage

La matière cru est constitué d'un mélangé des matière premières de correction dans des proportion qui sont définies suivant les valeurs des modules chimiques de cru, en général la matière cru est constituée de 70 % de calcaire, 20 % d'argile et 10 % entre le sable et le minerai de fer, quatre doseurs sont installés sous les trémies, le calcaire et l'argile et le minerai de fer et le sable sont respectivement extraits par ces doseurs, chaque doseur est systématisé d'une manière automatique [\[10\]](#page-96-10).

<span id="page-22-1"></span>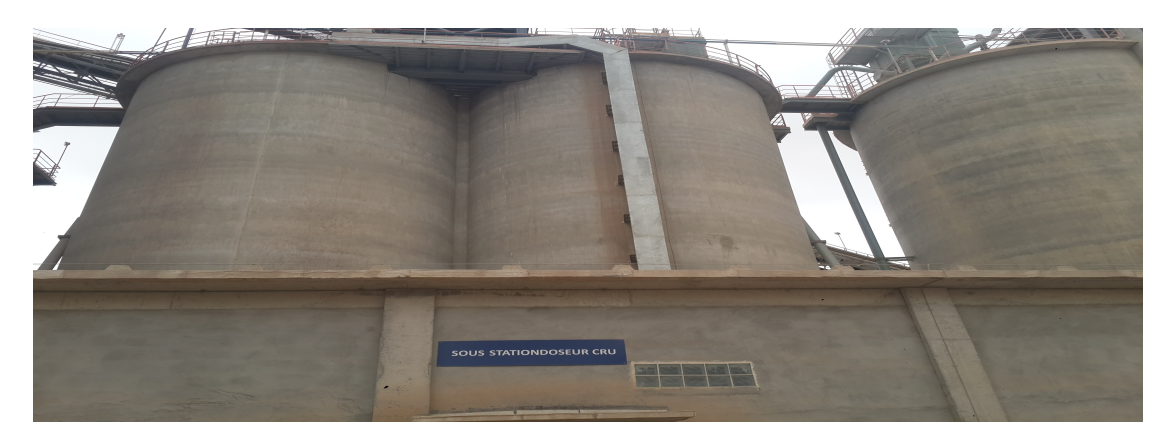

FIGURE 1.6 – Atelier de dosage [\[1\]](#page-96-2).

#### <span id="page-22-4"></span>1.4.2.2 Broyage et le séchage

Après l'opération de dosage, les matières premières extraites sont chargées sur un seul convoyeur à bande puis transportées au broyeur cru. Ce mélange est broyé et séché dans un broyeur horizontal à boulets ou vertical à galets. Cette opération de broyage permet de réduire la granulométrie du mélange. Le séchage de la matière crue à l'intérieur du broyeur est assuré par les gaz chauds du four. Ces gaz sont ensuite dépoussiérés

dans un filtre à manches puis évacués dans l'atmosphère. Le séchage permet de réduire l'humidité de la farine à moins de 1 % [\[10\]](#page-96-10).

<span id="page-23-0"></span>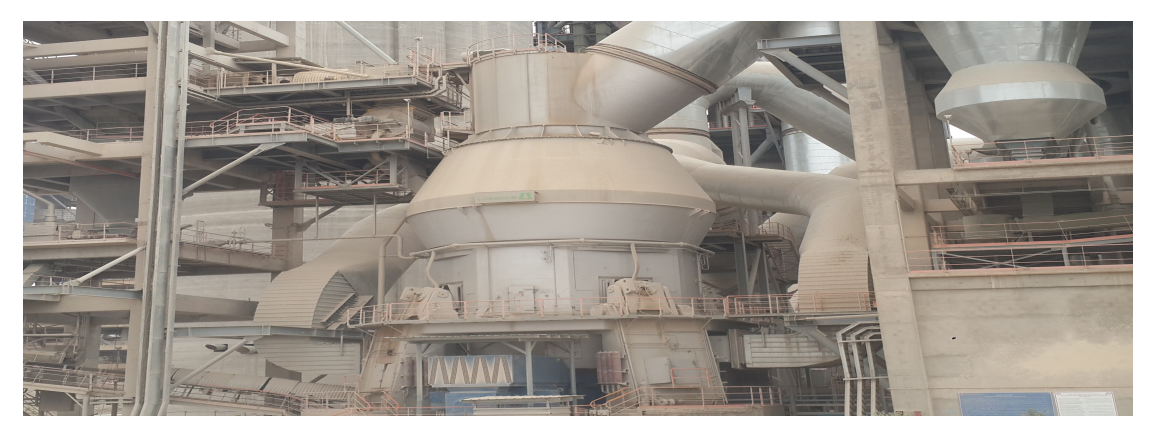

FIGURE 1.7 – Broyeur cru vertical à galets [\[1\]](#page-96-2).

#### <span id="page-23-2"></span>1.4.2.3 Silo de stockage et d'homogénéisation

<span id="page-23-1"></span>A la sortie du broyeur cru, le mélange des matières broyées, appelé farine crue est stocké dans un ou plusieurs silos de stockage et d'homogénéisation. Dans ces silos, la farine crue est homogénéisée par soufflage d'air sur-pressé. Cette opération permet d'améliorer la régularité des caractéristiques de la farine crue afin d'obtenir ensuite un clinker de qualité régulière [\[10\]](#page-96-10).

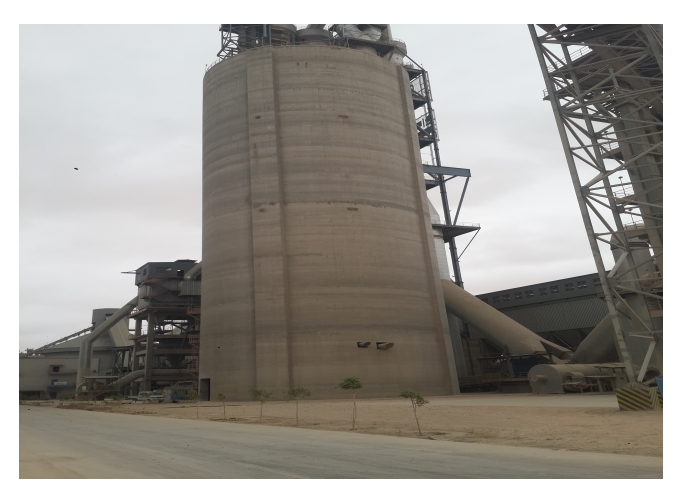

FIGURE 1.8 – Silo de stockage et d'homogénéisation [\[1\]](#page-96-2).

#### <span id="page-23-3"></span>1.4.3 Zone cuisson

La ligne de cuisson est constituée d'une tour à cyclones, un four rotatif, un refroidisseur et un silo de stockage du clinker [\[9\]](#page-96-4).

#### <span id="page-23-4"></span>1.4.3.1 Tour préchauffage (à cyclones)

La tour à cyclones est un échangeur de chaleur à voie sèche constituée de cinq étages. Elle permet d'effectuer un échange thermique [\[9\]](#page-96-4).

<span id="page-24-0"></span>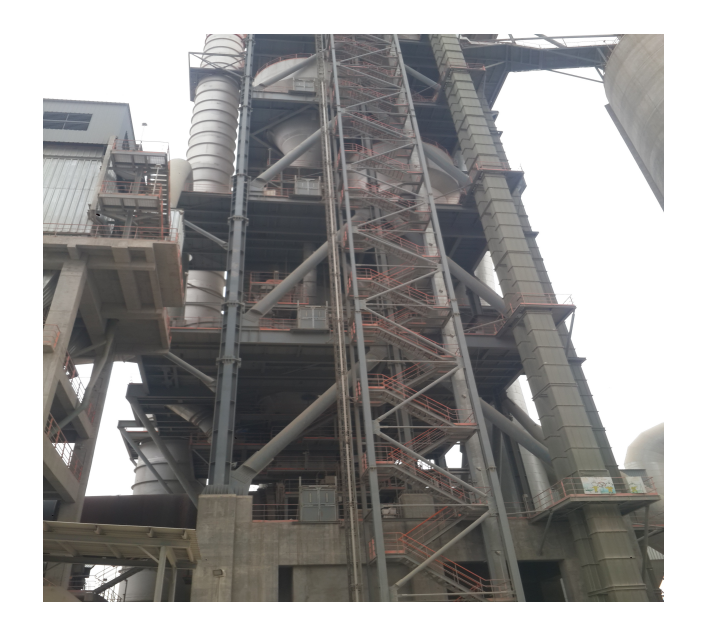

FIGURE 1.9 – Tour préchauffage [\[1\]](#page-96-2).

#### <span id="page-24-2"></span>1.4.3.2 Four rotatif

Les systèmes des fours sont conçus, pour la cimenterie, pour répondre aux exigences chimiques du procédé durant lequel la matière crue est transformée en clinker. Le four rotatif est un cylindre en acier reposant sur des stations de roulement, il est garni intérieurement par des produits réfractaires. Durant la cuisson, le four rotatif est animé d'un mouvement de rotation, la disposition en pente du four permet le mouvement de la matière première qui est injectée de l'autre extrémité par rapport à la flamme de chauffe. Durant ce déplacement, la matière se transforme par cuisson tout en avançant de son état initial jusqu'à ce qu'elle devienne clinker à la température de 1450 °C [\[10\]](#page-96-10).

<span id="page-24-1"></span>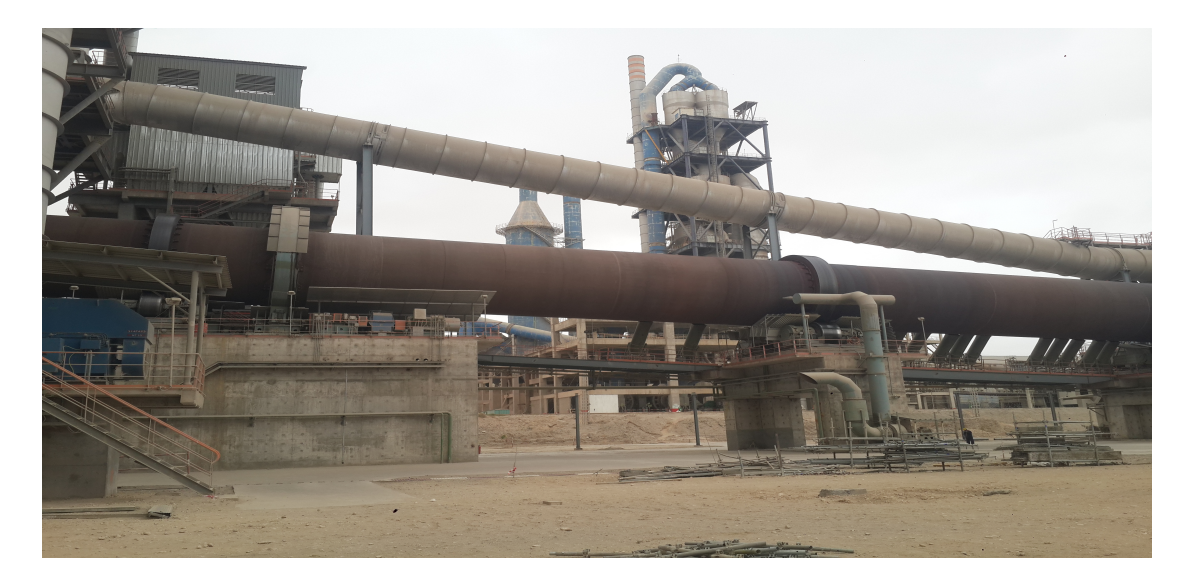

FIGURE 1.10 – Four rotatif [\[1\]](#page-96-2).

#### <span id="page-25-2"></span>1.4.3.3 Refroidisseur

A la sortie du four, le clinker est introduit dans un refroidisseur à ballonnets ou à grilles où il est refroidi jusqu'à une température de 120 °C. Le rôle des refroidisseurs consiste à garantir la trempe du clinker pour avoir une structure minéralogique et des dimensions de cristaux favorables. Les refroidisseurs permettent aussi de baisser la température du clinker pour faciliter la manutention jusqu'à aux silos de stockage [\[10\]](#page-96-10).

<span id="page-25-0"></span>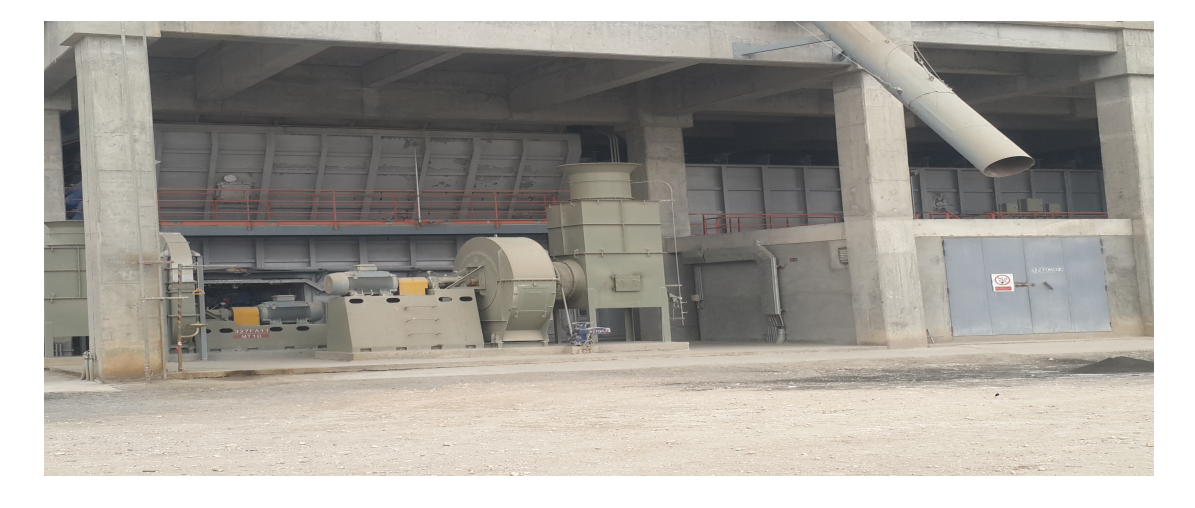

FIGURE 1.11 – Refroidisseur à grilles [\[1\]](#page-96-2).

#### <span id="page-25-3"></span>1.4.3.4 Stockage du clinker

<span id="page-25-1"></span>Une fois refroidit, le clinker est alors stocké dans des silos qui d'une part, confèrent à l'atelier de broyage ciment.

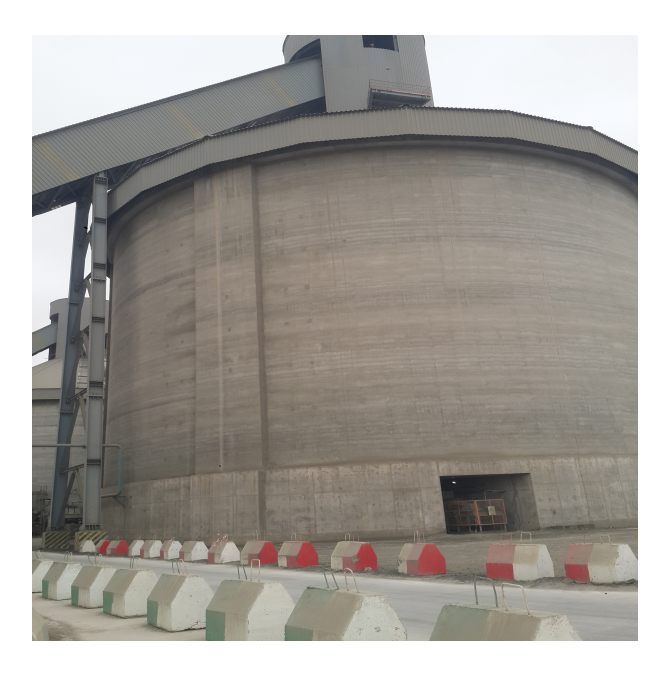

FIGURE 1.12 – Silo clinker [\[1\]](#page-96-2).

#### <span id="page-26-2"></span>1.4.4 Zone ciment

<span id="page-26-0"></span>Le clinker est acheminé vers des trémies de stockage et les ajouts sont repris du stock par un gratteur portique du hall est acheminés par l'intermédiaire de transporteur à bande vers les trimés de stockage et d'alimentation des broyeurs pour Le dosage du clinker, du gypse et des ajouts se fait à l'entrée du broyeur par un système de dosage automatique chargé d'effectuer des tests dans le laboratoire tout au long du processus de production.

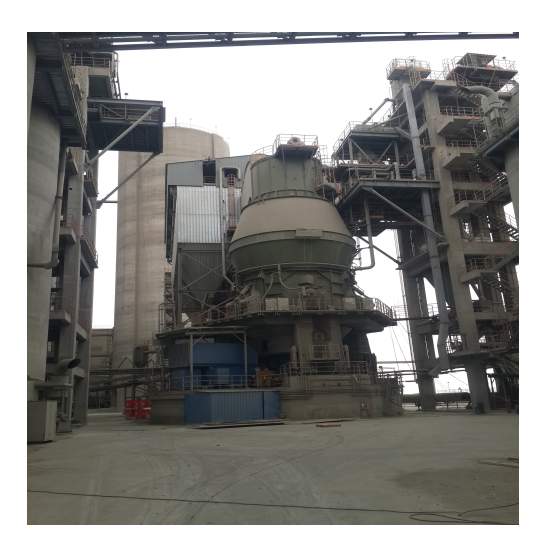

FIGURE 1.13 – Broyeur ciment vertical [\[1\]](#page-96-2).

#### <span id="page-26-3"></span>1.4.5 Zone expédition

A la sortie du broyeur, le ciment est transporté vers des silos de grands capacités qui aliment par la suite les ateliers d'ensachage pour les l'expédition en sacs, ou les dispositifs de chargement et livraisons en VRAC. Donc les expéditions comprennent le stockage du ciment, son conditionnement (ensachage) en cas de livraison par sacs ou via un vrac et son chargement sur l'outil de transport (camion, train, bateau...). C'est l'interface de l'usine avec le client.

<span id="page-26-1"></span>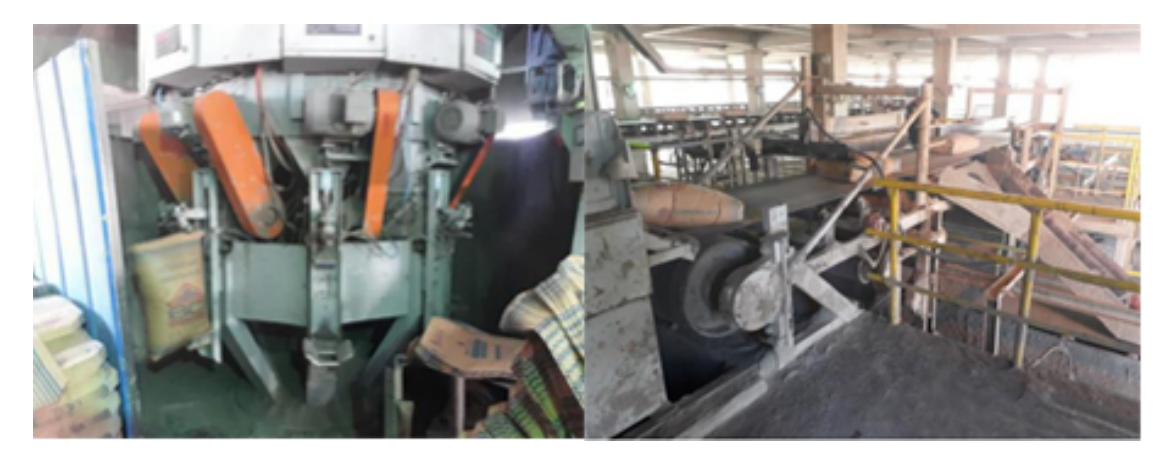

FIGURE 1.14 – L'ensachage en sacs [\[1\]](#page-96-2).

<span id="page-27-0"></span>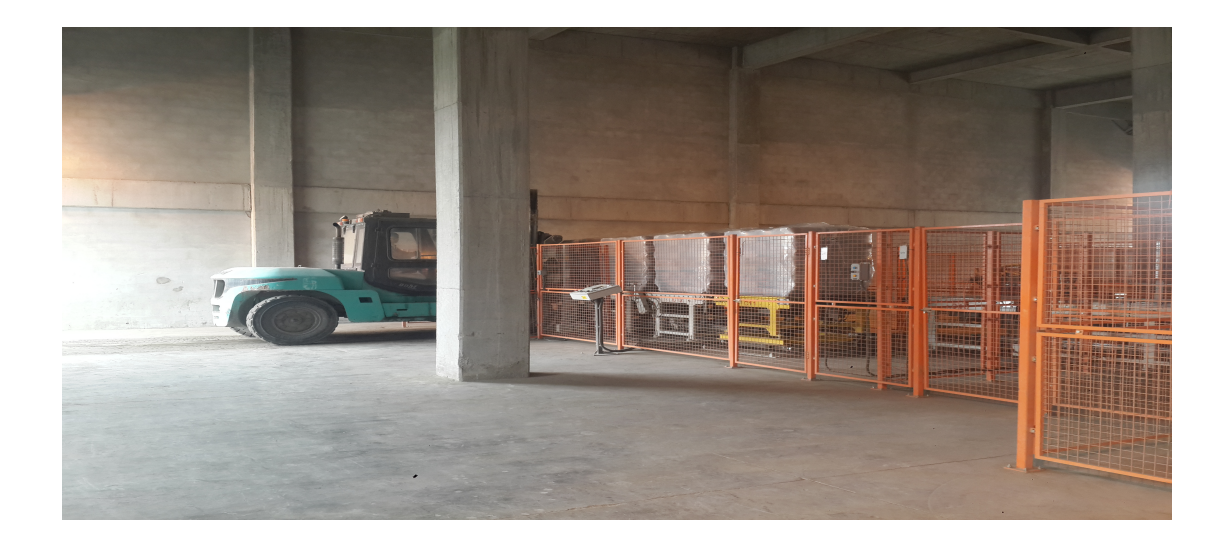

FIGURE 1.15 – Livraisons en sacs [\[1\]](#page-96-2).

<span id="page-27-1"></span>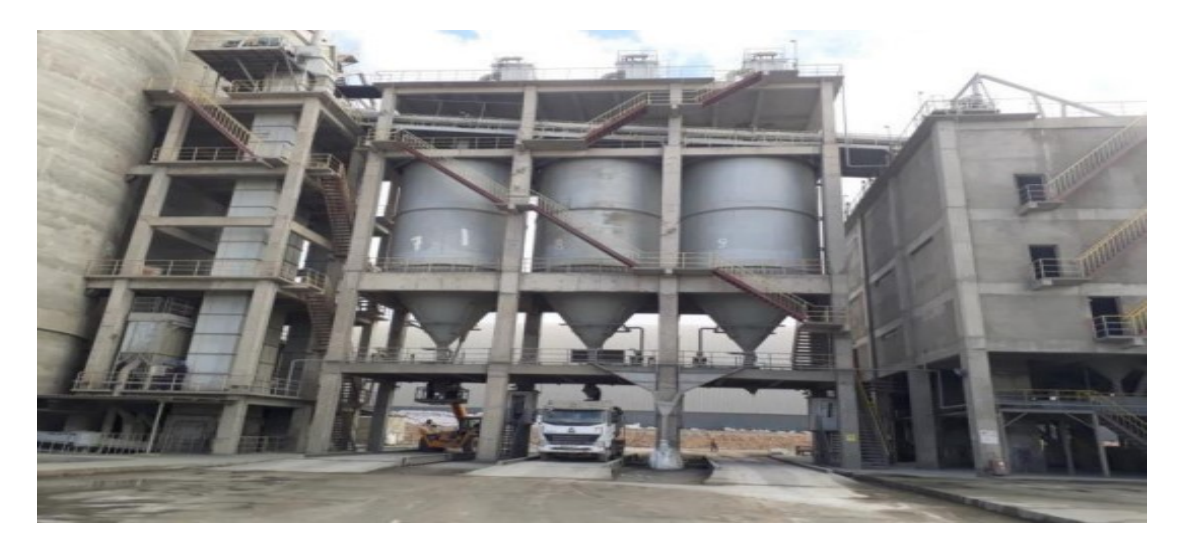

FIGURE 1.16 – Livraisons en VRAC [\[1\]](#page-96-2).

#### <span id="page-27-2"></span>1.5 Les systèmes automatisés

#### <span id="page-27-3"></span>1.5.1 Définitions :

L'automatisation consiste à « rendre automatique » les opérations qui exigeaient auparavant l'intervention humaine.

Une autre définition : L'automatisation est considérée comme l'étape d'un progrès technique où apparaissent des dispositifs techniques susceptibles de seconder l'homme, non seulement dans ses efforts musculaires, mais également dans son travail intellectuel de surveillance et de contrôle.

Ce système est un sous-ensemble d'une machine, destinée à remplacer l'action de l'être humain dans des taches en générales simples et répétitives, réclamant précision et rigueur. On passe d'un système dit manuel, a un système mécanise, puis au système automatisé [\[11\]](#page-96-3).

#### <span id="page-28-0"></span>1.5.2 Les systèmes automatisés industrielles

Dans l'industrie, les automatismes sont devenus indispensables : ils permettent d'effectuer quotidiennement les tâches les plus ingrates, répétitives et, dangereuses. Parfois, ces automatismes sont d'une telle rapidité et d'une telle précision, qu'ils réalisent des actions impossibles pour un être humain. L'automatisme est donc synonyme de productivité et de sécurité.

Le savoir-faire de l'opérateur est transposé dans le système automatisé, il devient le PROCESSUS.

Un processus peut être considéré comme un système organisé d'activités qui utilise des ressources (personnel, équipement, matériels et machines, matière première et informations) pour transformer des éléments entrants (les intrants) en éléments de sortie (les extrants) dont le résultat final attendu est un produit.

Le système automatisé de production industrielle doit également répondre à des contraintes économiques et donc à une certaine flexibilité.

Il existe deux concepts technologiques :

• Les automatismes séquentiels,

• Les asservissements, la régulation ou « feedback control ».

Cependant, dans la plupart des systèmes complexes modernes, ces deux types d'automatismes se trouvent imbriqués [\[11\]](#page-96-3).

#### <span id="page-28-1"></span>1.5.3 L'objectif d'un système automatisé

Les buts (ou objectifs) de l'automatisation sont donc :

- Éliminer les tâches répétitives,
- Simplifier le travail de l'humain,
- Augmenter la sécurité (responsabilité),
- Accroître la productivité.

C'est également :

- Économiser les matières premières et l'énergie,
- S'adapter à des contextes particuliers : flexibilité,
- Améliorer la qualité.

Donc dans le coté industriel permet de compétitivité de l'entreprise et des produits. Cette compétitivité passe par la qualité, la maîtrise des coûts et l'innovation. Cela induit une disponibilité à tous les niveaux. On cherche donc à améliorer la productivité. L'amélioration des conditions de travail, et surtout la sécurité, fait partie des objectifs de l'automatisation [\[11\]](#page-96-3).

#### <span id="page-28-2"></span>1.5.4 Structure d'un système automatisé

On admet généralement qu'un automatisme est composé de deux sous-ensembles : • Un organe de décision, nommé « partie commande »,

• Un organe effectuant les actions ordonné par l'organe de commande, nommé « partie opérative » ou organe de puissance qui peut être mécanique, électrique, pneumatique, ou hydraulique, et bien souvent un assemblage de ces technologies.

<span id="page-29-0"></span>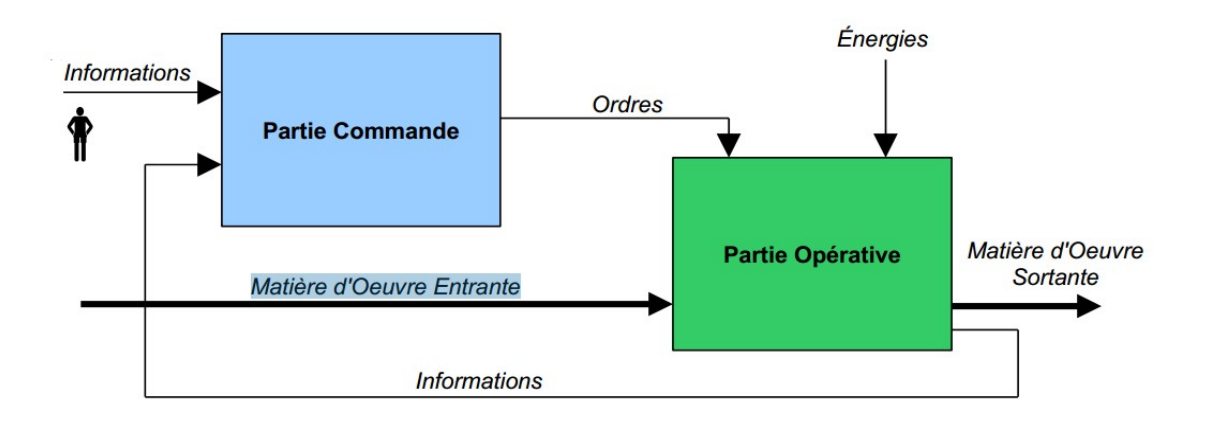

FIGURE 1.17 – Schéma de système automatisé [\[11\]](#page-96-3).

#### <span id="page-29-1"></span>1.5.4.1 La Partie Opérative

La Partie opérative est une reproduction physique d'un procédé industriel. Elle est soumise aux instructions envoyées de la commande par les Opérateurs Humains de supervision afin d'agir sur les actionneurs et pré actionneurs du procédé. En contrepartie, la PO renvoie les informations du procédé aux Opérateurs Humains de supervision via des capteurs [\[10\]](#page-96-10).

Actionneurs : Ce sont des organes destinés à remplacer l'énergie humaine par une énergie électrique, pneumatique ou hydraulique, ils permettent d'obtenir l'énergie nécessaire au bon du fonctionnement de la machine à partir de l'énergie disponible dans l'équipement.

Pré-actionneurs : Les pré-actionneurs distribuent l'énergie aux actionneurs à partir des ordres émis par la partie commandes.

Capteurs : Les capteurs fournissent les informations en retour nécessaires pour la conduite du procédé en captant les déplacements des actionneurs ou le résultat de leurs actions sur le procédé. Ils peuvent détecter des positions, des pressions, des températures, des débits, ....

#### <span id="page-29-2"></span>1.5.4.2 La Partie Commande

La partie commande d'un système automatisé est un ensemble capable de reproduire un modèle de fonctionnement exprimant le savoir-faire humain. Elle commande la partie opérative pour obtenir les effets voulus, par l'émission d'ordres en fonction d'informations disponibles, comptes rendus, consignes et du modèle construit. Elle peut échanger des informations avec l'opérateur ou d'autres systèmes.

Les principales fonctions assurées par la partie commande sont [\[12\]](#page-97-9) :

- Echanger des informations avec l'opérateur;
- Echanger des informations avec d'autres systèmes;
- Acquérir les données;
- Traiter les données;
- Commander la puissance.

Par ailleurs, la Partie Commande est en interaction avec son milieu extérieur par des liaisons informationnelles avec l'environnement humain, au travers de l'Interface Homme Machine (HMI).La PC est construit à partir des constituants électroniques et électriques et s'appuie essentiellement sur des technologies programmées (automates programmables) [\[10\]](#page-96-10).

#### <span id="page-30-0"></span>1.6 Conclusion

Dans ce chapitre, on a présenté une description sur l'usine BC, on a donné quelque informations sur le ciment, ensuite faire une aperçue sur les différents étapes de fabrications de ciment et enfin nous avons présenté une vue générale sur les systèmes automatisé de la production.

Le chapitre suivant sera consacré à une étude de la problématique du brûleur de four et leur automatisation et supervision.

## <span id="page-31-0"></span>CHAPITRE 2

# ا<br>ÉTUDE DE LA PROBLÉMATIQUE DU BRÛLEUR DE FOUR ET SON AUTOMATISATION ET SUPERVISION

#### <span id="page-31-1"></span>2.1 Introduction

Afin de développer un système automatique intégré sachant que tous les aspects soient couverts pour atteindre le niveau requis, on doit étudié attentivement ce système. Pour cela une étude sur le système du brûleur de four et son automatisation et supervision sera faite dans ce chapitre. On va faire une description détaillée sur le brûleur de four, du son processus de sa mise en fonctionnement, des composants du système et les outils d'automatisation et de supervision.

#### <span id="page-31-2"></span>2.2 Présentation du brûleur de four et leur description du son processus et mise en fonctionnement

#### <span id="page-31-3"></span>2.2.1 Description des brûleurs

Les brûleurs sont les organes qui assure le mélange air-gaz et de maintenir la stabilité de la combustion [\[8\]](#page-96-1).

Le mélange nécessite le meilleur réglage pour que le rendement de combustion soit maximum et que la combustion soit la meilleure possible, c'est-à-dire générant le moins possible d'imbrûlés et de polluants [\[14\]](#page-97-10).

Un brûleur est constitué principalement d'un distributeur d'air de la combustion et d'un injecteur de combustible. Il comprend également d'autres appareils auxiliaires tels que les allumeurs, . . . etc , [\[13\]](#page-97-11).

#### <span id="page-31-4"></span>2.2.1.1 Déférents types des brûleurs

Généralement ont trouve trois types de brûleur [\[13\]](#page-97-11) :

- Brûleur a gaz naturel.
- Brûleur a fuel.
- Brûleur mixte.

#### <span id="page-31-5"></span>2.2.1.2 Constitution d'un brûleur

Le brûleur est constitué de deux parties :

— Partie externe au four qui comprend toutes les installations de service à savoir les pompes, les ventilateurs, les appareils de surveillance, les tuyaux de raccordement...etc.

<span id="page-32-0"></span>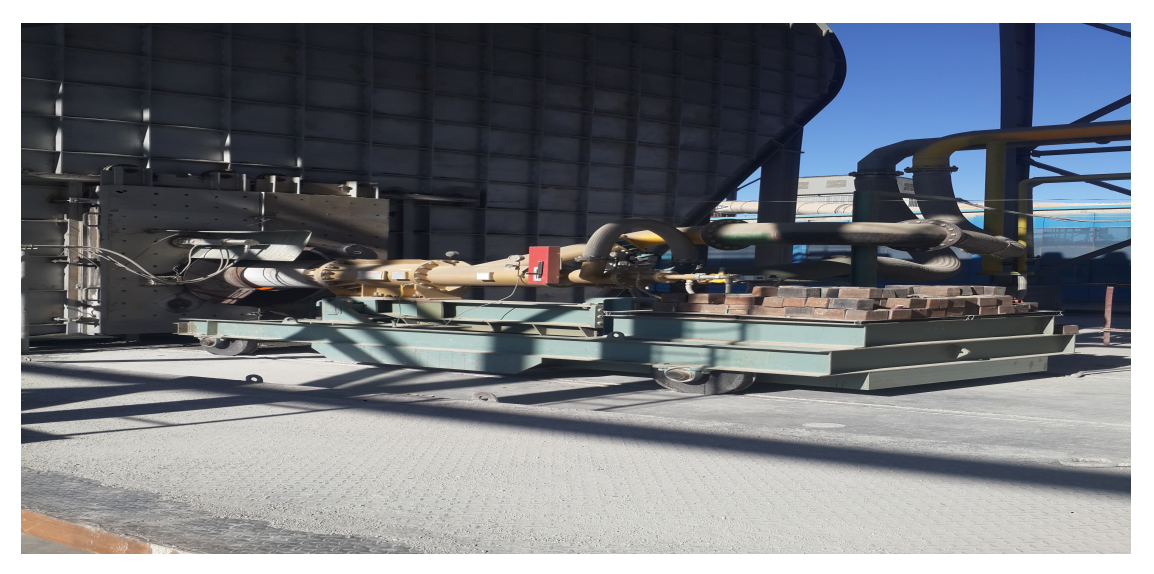

FIGURE 2.1 – Externe de brûleur [\[1\]](#page-96-2).

<span id="page-32-1"></span>— La deuxième partie qui va être à l'intérieur du four et essentiellement un tuyau de 6 à 8 mètres de longueur, ayant un diamètre à nue de 400 mm et un diamètre avec réfractaire de 700 mm. Au bout de ce tuyau on va retrouver un disque support des buses d'injection qui peuvent être au nombre de 24 buses de divers diamètres. Les buses peuvent être éliminé par l'utilisation de buses pleines.

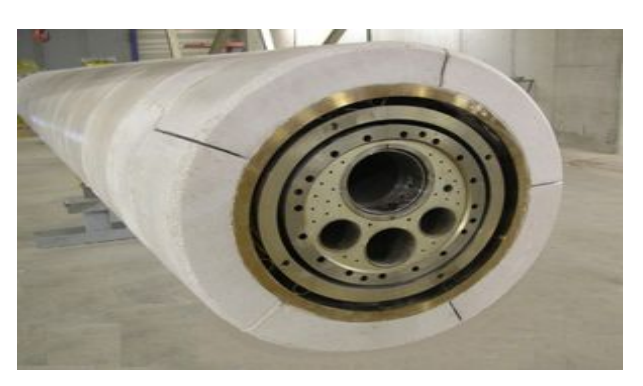

FIGURE 2.2 – Interne de brûleur [\[1\]](#page-96-2).

#### <span id="page-32-2"></span>2.2.1.3 Spécifications technique

Le brûleur utilisé dans le four rotatif fonctionne comme un injecteur, le carburant est injecté au centre et entouré par un jet d'air primaire, en plus un air secondaire est aspiré du refroidisseur dans le four de telle façon que la flamme dégagée se concentre autour de la ligne centrale du four [8].

#### <span id="page-32-3"></span>2.2.2 Description du processus et mise en fonctionnement du brûleur

À l'usine SPA Biskria Ciment où j'ai fait mon stage, il y a un brûleur FIVES PILLARD conçu pour être utilisé dans les fours rotatifs à ciment.

Avant le démarrage du brûleur il est important de faire une vérification préliminaire de :

- Toutes les vannes de gaz manuelles sont ouvertes, les vannes de gaz de dérivation sont fermées.
- L'air comprimé fonctionne : la pression d'air est stable à 6 bar.
- L'entrée de pression d'alimentation en gaz du patin des vannes à gaz est stable à 4 bar.
- Fermer les deux vannes de refroidissement manuelles du canal de gaz NOVA-FLAM.
- Le ventilateur d'air primaire est prêt à démarrer.

Il existe deux types d'opérations pour le démarrage du brûleur sont :

Première opération : démarrage à froid

Deuxième opération : démarrage à chaud

1. Démarrage à froid, procédure d'allumage. Température de l'air secondaire inférieure à 750  $\degree$  C;

Le premier démarrage doit être opéré à partir du panneau local

- Le sélecteur de commande du brûleur est commuté sur «Local» sur le panneau local.
- Démarrer la ventilateur d'air primaire, la pression de refoulement est réglée à 80 mbar
- <span id="page-33-0"></span>— L'indice tourbillon NOVAFLAM est au minimum

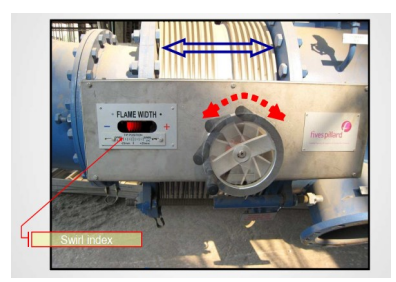

FIGURE 2.3 – L'indice de tourbillon [\[1\]](#page-96-2).

- La vanne d'air primaire NOVAFLAM est complètement ouverte, la pression du manomètre indique 70 mbar
- L'indice de l'air centrale réglé à 10 mm, la vanne est complètement ouverte, la pression du manomètre indique 50 mbar
- L'indice de gaz NOVAFLAM est au minimum et la vanne régulatrice de débit est ouverte à 5% pour un allumage doux.
- Démarrer l'allumeur de flamme.
- Démarrer le brûleur à gaz et vérifier la flamme du brûleur.
- Après la confirmation par l'opérateur du terrain que la flamme est stable. La commande du brûleur peut être basculer sur «à distance» et la salle de contrôle peut régler le débit de gaz.

Le prochain démarrage peut être opéré à partir de la salle de contrôle.

- 2. Démarrage à chaud, procédure d'allumage. Température de l'air secondaire supérieure à 750 ° C;
	- La ventilateur d'air primaire est déjà en fonctionnement pour une protection thermique du brûleur, la pression de refoulement est fixée à 140 mbar.
- Tourbillon NOVAFLAM ne change pas.
- La vanne d'air primaire NOVAFLAM est complètement ouverte, la pression du manomètre indique 120 mbar.
- L'indice NOVAFLAM d'air central réglé à 10 mm, vanne partiellement ouverte, pression du manomètre à 80 mbar.
- L'indice de gaz NOVAFLAM est au minimum, la vanne régulatrice de débit de gaz est forcée à 5% ouverte pour un allumage doux.
- Peut être démarrer le brûleur sans l'allumeur de flamme et après la confirmation valider par l'opérateur de terrain.
- Après l'allumage du brûleur à gaz, la salle de contrôle peut augmenter le débit de gaz en fonction de l'alimentation de la ligne. La pression de refoulement de la soufflante d'air primaire sera augmentée jusqu'à atteindre la pression nominale d'entrée d'air primaire NOVAFLAM 165 mbar.

#### <span id="page-34-1"></span>2.3 Description des déférents éléments de système

Chaque système automatisé a besoin de deux parties selon le chapitre précédent, à savoir, la partie opérative qui inclut les capteurs, les pré-actionneurs et les actionneurs et la partie de commande qui inclut dans ce cas l'automate programmable industrielle(API) et l'interface homme-machine(HMI).

#### <span id="page-34-2"></span>2.3.1 Les capteurs

#### <span id="page-34-3"></span>2.3.1.1 Transmetteur de pression

Le terme "transmetteur de pression" est communément utilisé pour définir un capteur de pression équipé d'interfaces électrique et mécanique et délivrant un signal de sortie standardisé.

<span id="page-34-0"></span>Le principe de fonctionnement d'un transmetteur de pression est le suivant : la pression du fluide à mesurer est guidée à travers un raccord processus et s'applique à l'élément de mesure de pression interne. L'électronique interne convertit le signal brut du capteur en un signal filtré, amplifié, compensé en température et standardisé, comme par exemple le signal 4. . . 20 mA. Ce signal de sortie est transmis via un connecteur standardisé ou un câble à une unité de traitement du signal [\[15\]](#page-97-12).

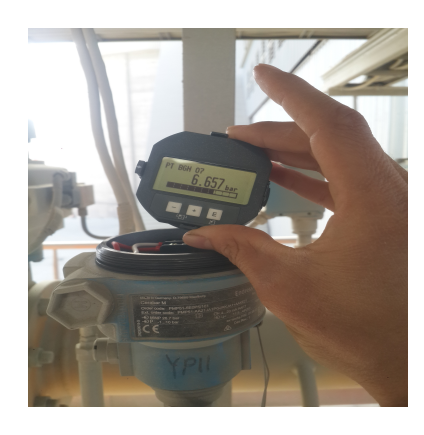

FIGURE 2.4 – Transmetteur de pression [\[16\]](#page-97-0).

#### <span id="page-35-2"></span>2.3.1.2 Pressostat

Un pressostat est un dispositif détectant le dépassement d'une valeur prédéterminée, de la pression d'un fluide.

L'information rendue peut être électrique, pneumatique, hydraulique, et électronique.

Ces appareils sont également appelés manostats, vacuostats électroniques, ou encore manocontacts. Ils transforment une ou plusieurs valeurs de pression déterminées qu'ils subissent en informations électriques, mécaniques ou numériques. Ils sont utilisés dans de nombreuses applications de systèmes de contrôle ou de régulation par exemple en provoquant le démarrage d'un compresseur d'air ou d'une pompe, si la pression du circuit contrôlé descend au-dessous d'une limite déterminée. L'information ainsi transmise dépend de la comparaison entre la valeur ou consigne prédéfinie et la mesure réelle de l'équipement, lorsque cet écart Consigne / Mesure dépasse un seuil, le pressostat envoie un signal qui prend une position de sécurité, et dans le cas contraire, la position revient à la normale, on parle alors de tout ou rien. Les pressostats ont une grande robustesse, ainsi qu'une excellente tenue dans les réglages malgré leur utilisation dans les environnements assez contraignants (c'est un détecteur de seuil de pression).

<span id="page-35-0"></span>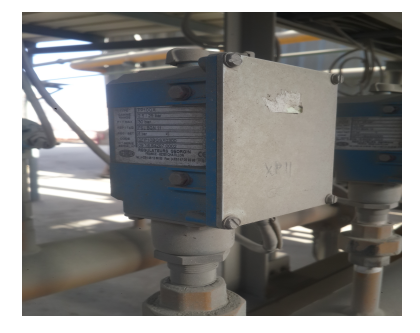

FIGURE 2.5 – Pressostat [\[1\]](#page-96-2).

#### <span id="page-35-3"></span>2.3.1.3 Débitmètre

<span id="page-35-1"></span>Un débitmètre est un instrument utilisé pour mesurer le débit linéaire, non linéaire, massique ou volumétrique d'un liquide ou d'un gaz [\[17\]](#page-97-13).

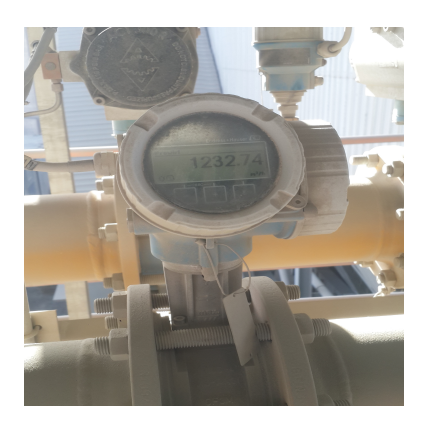

FIGURE 2.6 – Débitmètre [\[1\]](#page-96-2).
# 2.3.1.4 Détecteur de position

En génie électrique, un interrupteur de fin de course est un interrupteur actionné par le mouvement d'une pièce de la machine ou la présence d'un objet. Ils sont utilisés pour contrôler des machines dans le cadre d'un système de contrôle, d'inter verrouillage de sécurité ou pour compter des objets passant un point [8].

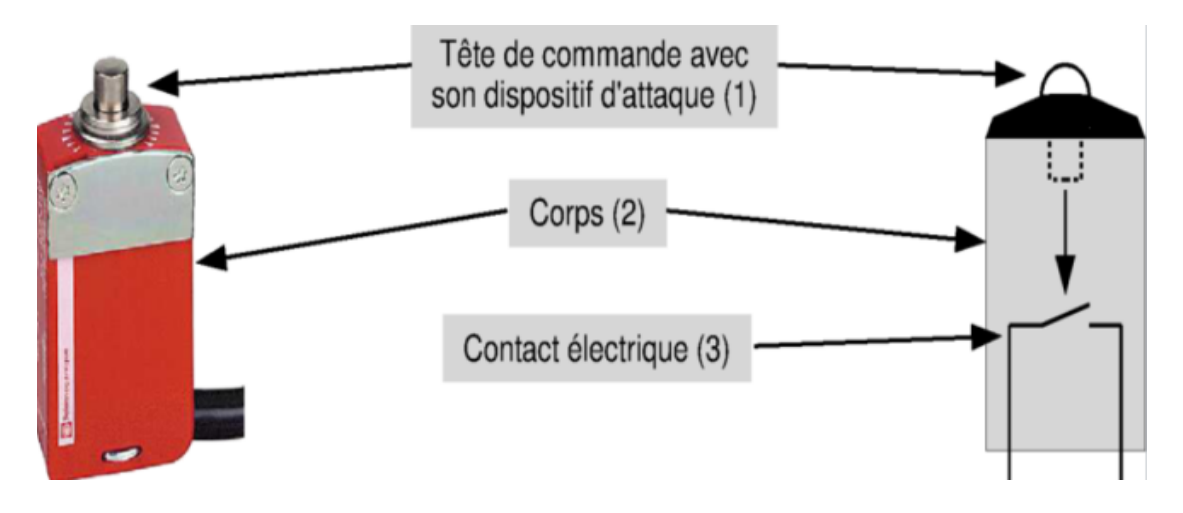

FIGURE 2.7 – Détecteur de position [\[9\]](#page-96-0).

# 2.3.1.5 Contrôleur de flamme

Le système de contrôle de la flamme permet de détecter la présence de flamme au sein de la chambre à combustion. Le système se compose de deux parties fondamentaux; le viseur de flamme et le détecteur de flamme. Le viseur de flamme permet de détecter les rayons ultraviolets UV émis par la flamme, puis il transmet l'information sous forme d'un signal électrique vers le détecteur de flamme afin qu'elle soit traitée [\[26\]](#page-97-0).

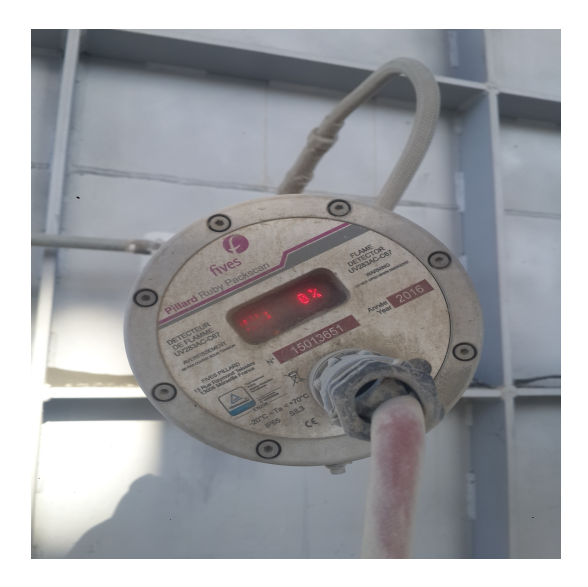

FIGURE 2.8 – Détecteur de flamme FIVES PILLARD [\[1\]](#page-96-1).

# 2.3.1.6 Capteurs de température

Les sondes de température (ou capteurs de température) sont des dispositifs permettant de transformer l'effet du réchauffement ou du refroidissement sur leurs composants en signal électrique.

On compte deux grandes familles de sondes de température qui ont été utilisé dans notre système [\[18\]](#page-97-1) :

Les thermocouples Un thermocouple (ou couple thermoélectrique) est un système constitué de deux fils métalliques de nature différente reliés par des jonctions. Il permet la mesure de température par application de l'effet Seebeck. de la sonde au contraire à résistance, on mesure la force électromotrice pour déterminer la température.

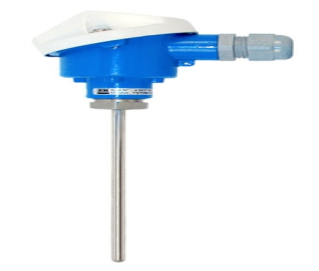

FIGURE 2.9 – Thermocouple [\[19\]](#page-97-2).

Les sondes à résistance de platine La sonde à résistance de platine est constituée d'un filament de platine (Pt), entourant une tige de verre ou non, dont la caractéristique est de changer de résistance en fonction de la température. Sa résistance augmente en même temps que la température. Les sondes les plus couramment utilisées sont de type Pt 100 (100 Ω à 0 °C. Il en existe de plusieurs tailles et formes en fonction de l'utilisation.

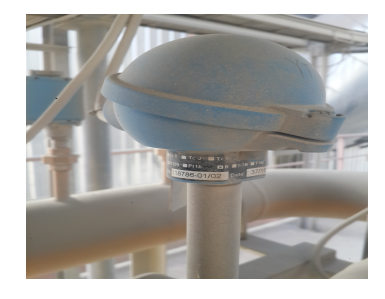

FIGURE 2.10 – Transmetteur de PT100 [\[1\]](#page-96-1).

Les sondes sont branchées à des convertisseurs qui transforment le faible signal en tension 0-10 V ou en courant 4/20 mA interprétables par les automatismes ou les afficheurs numériques.

# 2.3.1.7 Codeurs rotatifs

Un codeur rotatif ou capteur rotatif est un type de capteur permettant de fournir une information d'angle, en mesurant la rotation effectuée autour d'un axe.

L'information de vitesse peut alors être déduite de la variation de la position par rapport au temps. Plus le codeur rotatif tourne lentement, plus la déduction de vitesse perd en précision.

Il existe deux principaux types de codeurs :

le codeur rotatif incrémental, qui ajoute ou soustrait (selon le sens de rotation) une unité à un compteur à chaque rotation supérieure à la résolution du capteur. Le compteur est généralement remis à zéro lorsque l'appareil est allumé. C'est le cas de la souris d'ordinateur à boule;

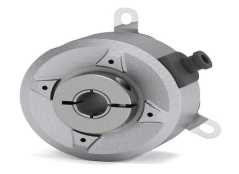

FIGURE 2.11 – Codeur rotatif incrémental [\[20\]](#page-97-3).

le codeur rotatif absolu, qui intègre son propre compteur. Ce genre de capteur est généralement calibré et initialisé une seule fois, et il conserve normalement sa valeur lors de l'arrêt de l'appareil. C'est le cas des compteurs kilométriques des automobiles, à la différence du « compteur journalier » qui peut être remis a zéro par l'utilisateur.

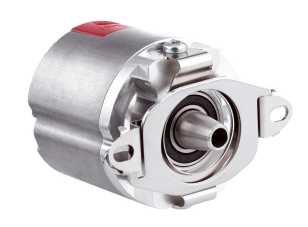

FIGURE 2.12 – Codeur rotatif absolu [\[21\]](#page-97-4).

# 2.3.2 Les pré-actionneurs

Pré-actionneur c'est un organe capable de réaliser la commande d'un actionneur. Il distribue à l'actionneur un courant fort tout en étant commandé par un courant électrique faible provenant de la partie commande. Il est intégré à la partie opérative ou à l'interface et dimensionné en fonction de l'énergie demandée par l'actionneur [\[14\]](#page-97-5).

# 2.3.2.1 Les variateurs de vitesse

Un variateur électronique de vitesse est un dispositif destiné à régler la vitesse et le moment d'un moteur électrique à courant alternatif en faisant varier la fréquence et la tension, respectivement le courant, délivrées à la sortie de celui-ci. Leurs applications vont des plus petits aux plus grands moteurs.

Alors qu'environ un quart de la consommation d'électricité mondiale provient des moteurs électriques utilisés par l'industrie, les variateurs de vitesse ne restent que peu répandus, alors qu'ils permettent des réductions de consommation d'énergie conséquente. Dans notre système en utilise le variateur de vitesse pour commander le moteur qui entraînant le ventilateur d'air primaire.

# 2.3.2.2 Les distributeurs pneumatiques

Les distributeurs pneumatiques sont des éléments de la chaîne d'énergie. Ils distribuent de l'air comprimé aux actionneurs pneumatiques (vérins, générateurs de vide, vannes pneumatiques ...) à partir d'un signal de commande(pilotage) [\[22\]](#page-97-6).

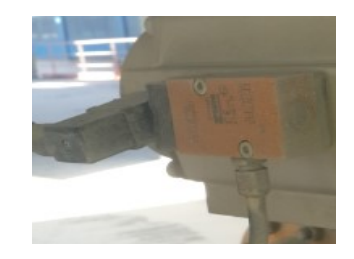

FIGURE 2.13 – Distributeur pneumatique [\[23\]](#page-97-7).

# 2.3.2.3 Les contacteurs

Un contacteur est un appareil électrotechnique destiné à établir ou interrompre le passage du courant, à partir d'une commande électrique, il est utilisé afin d'alimenter des moteurs industriels de grande puissance [\[14\]](#page-97-5).

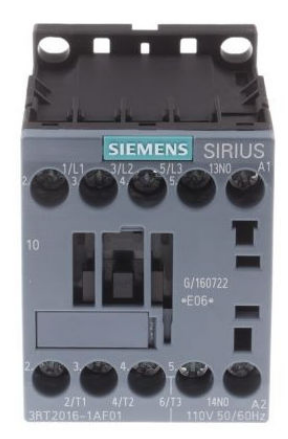

FIGURE 2.14 – Contacteur électrique [\[24\]](#page-97-8).

# 2.3.2.4 Les servomoteurs

Un servomoteur (souvent abrégé en « servo », provenant du latin servus qui signifie « esclave ») est un moteur capable de maintenir une opposition à un effort statique et dont la position est vérifiée en continu et corrigée en fonction de la mesure. C'est donc un système asservi. Le servomoteur intègre dans un même boitier, la mécanique (moteur et engrenage), et l'électronique, pour la commande et l'asservissement du moteur. La position est définie avec une limite de débattement d'angle de 180 degrés, mais également disponible en rotation continue1.

Les servomoteurs sont répandus pour les vannes industrielles [\[25\]](#page-97-9).

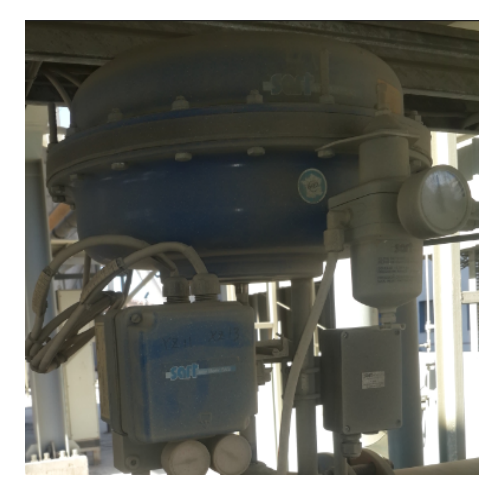

FIGURE 2.15 – Servomoteur pour une vanne régulatrice [\[1\]](#page-96-1).

# 2.3.3 Les actionneurs

Dans une machine, un actionneur est un dispositif qui transforme l'énergie qui lui est fournie en un phénomène physique qui fournit un travail, modifiant ainsi le comportement ou l'état d'un système [\[14\]](#page-97-5).

# 2.3.3.1 Les moteurs asynchrones

Les moteurs asynchrones triphasés sont les moteurs employés le plus fréquemment dans l'industrie. Ils possèdent en effet plusieurs avantages : simplicité, robustesse, prix peu élevé et entretien facile.

Le moteur asynchrone triphasé (parfois appelé moteur d'induction triphasé) comprend deux parties : le stator (fixe) et le rotor (tournant).Le stator comporte une carcasse en acier renfermant un empilage de tôles identiques qui constituent un cylindre vide, ces tôles sont percées de trous à leur périphérie intérieure.

L'alignement de ces tours forme des encoches dans lesquelles on loge un bobinage triphasé. Le rotor ce compose d'un cylindre de tôles poinçonnées à leur périphérie extérieur pour former les encoches destinés à réservoir des conducteur. Il est séparé de stator par un entrefer [\[14\]](#page-97-5).

# 2.3.3.2 Les électrovannes

Une électrovanne ou électrovalve est une vanne commandée électriquement. Grâce à cet organe, il est possible d'agir sur le débit d'un fluide dans un circuit par un signal électrique. Il existe deux types d'électrovannes : tout ou rien et proportionnelle. Les électrovannes dites tout ou rien ont deux états possibles

- Entièrement ouvertes
- Entièrement fermées

L'état change suivant qu'elles soient alimentées électriquement ou non. Il existe deux sortes d'électrovannes tout ou rien :

• Les électrovannes dites normalement ouvertes, qui sont entièrement ouvertes en l'absence d'alimentation électrique (absence de tension) et qui se ferment lorsqu'elles sont alimentées électriquement .

• Les électrovannes dites normalement fermées, qui sont entièrement fermées en l'absence d'alimentation électrique et qui s'ouvrent lorsqu'elles sont alimentées.

De plus, les électrovannes peuvent servir à isoler un circuit [\[8\]](#page-96-2).

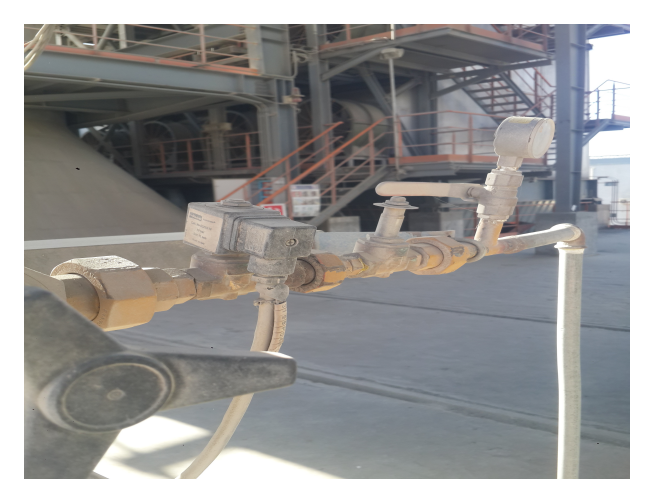

FIGURE 2.16 – Électrovanne [\[1\]](#page-96-1).

# 2.3.3.3 Les vannes régulatrices

La vanne automatique ou vanne de régulation, est un organe qui relève de la régulation industrielle des procédés physico-chimiques. Elle est commandée par un actionneur dont les variations continues de la position modifient la taille de l'orifice de passage du fluide. De cette façon, la chute de pression aux bornes de la vanne est modulée lors du passage d'un fluide, avec pour conséquence la maîtrise du débit traversant.

Une vanne automatique est composée :

- D'un corps de vanne monté en série sur la canalisation, contenant le clapet et son siège;
- D'un servomoteur, accouplé au clapet par une tige ou un axe de commande, et dont le rôle est de déplacer le clapet à partir d'un ordre de commande pneumatique, électrique ou hydraulique;
- D'un positionneur dont le rôle est d'asservir la position de l'obturateur, en fournissant à l'actionneur l'énergie motrice nécessaire pour vaincre les frottements dus au dispositif d'étanchéité et les forces exercées par la poussée du fluide, en fonction d'un signal de commande issu du système de contrôle-commande, électrique analogique ou numérique, voire hydraulique[8].

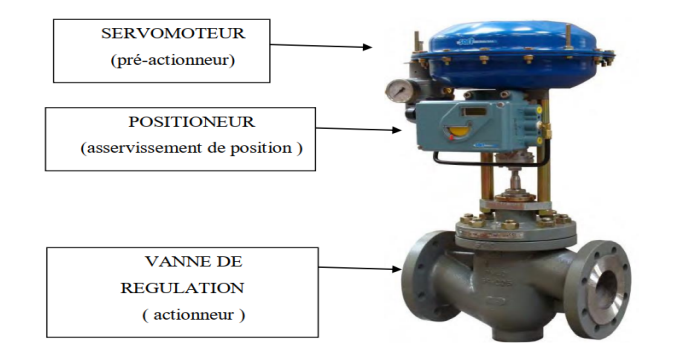

FIGURE 2.17 – Les parties d'une vanne régulatrice [\[8\]](#page-96-2).

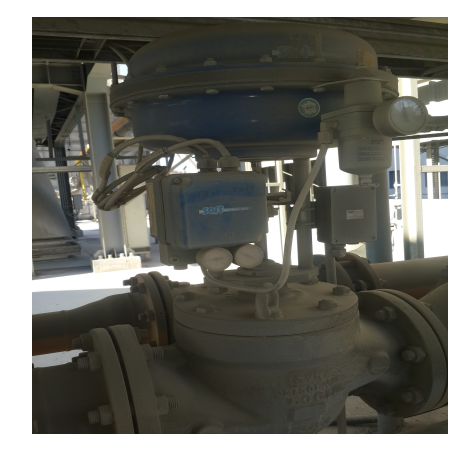

FIGURE 2.18 – Vanne régulatrice [\[1\]](#page-96-1).

# 2.3.3.4 Les vannes à papillon

Les vannes sont des dispositifs qui ouvrent, ferment ou régulent le passage d'un fluide dans un conduit d'une machine, d'un dispositif ou d'un instrument. La robinetterie et instrumentation sont formées de valves pour régler, permettre ou empêcher le passage de fluides dans des installations ou machines industrielles et par des appareils de mesure et de contrôle de différentes variables dans ces procédés.

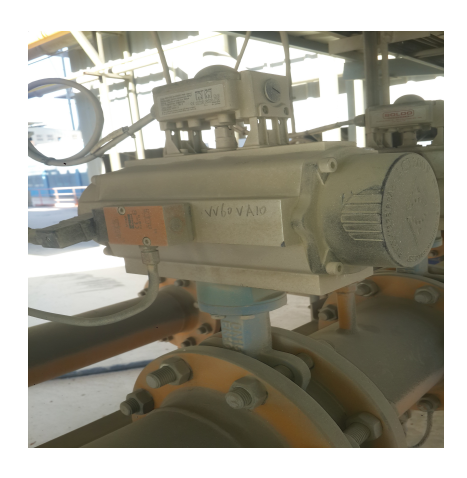

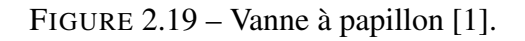

# 2.3.3.5 Allumeur de la flamme de torche (Petite flamme)

Le mélange air/fuel reste insuffisant pour créer la flamme principale. Pour cela le brûleur est équipé d'un allumeur d'une petite flamme. L'allumeur se compose d'une électrode chargée de créer une étincelle. La haute tension nécessaire à l'électrode d'allumage est fournie par un transformateur d'allumage indépendant. L'allumeur fonctionne avec le gaz naturel, ce dernier traverse le corps de l'allumeur via un tuyau. La flamme de l'allumeur continue de brûler après que l'étincelle s'éteint [\[26\]](#page-97-0).

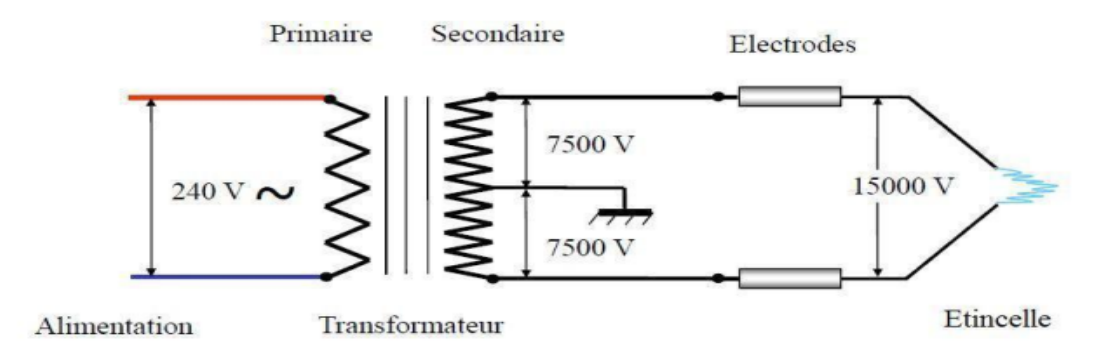

FIGURE 2.20 – Schéma synoptique de l'allumeur de flamme [\[26\]](#page-97-0).

L'enclenchement de l'étincelle se fait comme suivant : le transformateur élève la tension de 240V à 15000V, lorsque cette tension passe aux bornes de l'électrode, on constate la création un arc électrique (étincelle). Les électrodes d'allumage sont constituées généralement de porcelaine. Le circuit de gaz de propane contient deux électrovannes, qui se charge d'alimenter le l'allumeur en gaz naturel. Lorsque les deux électrovannes reçoivent la consigne de s'ouvrir, le circuit alimente l'allumeur en gaz de propane et avec la présence de l'étincelle on aura une petite flamme. Cette flamme appelé aussi flamme de torche.

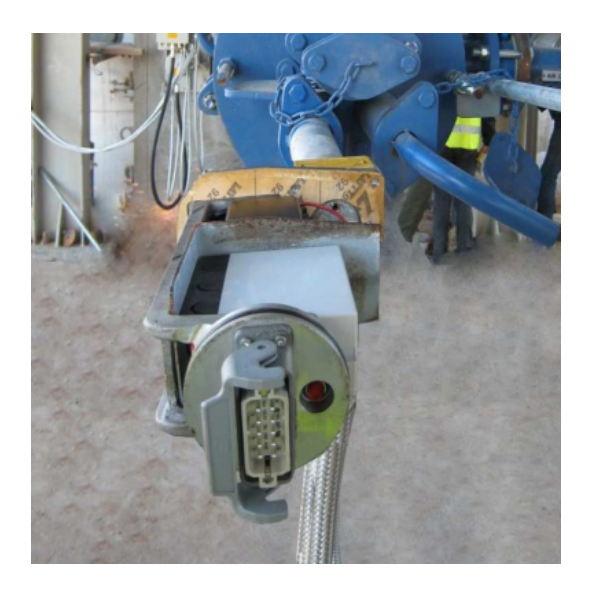

FIGURE 2.21 – Allumeur de flamme [\[1\]](#page-96-1).

# 2.3.4 L'automate programmable industriel (API)

L'automate Programmable Industriel (API) est un dispositif électrique de traitement logique d'informations dont le programme de fonctionnement est effectué à partir d'instructions établies en fonction du processus à réaliser. Il est adapté à l'environnement industriel. Il génère des ordres vers les pré-actionneurs de la partie opérative à partir de données d'entrées (capteurs) et d'un programme [\[28\]](#page-97-10).

<span id="page-44-0"></span>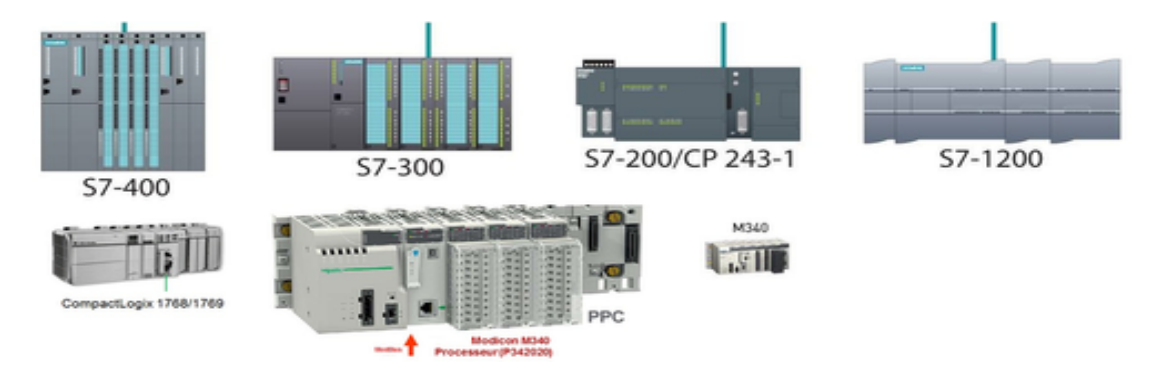

FIGURE 2.22 – Automates programmables [\[28\]](#page-97-10).

Le contrôleur S7-1200 offre la souplesse et la puissance nécessaires pour commander une large gamme d'appareils afin de répondre à vos besoins en matière d'automatisation. Sa forme compacte, sa configuration souple et son important jeu d'instructions en font une solution idéale pour la commande d'applications très variées (Figure [2.22\)](#page-44-0).

Le CPU combine un microprocesseur, une alimentation intégrée, des circuits d'entrée et de sortie, un PROFINET intégré.

Le CPU fournit un port PROFINET permettant de communiquer par le biais d'un réseau PROFINET des modules supplémentaires sont disponibles pour communiquer via les réseaux PROFIBUS, RS485 ou RS232. La gamme S7-1200 offre divers modules et cartes enfichables pour accroître les capacités de la CPU avec des E/S supplémentaires ou d'autres protocoles de communication. Module de communication (CM), processeur de communication (CP), Signal Board SB, Battery Board (BB), Module d'entrées-sorties (SM) (Figure [2.23\)](#page-44-1) [\[27\]](#page-97-11).

<span id="page-44-1"></span>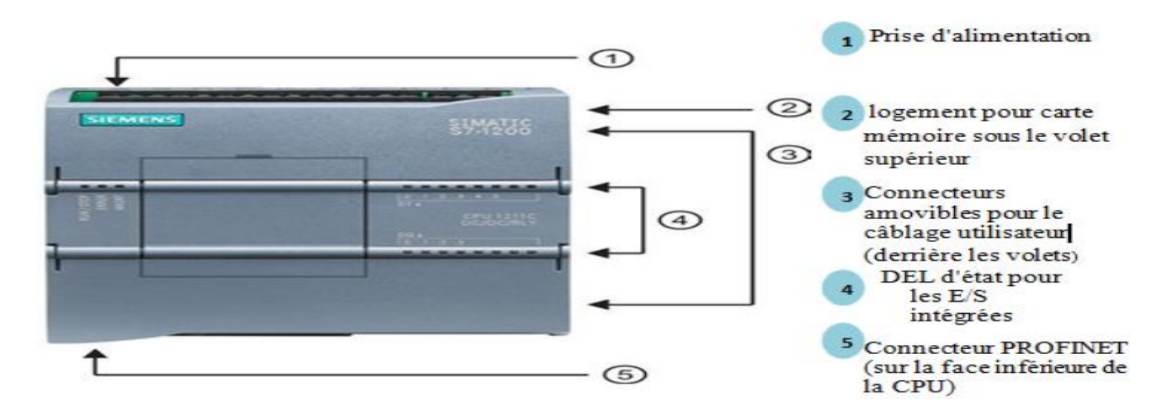

FIGURE 2.23 – API S7-1200 (CPU 1214C AC/DC/RLY) [\[27\]](#page-97-11).

# 2.3.5 L'interface Homme-Machine (HMI)

Les interfaces homme-machines (HMI) définissent les moyens et outils mis en œuvre afin qu'un humain puisse contrôler et communiquer avec une machine.

Les écrans tactiles sont des HMIs très populaire afin de centraliser le contrôle d'un procédé sur un seul écran. Ainsi, il est possible d'afficher plusieurs informations et de mettre à la disposition de l'opérateur des commandes qui affecteront le procédé. Ils sont surtout utilisés en complément avec un API pour avoir un affichage des états des entrées/sorties et des alarmes du système (Figure [2.24\)](#page-45-0) [\[14\]](#page-97-5).

<span id="page-45-0"></span>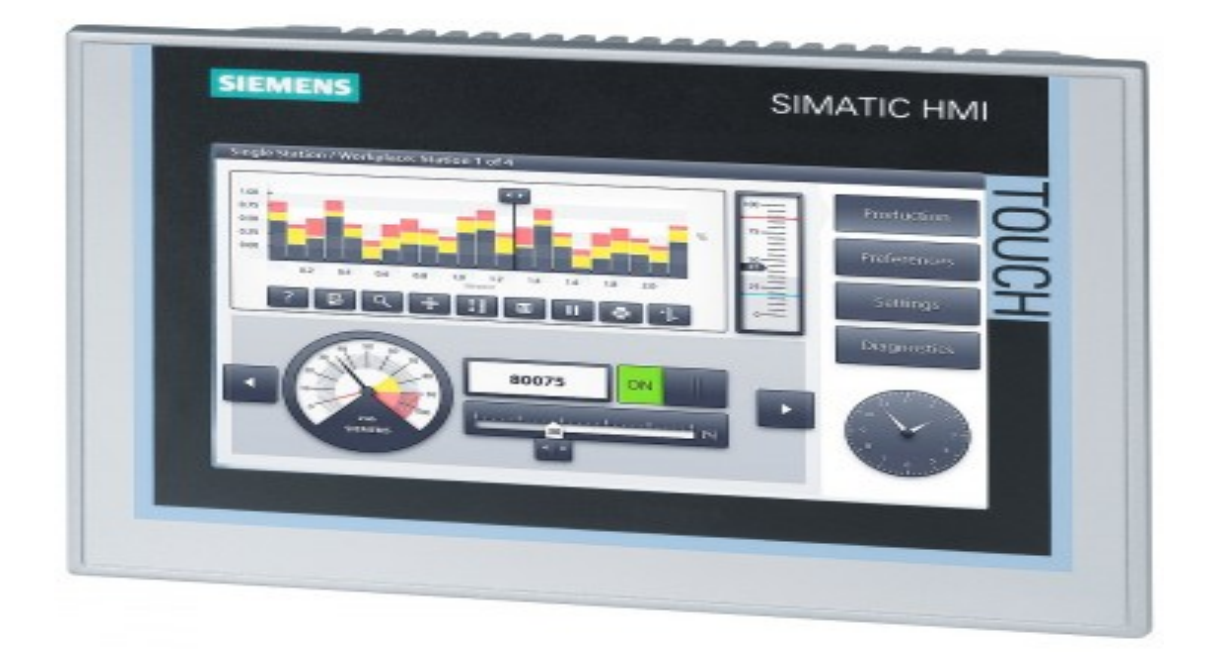

FIGURE 2.24 – HMI KTP700 Comfort [\[27\]](#page-97-11).

# 2.4 Les outils de l'automatisation et la supervision

Pour créer un système automatisé, nous avons besoin d'outils efficaces. Par conséquent, nous devons donner un aperçu de ces outils utilisés dans l'automatisation et la supervision.

# 2.4.1 L'automatisation

Pour la programmation, on a utilisé le logiciel de Siemens STEP 7 Professional V13 (TIA Portail V13). C'est l'outil de programmation des nouveaux automates comme :

- SIMATIC S7-1500
- SIMATIC S7-1200
- SIMATIC S7-400
- SIMATIC S7-300

Avec STEP 7 Professional (TIA Portal), les fonctions suivantes peuvent être utilisées pour automatiser une installation :

- Configuration et paramétrage du matériel
- Paramétrage de la communication
- Programmation
- Test, mise en service et dépannage avec les fonctions d'exploitation et de diagnostic
- Documentation

Avec le logiciel PLCSim V13 qu'il est intégré aussi sur TIA Portal V13 on peut faire une simulation de programme avant la téléchargement sur l'API [\[14\]](#page-97-5).

### 2.4.2 La supervision

La supervision est une technique industrielle de suivi et de pilotage informatique des procédés de fabrication à système automatisés. La supervision est une forme évoluée de dialogue Homme-Machine. Elle consiste à surveiller l'état de fonctionnement d'un procédé et des paramètres de commande des processus généralement communiqués à des automates programmables. Dans l'informatique, la supervision est la surveillance du bon fonctionnement d'un système ou d'une activité.

La programmation et la mise en marche d'une installation industrielle automatisée ne sont pas suffisantes, il donc nécessaire de visualiser l'état et le mode de fonctionnement de l'installation.

Il existe plusieurs configurations d'interface de contrôle / commande.La configuration la plus simple est de rassembler toutes les informations sur une Interface Homme-Machine, pour faciliter la tâche de l'opérateur.

SIMATIC WinCC V13 (Windows Control Center) de TIA Portal, est le logiciel qui permet de créer une Interface Homme Machine (HMI) graphique, qui assure la visualisation et le diagnostic du procédé. Il permet la saisie, l'affichage et l'archivage des données, tout en facilitant les tâches de conduite et de surveillance aux exploitants. Il offre une bonne solution de supervision, car il met à la disposition de l'opérateur des fonctionnalités adaptées aux exigences d'une installation industrielle (Figure [2.25\)](#page-46-0) [\[14\]](#page-97-5).

<span id="page-46-0"></span>

| <b>WA</b> Siemens |   |                                    |                           |                                                                                           | $-7X$                                                 |
|-------------------|---|------------------------------------|---------------------------|-------------------------------------------------------------------------------------------|-------------------------------------------------------|
|                   |   |                                    |                           |                                                                                           | <b>Totally Integrated Automation</b><br><b>PORTAL</b> |
| <b>Démarrer</b>   |   |                                    | Ouvrir le projet existant |                                                                                           |                                                       |
| Appareils &       |   | <b>Ouvrir le projet existant</b>   | Utilisé en dernier        |                                                                                           |                                                       |
| Réseaux           |   |                                    | Projet                    | Chemin                                                                                    | Dernière modification                                 |
|                   |   | Créer un projet                    | Projet1                   | E:\Mes Fichiers\Education\Master INLA MEMOIRE\NOTRE MEMOIRE\Projet1                       | 22/07/2020 19:56:18                                   |
| Programmation     |   |                                    | test burner cmd           | C:\Users\SEBT\\Documents\Automation\test burner cmd                                       | 22/07/2020 19:50:53                                   |
| <b>API</b>        |   | Migrer le projet                   | humer cmd.                | E:\Mes Fichiers\Education\Master (\\LA MEMOIRE\NOTRE MEMOIRE\burner 26/06/2020 19:42:46   |                                                       |
|                   |   |                                    | project final             | E:\Mes Fichiers\Education\Master INLA MEMOIRE\NOTRE MEMOIRE\project 25/05/2020 16:15:02   |                                                       |
| Motion &          |   | <b>Example Server le projet</b>    | <b>HM</b>                 | E:\Mes Fichiers\Education\Master (I\LA MEMOIRE\NOTRE MEMOIRE\HM)                          | 13/05/2020 16:59:40                                   |
| Technology        |   |                                    | 16442131_KILN_B           | C:\Users\SEBT\\Documents\Automation\16442131_KILN_B                                       | 04/06/2020 19:27:10                                   |
|                   |   |                                    | Control Burner PROJECT    | E:\Mes Fichiers\Education\Master INLA MEMOIRE\NOTRE MEMOIRE\Contro 03/04/2020 16:30:00    |                                                       |
| Paramétrage       |   |                                    | cmd burner                | E:Mes Fichiers\Education\Master INLA MEMOIRE\NOTRE MEMOIRE\cmd b 13/05/2020 16:13:47      |                                                       |
| de l'entraînement | ъ |                                    | <b>PID Project</b>        | E:\Mes Fichiers\Education\Master (\\LA MEMOIRE\NOTRE MEMOIRE\PID Pro 19/03/2020 09:44:56  |                                                       |
|                   |   | Présentation de bienvenue          | PID PROJECT TERMINAL      | E:\Mes Fichiers\Education\Master (\\LA MEMOIRE\NOTRE MEMOIRE\PID PR., 26/06/2020 20:49:22 |                                                       |
|                   |   |                                    | test burner cmd           | E:\Mes Fichiers\Education\Master II\LA MEMOIRE\NOTRE MEMOIRE\test bu 13/05/2020 16:14:33  |                                                       |
| Visualisation     |   | Mise en route                      |                           |                                                                                           |                                                       |
|                   |   |                                    |                           |                                                                                           |                                                       |
| En ligne &        |   |                                    | $\langle$                 | m.                                                                                        | $\rightarrow$                                         |
| Diagnostic        |   |                                    |                           |                                                                                           |                                                       |
|                   |   |                                    | Supprimer                 | Parcourin                                                                                 | <b>Ouvrir</b>                                         |
|                   |   | Logiciels installés                |                           |                                                                                           |                                                       |
|                   |   |                                    |                           |                                                                                           |                                                       |
|                   |   | Aide<br>⊪                          |                           |                                                                                           |                                                       |
|                   |   |                                    |                           |                                                                                           |                                                       |
|                   |   |                                    |                           |                                                                                           |                                                       |
|                   |   |                                    |                           |                                                                                           |                                                       |
|                   |   | Langue de l'interface<br>$\bullet$ |                           |                                                                                           |                                                       |
|                   |   |                                    |                           |                                                                                           |                                                       |
|                   |   |                                    |                           |                                                                                           |                                                       |
|                   |   |                                    |                           |                                                                                           |                                                       |
|                   |   |                                    |                           |                                                                                           |                                                       |
| ▶ Vue du projet   |   |                                    |                           |                                                                                           |                                                       |
|                   |   |                                    |                           |                                                                                           |                                                       |

FIGURE 2.25 – Capture de logiciel TIA Portal V13 [\[27\]](#page-97-11).

# 2.5 Conclusion

Dans ce chapitre nous avons présenter le système que nous allons faire son automatisation et supervision avec une description des composants de ce systeme, ainsi que nous avons également fourni un bref aperçu sur les outils nécessaires utilisés pour la mise œuvre de cette application.

Nous allons voir dans le chapitre suivant les taches effectuées dans l'automatisation et la supervision du ce système.

# CHAPITRE 3

# L'APPLICATION DE L'AUTOMATISATION ET LA **SUPERVISION**

# 3.1 Introduction

L'application de notre étude consiste à programmer le processus d'allumage du brûleur de four par l'utilisation de l'automatisme. Pour cet objectif, ce chapitre présentera en premier lieu une description du cahier de charge du système automatisé (brûleur de four) puis sa traduction au grafcet et au programme sur TIA Portal. Par la suite, on va faire une conception d'interface homme-machine et enfin une simulation du système pour voir les résultats.

#### 3.2 Description de cahier de charges

- Le démarrage de brûleur se fait par le processus suivant :
- Démarrage de suppresseur de l'air primaire;
- Allumage de l'allumeur de flamme si la température de four inférieur a 750 °C, sinon pas obligatoire mais avec vérification locale sur terrain;
- Faire un test de fuite de gaz sur les tubes de gaz;
- Démarrage de brûleur normalement.
- Avant le démarrage de chaque actionneur, on a besoin de vérifier :
- Le bouton d'urgence en état normale;
- Le prêt des éléments du système (Suppresseur,Allumeur de flamme, Test de fuite de gaz et le brûleur).

Au début, nous donnons une commande pour allumer le moteur du ventilateur d'air primaire (suppresseur) et pour y parvenir, les conditions suivantes doivent être remplies :

- Le ventilateur d'air de refroidissement n'est pas en marche.
- Arrêt d'urgence non activé.
- La présence du signal "ready suppresseur".

Dans le cas où cela fonctionne, un signal de retour d'état est activé.

En suite l'allumeur de flamme s'allume par une petite flamme et pour cela il faut vérifier :

- Le ventilateur d'air primaire en marche.
- La température de four inférieur a 750 °C.
- La pression de gaz en état normale (entre 4.5 et 8 bar).
- La température de gaz entre 12 et 20 °C.
- La pression de l'air primaire entre 0.1 et 0.3 bar.
- La présence de signal "ready transformateur".

Lorsque les conditions sont vérifiées et après la commande de démarrage, il se produit :

- Ouverture de la vanne de gaz d'allumeur de flamme.
- Le transformateur d'allumage est mis sous tension pendant 30s.

Un signal envoyé à partir d'un détecteur de flamme confirme la mise en marche d'allumeur de flamme.

L'étape suivante est le fonctionnement du brûleur qui se fait par deux phases successives :

Phase 1 : faire un test de fuite du gaz pour le démarrage et la sécurité selon les conditions suivantes :

- La détection de la flamme de torche ou bien la température de four soit supérieur à 750 °C.
- La température de gaz entre 12 et 20  $^{\circ}$ C.
- Une pressostat au niveau bas (4.5 bar).
- Une pressostat au niveau haut (8 bar).

Si les conditions sont remplies et la commande de démarrage du brûleur donnée, les actions suivantes sont activées successivement :

- Ouverture de la vanne de régulation du débit de gaz à pourcentage (5%)
- Ouverture de la vanne de gaz amont :
	- Reçoit un signal via le capteur de fin de course dans les 5 secondes.
- Fermeture de la vanne de gaz amont :
	- Reçoit un signal via le capteur de fin de course dans les 5 secondes.
	- Vérification de l'étanchéité de la vanne d'arrêt de gaz aval (Pression de gaz > Niveau de pression 6.6 bar) dans les 35 secondes.
- Ouverture de vanne de gaz aval :
	- Reçoit un signal via le capteur de fin de course dans les 5 secondes.
- Fermeture de vanne de gaz aval :
	- Reçoit un signal via le capteur de fin de course dans les 5 secondes.

• Vérification de l'étanchéité de la vanne d'arrêt de gaz amont (Pression de gaz < Niveau de pression 0.4 bar) dans les 35 secondes.

Phase 2 : le démarrage de brûleur finalement

Après le succès du test de fuite de gaz, le brûleur va démarrer après les conditions suivantes :

- La détection de la flamme de torche ou bien la température de four soit supérieur a 750 °C.
- Le ventilateur d'air primaire fonctionne.
- Une pressostat au niveau bas (4.5 bar).
- Une pressostat au niveau haut (8 bar).

Si les conditions sont remplies, les actions suivantes sont activées successivement :

- Ouverture de la vanne de gaz amont :
	- Reçoit un signal via le capteur de fin de course dans les 5 secondes.
- Ouverture de la vanne de gaz aval après 10 secondes :
	- Reçoit un signal via le capteur de fin de course dans les 5 secondes.

Après le fonctionnement du brûleur et la présence de flamme, l'arrêt de l'allumeur de flamme se fait automatiquement.

La vanne de régulation du débit de gaz est commandée par l'opérateur qu'il donne la consigne de débit. L'ouverture de la vanne se fait à savoir, automatiquement par un régulateur PID, ou bien manuellement en donnons la consigne en pourcentage.

### Remarques :

- La rotation du moteur (Suppresseur) est confirmée par un codeur rotatif et la présence de pression de l'air sur la tuyère.
- Si on ne reçoit pas des signaux de retour d'état cela fait des indications d'alarmes.
- En état de fuite de gaz on reçoit une alarme (test échoué).
- En état de l'absence d'une des conditions du brûleur en marche, il se produit :
	- La fermeture de la vanne de gaz amont
	- La fermeture de la vanne de gaz aval
	- L'arrêt du ventilateur d'air primaire et le démarrage du ventilateur d'air de refroidissement qui se font automatiquement.

### 3.3 Organigramme correspondant au cahier de charge

La Figure [3.1](#page-54-0) suivante présente l'organigramme du processus de l'automatisation du système étudié :

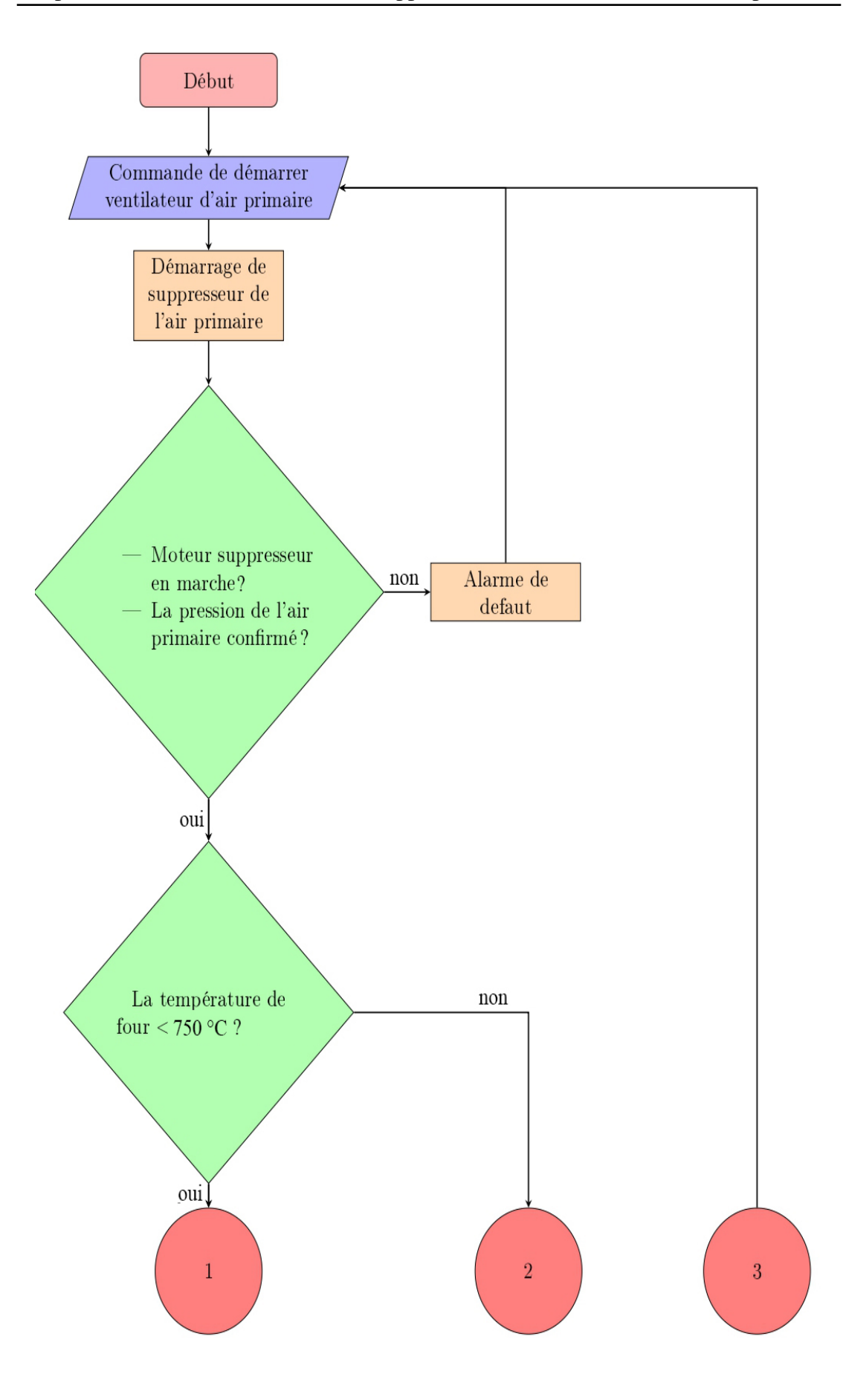

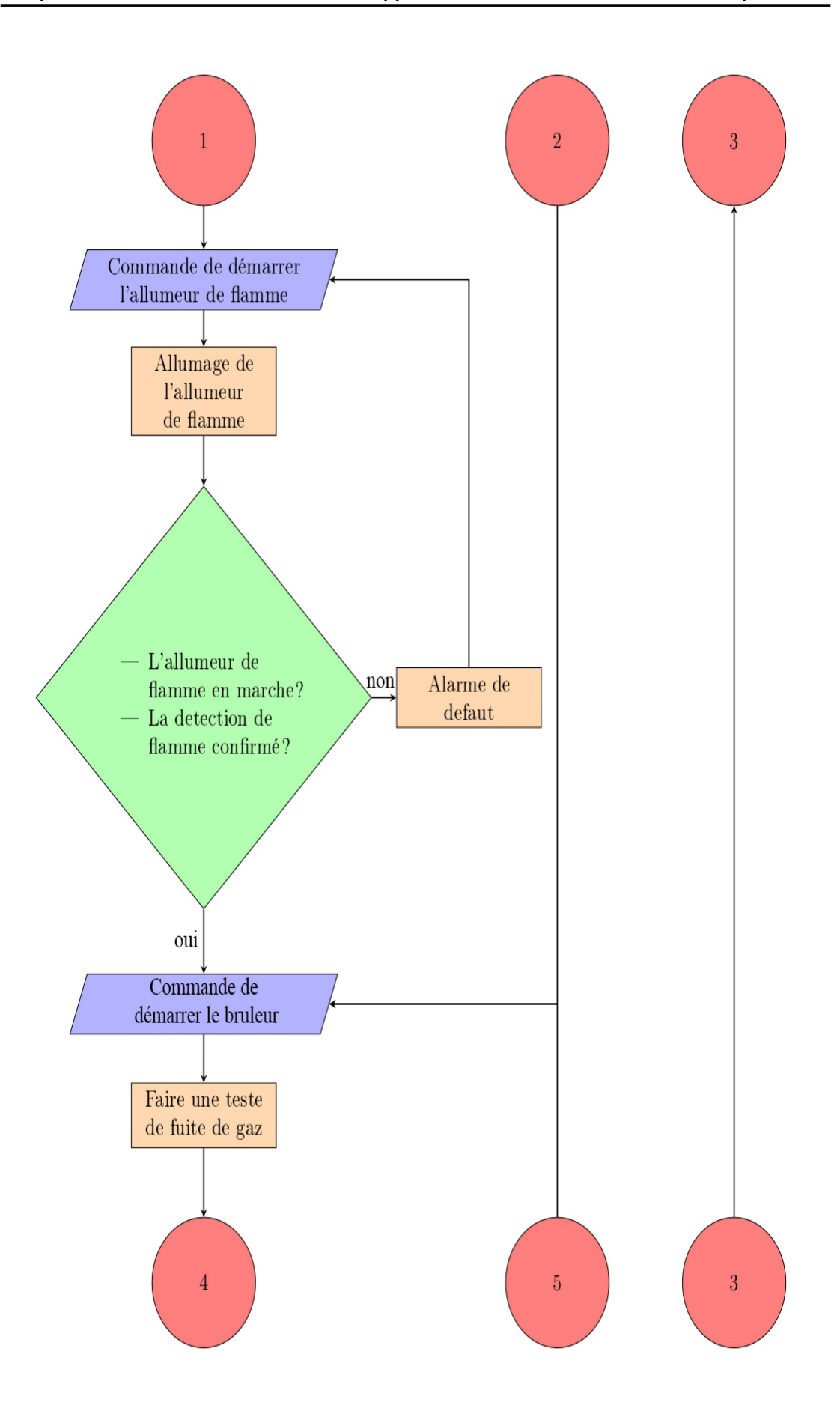

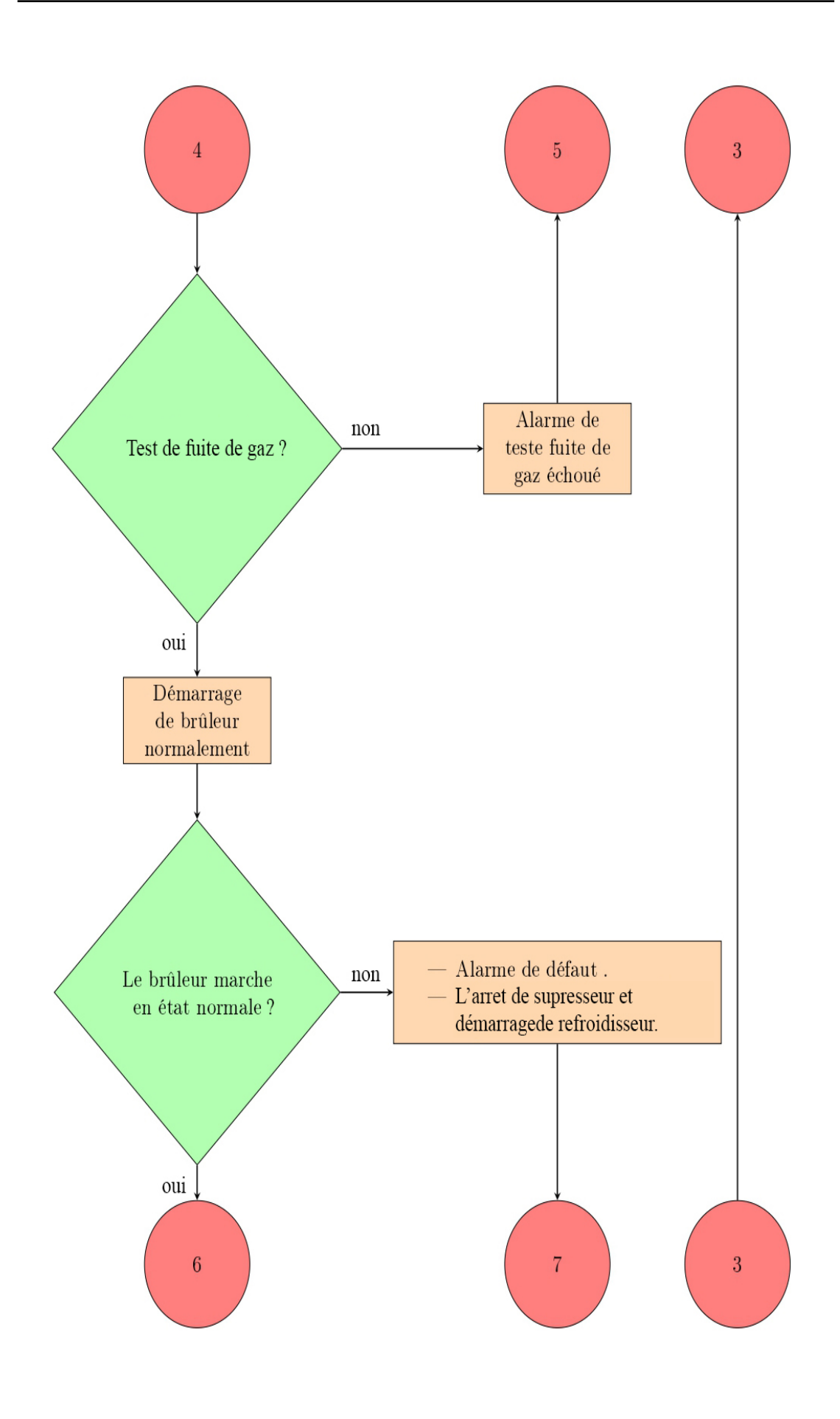

<span id="page-54-0"></span>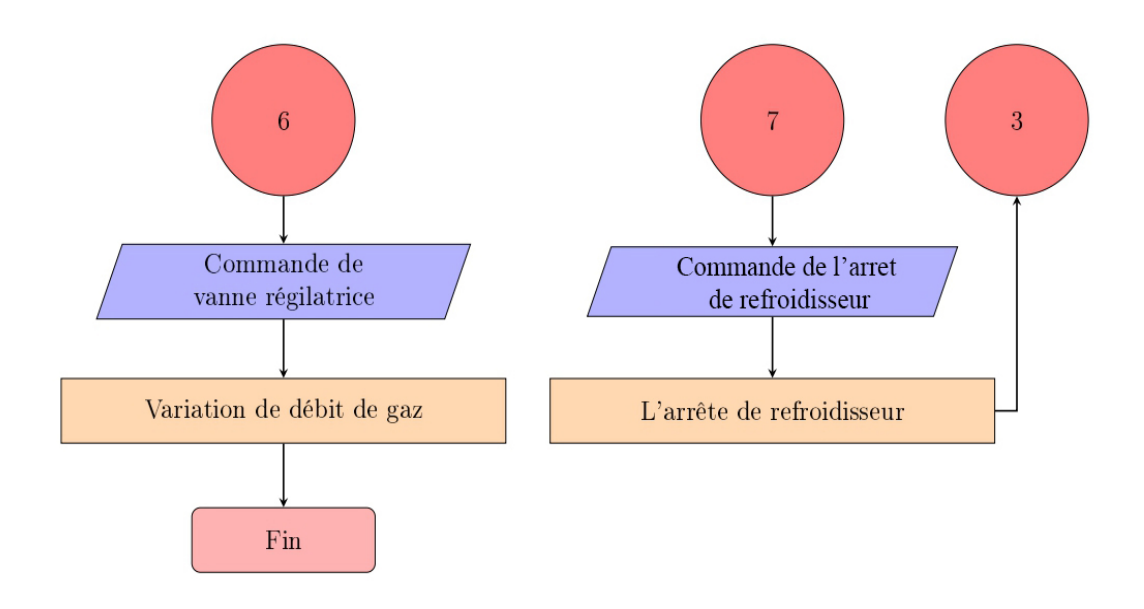

FIGURE 3.1 – Organigramme du processus du système de brûleur de four.

# 3.4 Le GRAFCET du cahier des charges

Dans le but de faciliter la programmation d'API il faut au début de construire le GRAFCET de système étudié.

Pour cela les (Figure [3.2\)](#page-54-1), (Figure [3.2\)](#page-54-1) représentent illustration de GRAFCET réparties a des niveaux :

# 3.4.1 Grafcet Niveau 1

La (Figure [3.2\)](#page-54-1) suivante représente le grafcet de démarrage ventilateur d'air primaire

<span id="page-54-1"></span>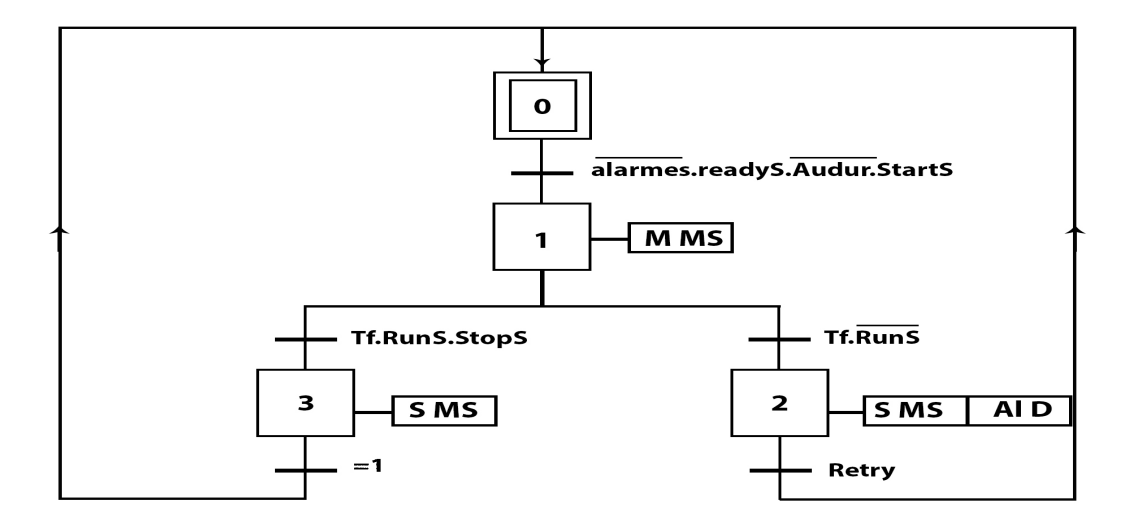

FIGURE 3.2 – GRAFCET Niveau 1 (Démarrage ventilateur d'air primaire).

Le (Tableau [3.1\)](#page-55-0) suivant représente les symboles de grafcet niveau 1 :

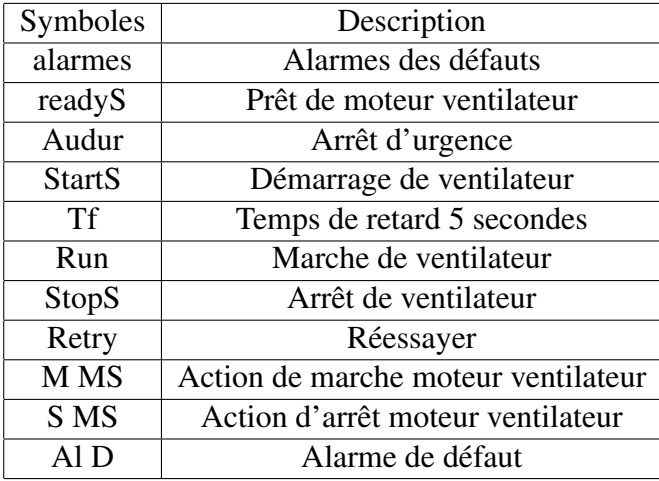

<span id="page-55-0"></span>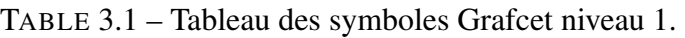

# 3.4.2 Grafcet Niveau 2

La (Figure [3.3\)](#page-55-1) suivante représente le grafcet de démarrage du l'allumeur de flamme

<span id="page-55-1"></span>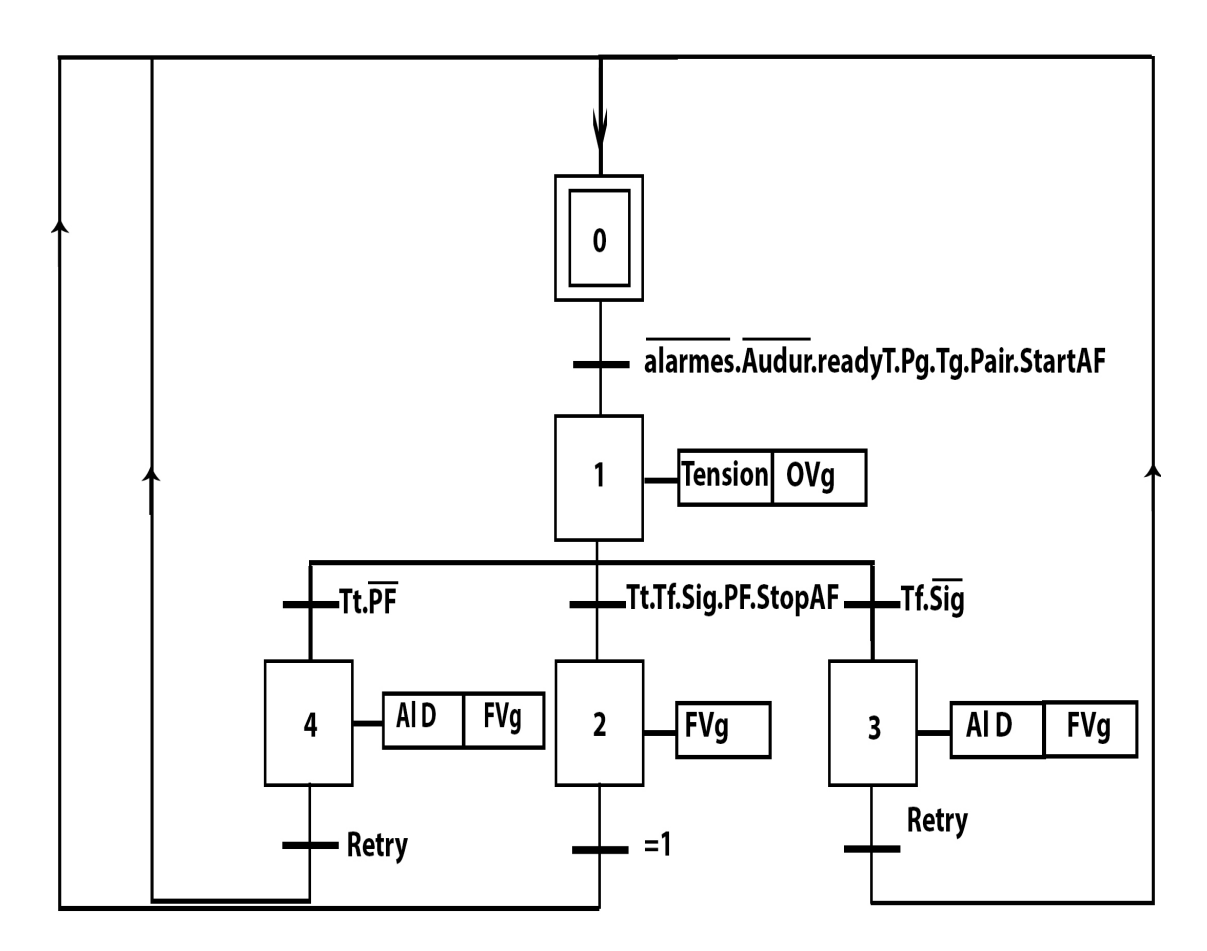

FIGURE 3.3 – GRAFCET Niveau 2 (Démarrage d'allumeur de flamme).

Le (Tableau [3.2\)](#page-56-0) suivant représente les symboles de grafcet niveau 2 :

<span id="page-56-0"></span>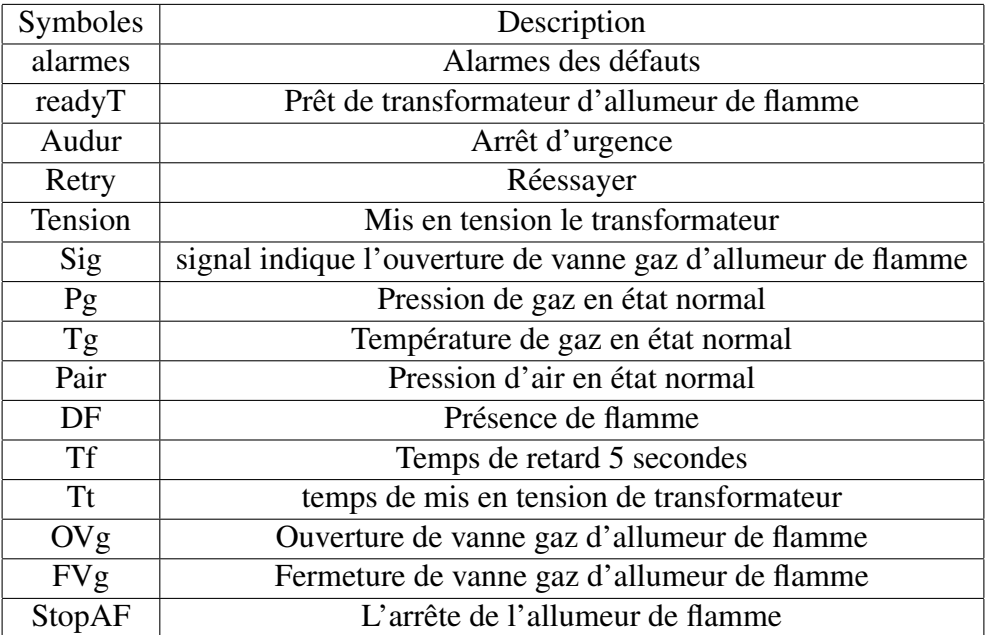

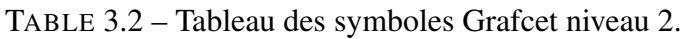

# 3.4.3 Grafcet Niveau 3

La (Figure [3.4\)](#page-56-1) suivante représente le grafcet de démarrage du test de fuite de gaz :

<span id="page-56-1"></span>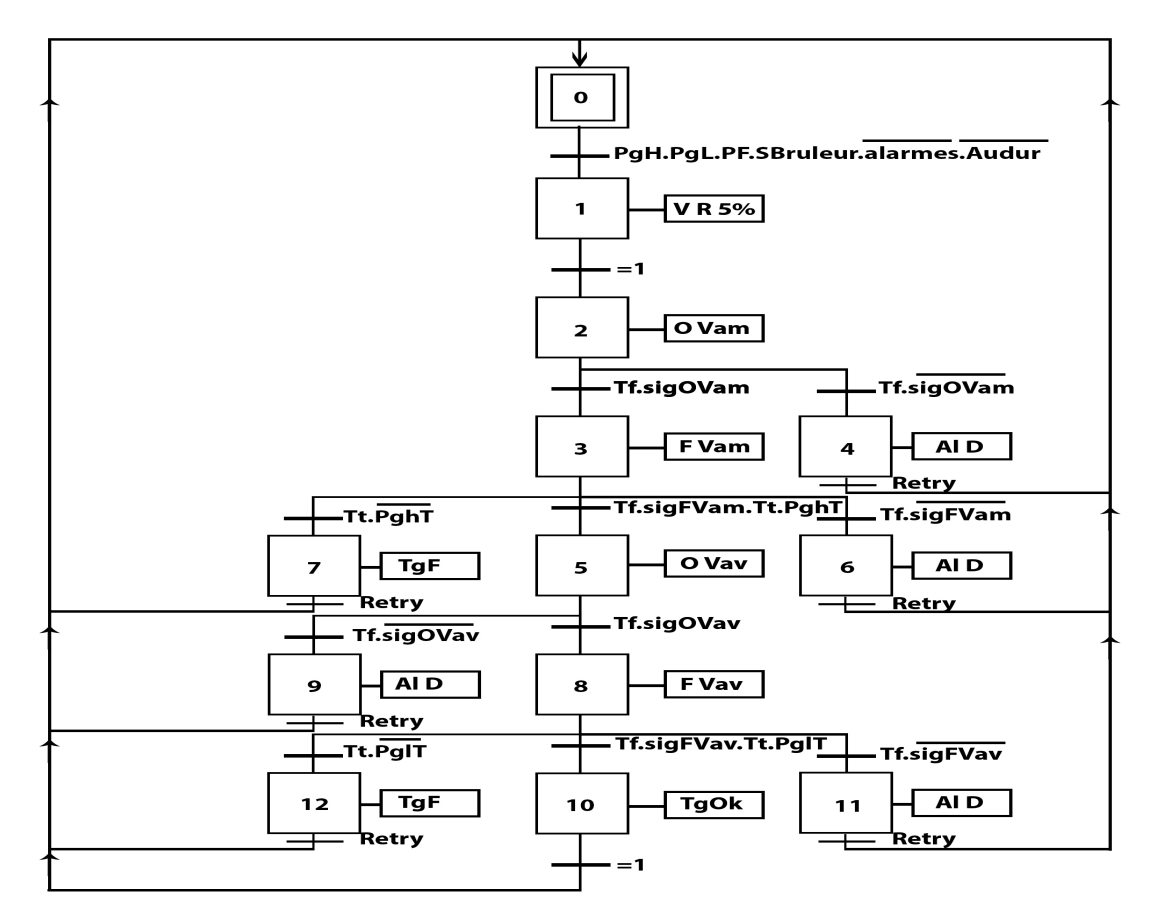

FIGURE 3.4 – GRAFCET Niveau 3 (Test de fuite de gaz).

<span id="page-57-0"></span>Le (Tableau [3.3\)](#page-57-0) suivant représente les symboles de grafcet niveau 3 :

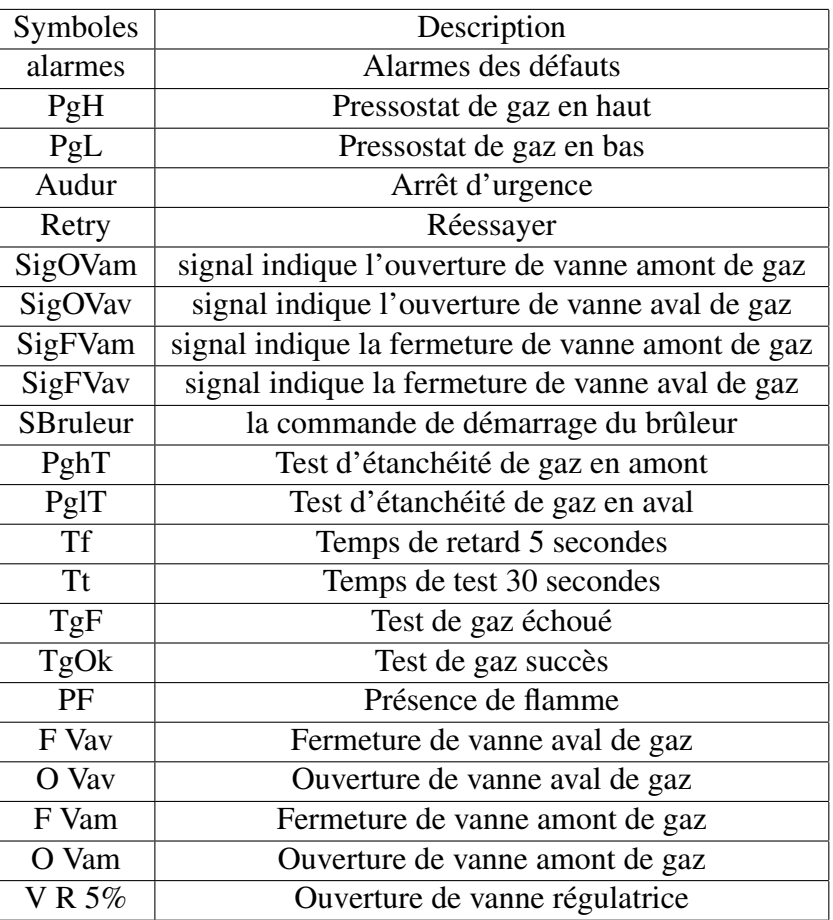

TABLE 3.3 – Tableau des symboles Grafcet niveau 3.

# 3.4.4 Grafcet Niveau 4

La (Figure [3.5\)](#page-58-0) suivante représente le grafcet de démarrage du test de fuite de gaz :

<span id="page-58-0"></span>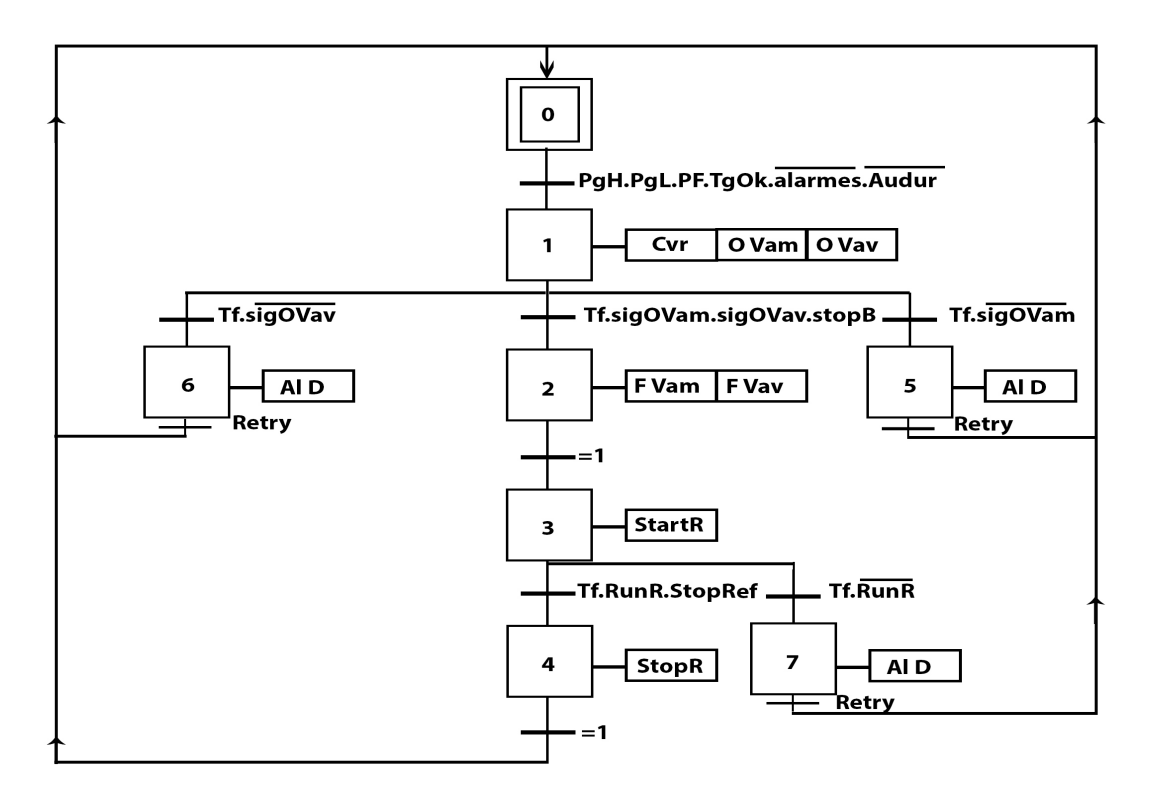

FIGURE 3.5 – GRAFCET Niveau 4 (Démarrage de Brûleur).

<span id="page-58-1"></span>Le (Tableau [3.4\)](#page-58-1) suivant représente les symboles de grafcet niveau 4 :

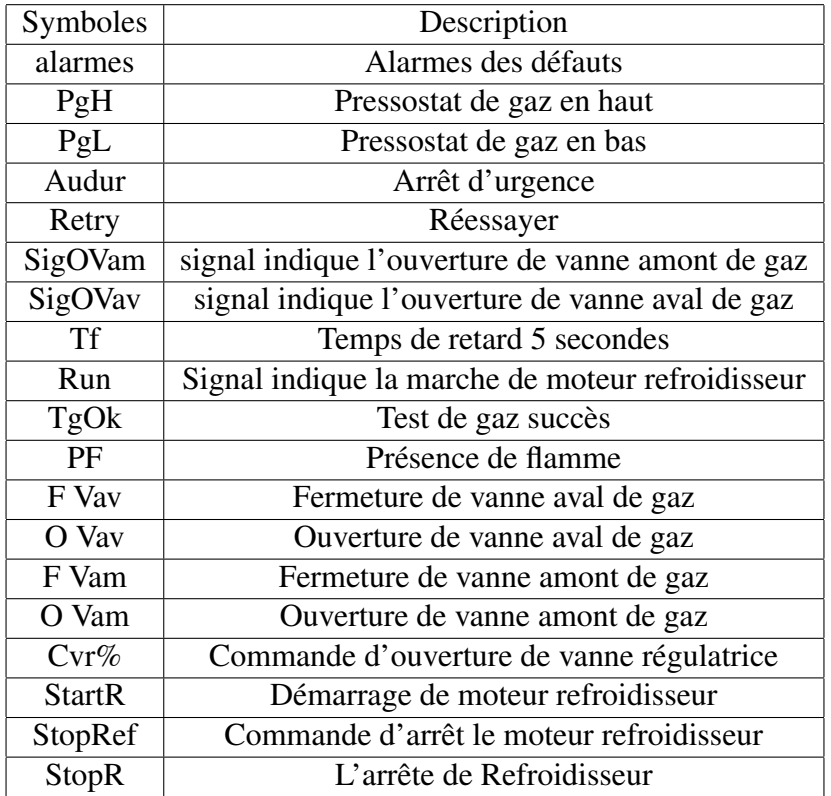

TABLE 3.4 – Tableau des symboles Grafcet niveau 4.

# 3.5 La programmation de système

# 3.5.1 Création de projet

La création d'un nouveau projet selon le logiciel TIA Portal est comme suit (Figure [3.6\)](#page-59-0) :

<span id="page-59-0"></span>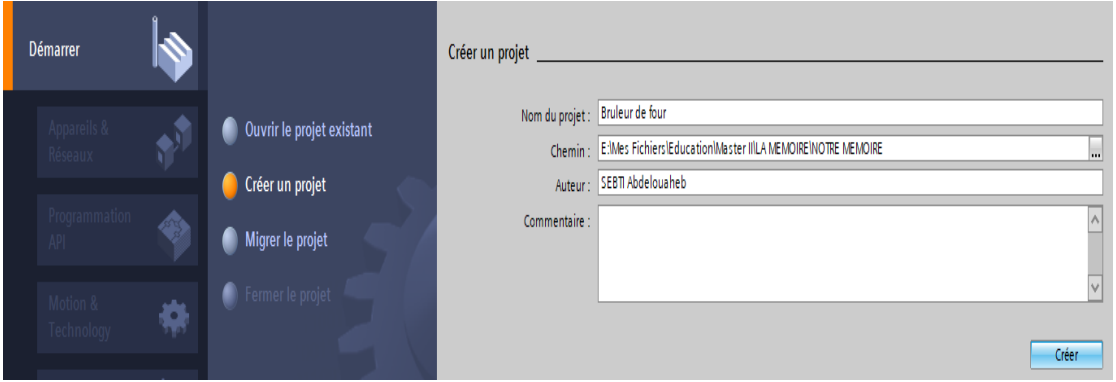

FIGURE 3.6 – Création de nouveau projet.

# 3.5.2 Configuration de l'appareil

La configuration de l'appareil est une étape très importante pour un nouveau projet. Dans cette configuration on fait :

- Choix le CPU de l'API
- Choix les modules d'extensions (SB, CM, SM, ...)
- Configuration les réseaux de communications

Nous avons choisi le CPU 1214 AC/DC/RLY, ajouté un module d'entrée analogique AI  $8 \times 13$ BIT\_1 et ajouté un module de sortie analogique AO  $4 \times 14$ BIT\_1.

La (Figure [3.7\)](#page-59-1) représente la liste des entrées digitales et analogiques :

<span id="page-59-1"></span>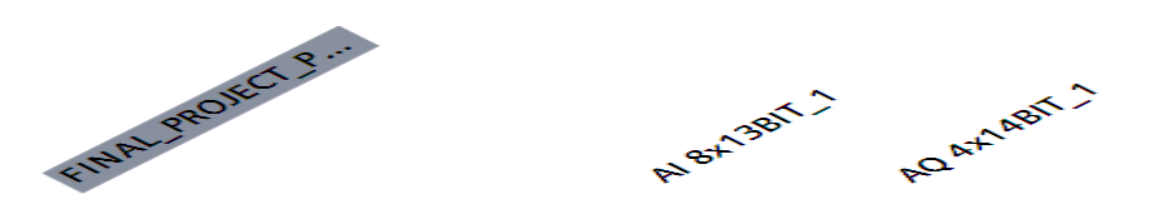

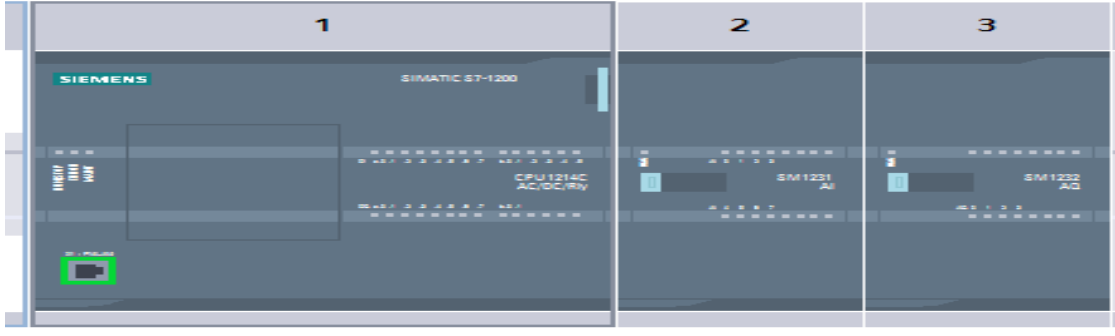

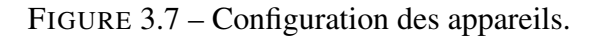

# 3.5.3 Création des variables de système

Pour faire l'automatisation d'un système, il faut définir la liste des variables de ce système (les entrées, les sorties les variables de mémoires)

Les figures suivantes représentent les tableaux des variables utilisés dans notre programme.

La (Figure [3.8\)](#page-60-0) représente la liste des entrées digitales et analogiques :

<span id="page-60-0"></span>

|    | <b>Variables API</b> |                                                  |                  |  |                    |  |   |   |                                                         |  |  |  |  |
|----|----------------------|--------------------------------------------------|------------------|--|--------------------|--|---|---|---------------------------------------------------------|--|--|--|--|
|    |                      | Nom                                              |                  |  | Table Typ Adr A Ré |  |   |   | Ac Commentaire                                          |  |  |  |  |
| 10 | Ð                    | fin de course fermé vanne amo Table Bool %11.1   |                  |  |                    |  | M |   | capteur ferméture vanne amont                           |  |  |  |  |
| 11 | {                    | fin de course ouvert vanne am Table Bool %11.2   |                  |  |                    |  | M |   | capteur ouverture vanne amont                           |  |  |  |  |
| 12 | ₩                    | fin de course fermé vanne aval                   | Table Bool %11.3 |  |                    |  | M |   | capteur ferméture vanne aval                            |  |  |  |  |
| 13 | 包                    | fin de course ouvert vanne aval Table Bool %11.4 |                  |  |                    |  | M | V | capteur ouverture vanne aval                            |  |  |  |  |
| 14 | o                    | ready refroidisseur                              | Table Bool %11.5 |  |                    |  | M | V | signal de laprét de moteur refroidisseur                |  |  |  |  |
| 15 | Ð                    | running refroi                                   | Table Bool %11.6 |  |                    |  | M | V | signal de laprét de moteur refroidisseur                |  |  |  |  |
| 16 | Ð                    | ready transformateur                             | Table Bool %11.7 |  |                    |  | M | V | signal de laprét de transformateur d'allumeur de flamme |  |  |  |  |
| 17 | Ð                    | pression d'air primaire int                      | Table Int        |  | %IW96              |  | M | V | capteur de pression d'air primaire                      |  |  |  |  |
| 18 | Ð                    | pression de gazen debut int                      | Table Int        |  | %IW98              |  | M | V | capteur de pression de gaz 1                            |  |  |  |  |
| 19 | Đ                    | pression de gazde test int                       | Table Int        |  | <b>%IW100</b>      |  | M | V | capteur de pression de gaz pour test                    |  |  |  |  |
| 20 | Ð                    | pression de gazen marche int                     | Table Int        |  | <b>%IW102</b>      |  | M | V | capteur de pression de gaz 2                            |  |  |  |  |
| 21 | ₩                    | temperature de gazen debut int Table Int         |                  |  | %IW104             |  | M | V | pt 100 de température de gaz                            |  |  |  |  |
| 22 | O                    | temperature de four int                          | Table Int        |  | %IW106             |  | M | V | thermoucouple de température de four                    |  |  |  |  |
| 23 | {                    | debit de gazint                                  | Table Int        |  | <b>%IW108</b>      |  | M | M | capteur de débit de gaz                                 |  |  |  |  |

FIGURE 3.8 – Table de variables des entrées.

La (Figure [3.9\)](#page-60-1) représente la liste des sorties digitales et analogiques :

<span id="page-60-1"></span>

| <b>Variables API</b> |   |                                           |  |              |             |      |        |       |                                         |  |  |  |
|----------------------|---|-------------------------------------------|--|--------------|-------------|------|--------|-------|-----------------------------------------|--|--|--|
|                      |   | Nom                                       |  |              | Typ Adresse | Réma | Visibl | Acces | Commentaire                             |  |  |  |
| 24                   | Ð | commande start refroi                     |  |              | Bool %Q0.0  |      | V      |       | commande de refroidisseur               |  |  |  |
| 25                   | { | cmnd tension d'allumeur de fla Bool %Q0.1 |  |              |             |      | ☑      | V     | commande de transformateur d'allumatior |  |  |  |
| 26                   | { | cmnd gazd'allumeur de flamme  Bool %Q0.2  |  |              |             |      | ⊽      | V     | commande d'electrovanne de gazd'allum.  |  |  |  |
| 27                   | { | commande ouverture vanne a  Bool %Q0.3    |  |              |             |      | ⊽      | V     | commande d'ouverture vanne amont        |  |  |  |
| 28                   | { | commande ouverture vanne ave  Bool %Q0.4  |  |              |             |      | ⊽      | M     | commande d'ouverture vanne aval         |  |  |  |
| 29                   | { | Tag_1                                     |  |              | Word %QW64  |      | ⊽      | M     |                                         |  |  |  |
| 30                   | { | $Tag_2$                                   |  |              | Word %QW66  |      | ⊽      | V     |                                         |  |  |  |
| 31                   | { | drive vanne d'air primaire                |  | $\ldots$ Int | %QW112      |      | ⊽      | V     | commande de la vanne d'air primaire     |  |  |  |
| 32                   | Ð | commande vanne regelatrice                |  | $\ldots$ Int | %0W114      |      | ⊽      | V     | commande de la vanne regelatrice        |  |  |  |

FIGURE 3.9 – Table de variables des sorties.

Les figures (Figure [3.10\)](#page-61-0), (Figure [3.11\)](#page-61-1) et (Figure [3.12\)](#page-61-2) représentent la liste des variables mémoires :

<span id="page-61-0"></span>

| <b>Variables API</b> |                |                                 |        |             |                   |                   |                         |                          |                   |  |  |
|----------------------|----------------|---------------------------------|--------|-------------|-------------------|-------------------|-------------------------|--------------------------|-------------------|--|--|
|                      |                | <b>Nom</b>                      |        |             | Typ Adresse       | Réma              | Visibl                  |                          | Acces Commentaire |  |  |
| 33                   | $\leftarrow$   | BIT O                           |        | <b>Bool</b> | %MO.O             |                   | ◚                       | 罓                        |                   |  |  |
| 34                   | $\leftarrow$   | BIT <sub>1</sub>                |        | <b>Bool</b> | %MO.1             |                   | 罓                       | $\overline{\mathbf{v}}$  |                   |  |  |
| 35                   | $\leftarrow$   | <b>RETRY</b> frm hmi            |        | Bool        | %MO.2             |                   | $\blacksquare$          | $\blacksquare$           |                   |  |  |
| 36                   | $\leftarrow$   | <b>DRIVE TOR</b>                |        | <b>Bool</b> | %MO.3             | <b>Contract</b>   | 罓                       | $\overline{\phantom{0}}$ |                   |  |  |
| 37                   | €              | <b>START FRM HMI</b>            |        | <b>Bool</b> | %MO.4             | <b>Contract</b>   | 罓                       | $\blacksquare$           |                   |  |  |
| 38                   | $\leftarrow$   | <b>STOP FRM HMI</b>             |        | <b>Bool</b> | %MO.5             | -                 | 罓                       | $\blacksquare$           |                   |  |  |
| 39                   | $\leftarrow$   | supp ready                      |        | <b>Bool</b> | %MO.6             |                   | $\blacktriangledown$    | $\overline{\mathbf{v}}$  |                   |  |  |
| 40                   | $\bigoplus$    | supp running                    |        | <b>Bool</b> | %MO.7             | -                 | 罓                       | $\overline{\mathbf{v}}$  |                   |  |  |
| 41                   | $\blacksquare$ | etat de suppresseur             |        | <b>Bool</b> | %M1.0             | ٠                 | ☑                       | $\overline{\mathbf{v}}$  |                   |  |  |
| 42                   | $\leftarrow$   | <b>START REFROI FRM HML</b>     |        | <b>Bool</b> | %M1.1             |                   | $\blacktriangleright$   | $\overline{\phantom{0}}$ |                   |  |  |
| 43                   | $\bigoplus$    | etat de refroi                  |        | <b>Bool</b> | %M1 2             | <b>CONTRACTOR</b> | 罓                       | $\overline{\mathbf{v}}$  |                   |  |  |
| 44                   | $\leftarrow$   | test de gazen aval              |        | <b>Bool</b> | %M1.3             | <b>Contract</b>   | 罓                       | $\blacksquare$           |                   |  |  |
| 45                   | $\leftarrow$   | temperature de four en hot      |        | <b>Bool</b> | %M1.4             | ▀                 | 罓                       | $\overline{\mathbf{v}}$  |                   |  |  |
| 46                   | $\bigoplus$    | pression d'air normal           |        | Bool        | %M1.5             |                   | $\blacktriangleright$   | $\blacksquare$           |                   |  |  |
| 47                   | $\leftarrow$   | temperature de gaznormal        | $\sim$ | <b>Bool</b> | %M1.6             | -                 | 罓                       | $\blacktriangledown$     |                   |  |  |
| 48                   | $\blacksquare$ | pression de gaznormal           |        | <b>Bool</b> | %M1.7             |                   | $\blacktriangleright$   | $\overline{\mathbf{v}}$  |                   |  |  |
| 49                   | $\bigoplus$    | test de gazen amont             |        | <b>Bool</b> | %M2.0             |                   | $\blacksquare$          | $\blacksquare$           |                   |  |  |
| 50                   | $\leftarrow$   | <b>LOCAL PANEL</b>              | $\sim$ | <b>Bool</b> | %M2.1             | <b>Contract</b>   | 罓                       | $\blacktriangledown$     |                   |  |  |
| 51                   | $\bigoplus$    | start allumeur de flamme frm h. |        | <b>Bool</b> | %M2.2             | <b>Contract</b>   | $\blacktriangleright$   | $\blacksquare$           |                   |  |  |
| 52                   | $\bigoplus$    | STOP REFROI FRM HMI             | aan i  | <b>Bool</b> | %M2.3             | -                 | ☑                       | $\overline{\mathbf{v}}$  |                   |  |  |
| 53                   | $\leftarrow$   | stop allumeur de flamme frm h   | $\sim$ | Bool        | %M2.4             | ــ                | $\blacktriangledown$    | $\blacktriangledown$     |                   |  |  |
| 54                   | $\blacksquare$ | stop allumeur frm hmi           |        | Bool        | %M2.5             | ٠                 | ☑                       | $\blacksquare$           |                   |  |  |
| 55                   | $\bigoplus$    | defaut allumeur de flamme       |        | Bool        | %M <sub>2.6</sub> |                   | $\blacksquare$          | $\overline{\mathbf{v}}$  |                   |  |  |
| 56                   | $\blacksquare$ | statue de allumeur              |        |             | Bool %M2.7        |                   | $\overline{\mathbf{v}}$ | $\overline{\phantom{0}}$ |                   |  |  |

FIGURE 3.10 – Table de variables des mémoires 1.

<span id="page-61-1"></span>

|    | Variables API |                            |  |  |             |      |        |   |                   |  |  |  |  |
|----|---------------|----------------------------|--|--|-------------|------|--------|---|-------------------|--|--|--|--|
|    |               | <b>Nom</b>                 |  |  | Typ Adresse | Réma | Visibl |   | Acces Commentaire |  |  |  |  |
| 56 | Ю             | statue de allumeur         |  |  | Bool %M2.7  |      | M      | M |                   |  |  |  |  |
| 57 | ₩             | allumeur de flamme ready   |  |  | Bool %M3.0  |      | M      | M |                   |  |  |  |  |
| 58 | ko∎           | Commande fermé vanne gaza  |  |  | Bool %M3.1  |      | M      | M |                   |  |  |  |  |
| 59 | ko∎           | allumeur de flamme running |  |  | Bool %M3.2  |      | M      | M |                   |  |  |  |  |
| 60 | {₫            | detection manuelle         |  |  | Bool %M3.3  |      | M      | M |                   |  |  |  |  |
| 61 | {₫            | detection de flamme        |  |  | Bool %M3.4  |      | M      | V |                   |  |  |  |  |
| 62 | ko∎           | Commande ouvert vanne gaza |  |  | Bool %M3.5  |      | M      | M |                   |  |  |  |  |
| 63 | K             | Commande fermé vanne gaza  |  |  | Bool %M3.6  |      | M      | M |                   |  |  |  |  |
| 64 | ko∎           | Commande ouvert vanne gaza |  |  | Bool %M3.7  |      |        | V |                   |  |  |  |  |

FIGURE 3.11 – Table de variables des mémoires 2.

<span id="page-61-2"></span>

|    |                | <b>Variables API</b>                 |                   |             |             |      |        |                      |                   |
|----|----------------|--------------------------------------|-------------------|-------------|-------------|------|--------|----------------------|-------------------|
|    |                | <b>Nom</b>                           |                   |             | Typ Adresse | Réma | Visibl |                      | Acces Commentaire |
| 65 | $\leftarrow$   | test de gazok                        |                   | <b>Bool</b> | %M4.0       |      | ☑      | ☑                    |                   |
| 66 | $\bigoplus$    | state de test de gaz                 | $\sim$            | <b>Bool</b> | %M4.1       |      | ☑      | ☑                    |                   |
| 67 | $\blacksquare$ | temp de marche suppresseur           | $\sim$            | Bool        | %M4.2       | -    | ☑      | ☑                    |                   |
| 68 | $\blacksquare$ | start bruleur frm hmi                |                   | Bool        | %M4.3       | -    | ☑      | ☑                    |                   |
| 69 | $\blacksquare$ | stop bruleur frm hmi                 |                   | Bool        | %M4.4       |      | ☑      | $\blacksquare$       |                   |
| 70 | $\blacksquare$ | statue de bruleur                    |                   | <b>Bool</b> | %M4.5       |      | ☑      | $\blacktriangledown$ |                   |
| 71 | $\blacksquare$ | test de gazechoué                    |                   | <b>Bool</b> | %M4.6       |      | ☑      | $\blacksquare$       |                   |
| 72 | $\blacksquare$ | ready bruleur                        | <b>Section</b>    | Bool        | %M4.7       |      | ☑      | ☑                    |                   |
| 73 | ☜              | statue de fermeture vanne aval       |                   | <b>Bool</b> | %M5.0       |      | ☑      | $\blacksquare$       |                   |
| 74 | ☜              | statue ouverture de vanne amo.  Bool |                   |             | %M5.1       |      | ☑      | $\blacksquare$       |                   |
| 75 | $\blacksquare$ | statue de fermeture vanne amo Bool   |                   |             | %M5.2       |      | ☑      | ☑                    |                   |
| 76 | $\leftarrow$   | statue ouverture de vanne aval  Bool |                   |             | %M5.3       | -    | ☑      | ☑                    |                   |
| 77 | $\blacksquare$ | temp d'ouverture amont               | <b>Collection</b> | <b>Bool</b> | %M5.4       | -    | ☑      | $\blacktriangledown$ |                   |
| 78 | $\blacksquare$ | temp de fermeture amont              | $\sim$            | <b>Bool</b> | %M5.5       | ۰    | ☑      | $\blacksquare$       |                   |
| 79 | $\blacksquare$ | temp d'ouverture aval                |                   | <b>Bool</b> | %M5.6       |      | ☑      | ☑                    |                   |
| 80 | ☜              | temp de fermeture aval               | $\sim$            | Bool        | %M5.7       |      | ☑      | ☑                    |                   |
| 81 | ☜              | fin de test de gaz                   |                   | <b>Bool</b> | %M6.0       | ۰    | ☑      | $\blacksquare$       |                   |
| 82 | ☜              | temp de marche refroi                |                   | <b>Bool</b> | %M6.1       |      | ☑      | $\blacksquare$       |                   |
| 83 | $\bigoplus$    | commande start supp                  |                   | Bool        | %M6.2       |      | ☑      | ☑                    |                   |
| 84 | ☜              | variation de vitesse ok              |                   | Bool        | %M6.4       |      | ☑      | ☑                    |                   |
| 85 | ☜              | var drive                            | $\sim$            | Int         | %MW8        | -    | ☑      | ☑                    |                   |
| 86 | $\blacksquare$ | drive in to supp                     | alan i            | Int         | %MW10       | -    | ☑      | ☑                    |                   |
| 87 | $\leftarrow$   | commande vanne d'air primaire        |                   | Real        | %MD12       | ۰    | ☑      | ☑                    |                   |
| 88 | $\blacksquare$ | consigne vanne regelatrice           |                   | Real        | %MD16       |      | ☑      | ☑                    |                   |

FIGURE 3.12 – Table de variables des mémoires 3.

# 3.5.4 Création du programme

Le programme a été créé sous forme de blocs (FC, FB, OB, DB)

### 3.5.4.1 Définition des blocs

OBs Les OB cycliques sont traités de manière cyclique. Il s'agit de blocs de code de niveau supérieur dans le programme, dans lesquels vous pouvez programmer des instructions ou appeler d'autres blocs [\[27\]](#page-97-11).

FCs Les fonctions sont des blocs de code sans mémoire [\[27\]](#page-97-11).

FBs Les blocs fonctionnels sont des blocs de code qui sauvegardent en permanence leurs valeurs dans des blocs de données d'instance afin qu'il soit possible d'y accéder même après le traitement du bloc [\[27\]](#page-97-11).

DBs Les blocs de données servent à sauvegarder les données du programme [\[27\]](#page-97-11).

### 3.5.4.2 Bloc des entrées analogiques

<span id="page-62-0"></span>DLOC ANALOG INDUT/4 - A 20 - A) DD

Ce bloc est crée pour la lecture et la mise en échèle de les entrées analogiques des capteurs pour l'utilisation. On utilise FB pour sauvegarder les données dans un bloc de données d'instances.

Le bloc des entées analogiques est exécuté par le bloc Main(OB 1).

La (Figure [3.13\)](#page-62-0) représente les valeurs du bloc des entrées analogiques :

|     | BLUC_ANALUG_INPUT(4MA-ZUMA)_DB |     |                              |                 |                  |  |                      |            |  |  |  |  |  |  |
|-----|--------------------------------|-----|------------------------------|-----------------|------------------|--|----------------------|------------|--|--|--|--|--|--|
|     |                                | Nom |                              | Type de données | Valeur de départ |  | Rémanence Accessible | Visible da |  |  |  |  |  |  |
| 24. | K⊡                             |     | pression d'air primaire Real |                 | 0.0              |  |                      | V          |  |  |  |  |  |  |
|     | $25$ $q$                       |     | pression de gazen de Real    |                 | 0.0              |  |                      | V          |  |  |  |  |  |  |
|     | $26$ $\Box$                    |     | pression de gazen ma Real    |                 | 0.0              |  |                      | V          |  |  |  |  |  |  |
|     | ∣{⊟                            |     | temperature de gaze Real     |                 | 0.0              |  |                      | V          |  |  |  |  |  |  |
|     | $28$ $q$                       |     | temperature de four          | Real            | 0.0              |  |                      | V          |  |  |  |  |  |  |
|     | 29 0 ■                         |     | pression de gazen test Real  |                 | 0.0              |  |                      | V          |  |  |  |  |  |  |
|     | 30 KOD ■                       |     | debit de gaz                 | Real            | 0.0              |  |                      |            |  |  |  |  |  |  |

FIGURE 3.13 – Bloc des données.

Les figures suivantes représentent les réseaux du bloc des entrées analogiques :

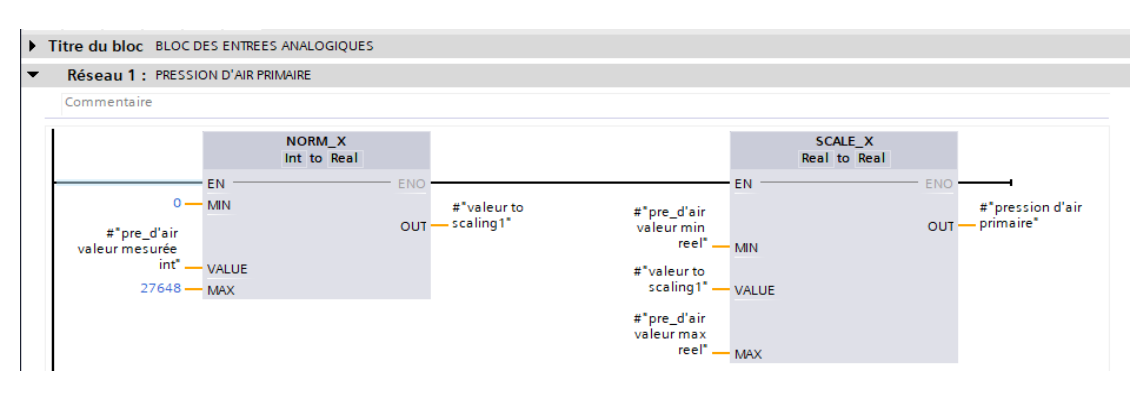

FIGURE 3.14 – Réseau de pression d'air primaire.

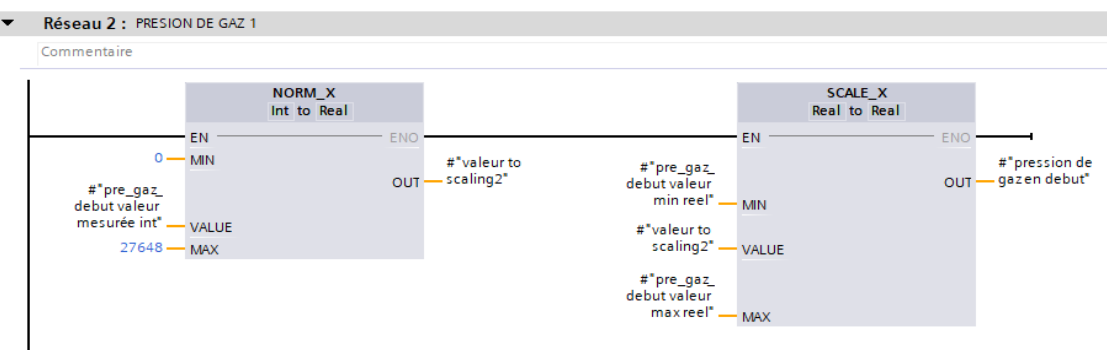

FIGURE 3.15 – Réseau de pression de gaz 1.

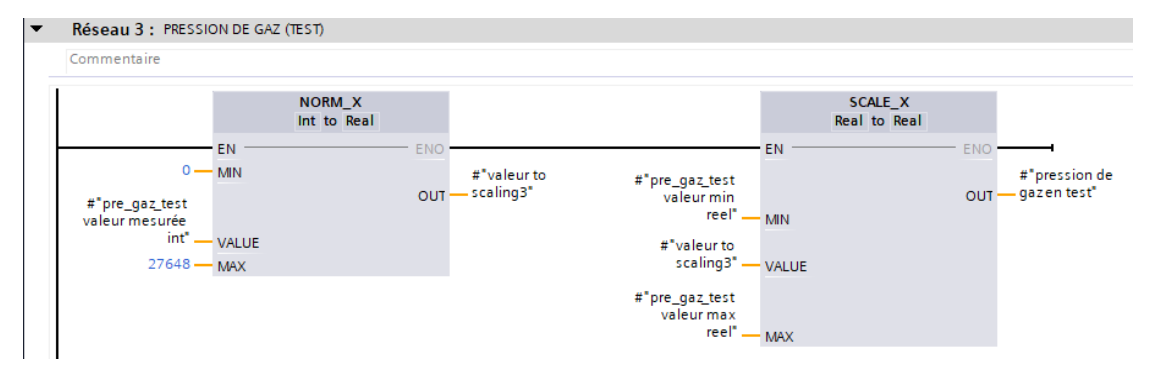

FIGURE 3.16 – Réseau de pression de gaz (test).

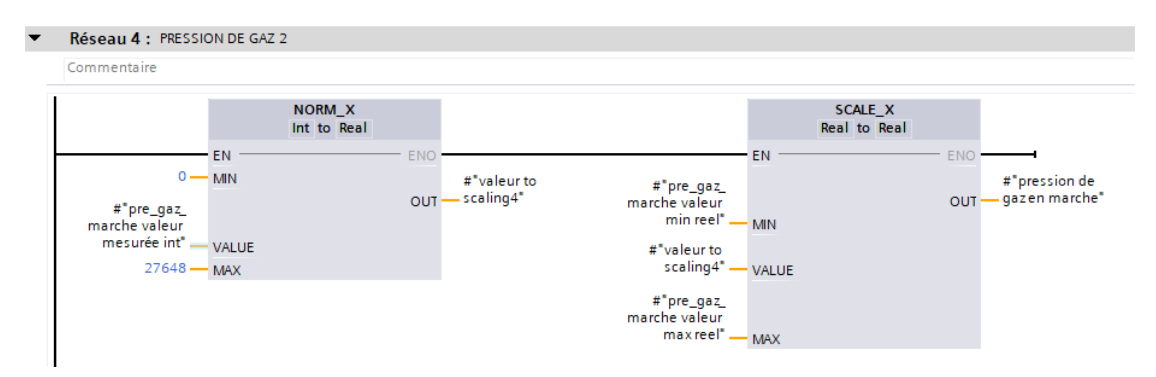

FIGURE 3.17 – Réseau de pression de gaz 2.

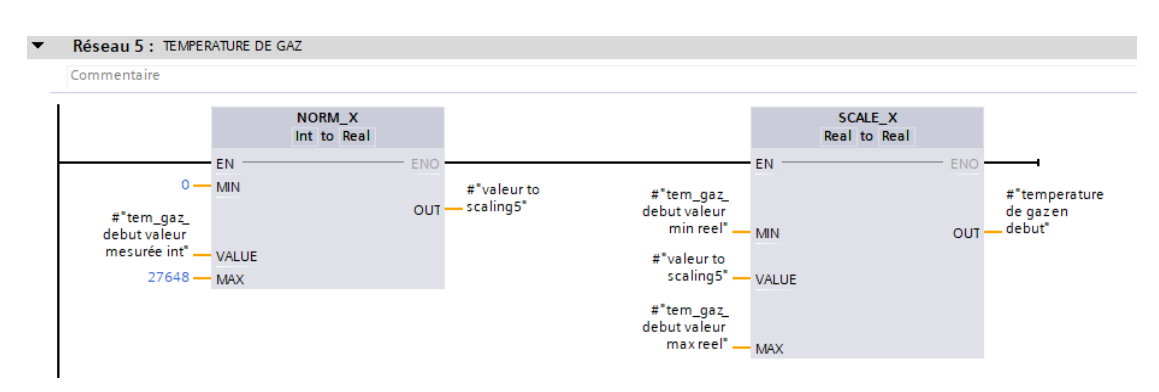

FIGURE 3.18 – Réseau de température de gaz.

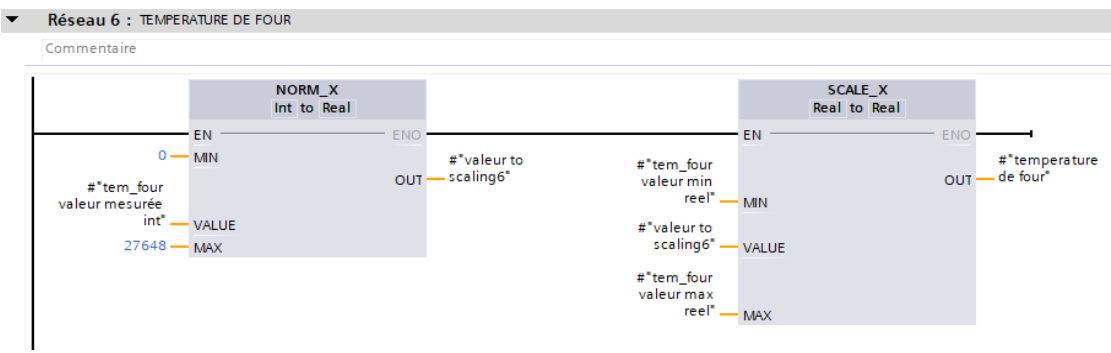

FIGURE 3.19 – Réseau de température de four.

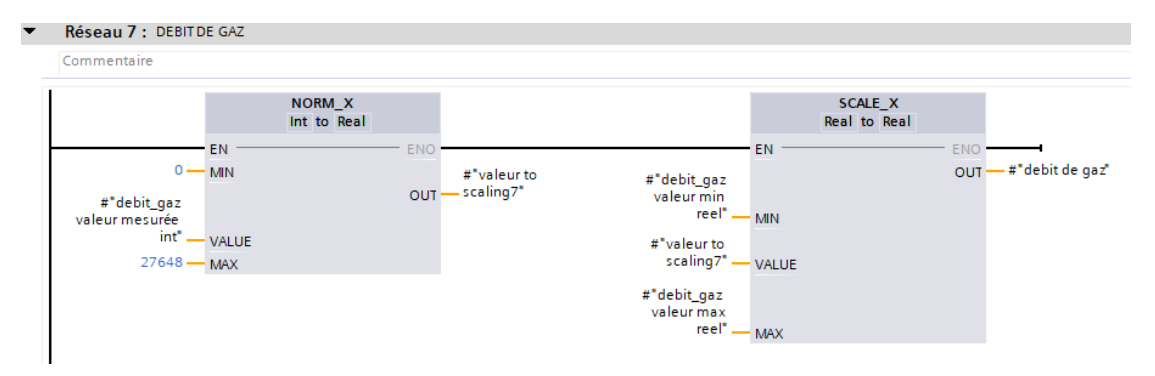

FIGURE 3.20 – Réseau de débit de gaz.

# 3.5.4.3 Bloc de l'automatisation du brûleur de four

Ce bloc est crée pour l'organisation de l'automatisation du brûleur. Il contient tous les processus de ce système par des blocs FB. Ainsi que ses méthodes d'opérations. Ce bloc est exécuté dans bloc Main(OB 1).

Les figures suivantes présentent les réseaux de bloc d'automatisation du brûleur de four :

#### Titre du bloc BLOC D'APPLICATION  $\blacktriangleright$

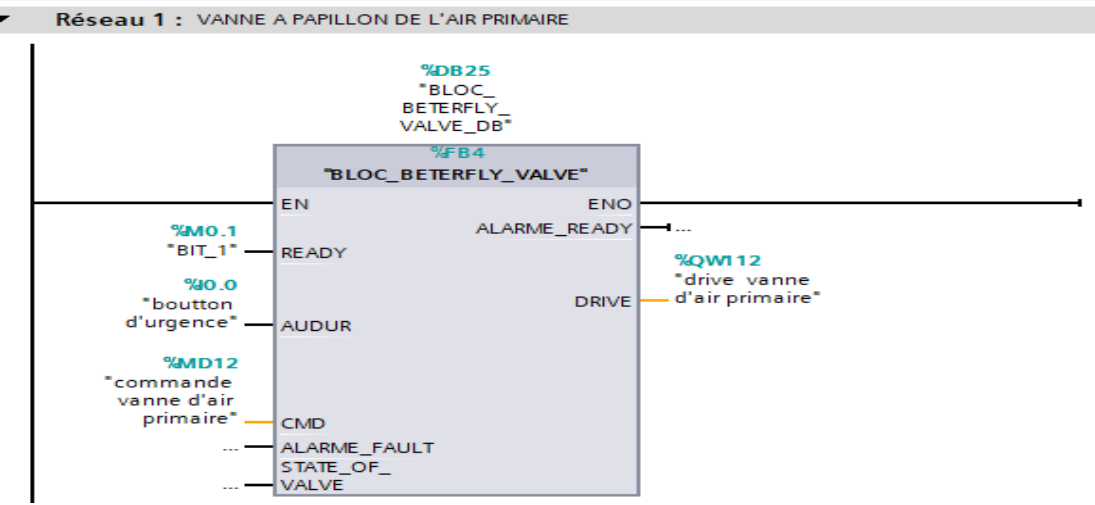

FIGURE 3.21 – Réseau de vanne à papillon d'air primaire.

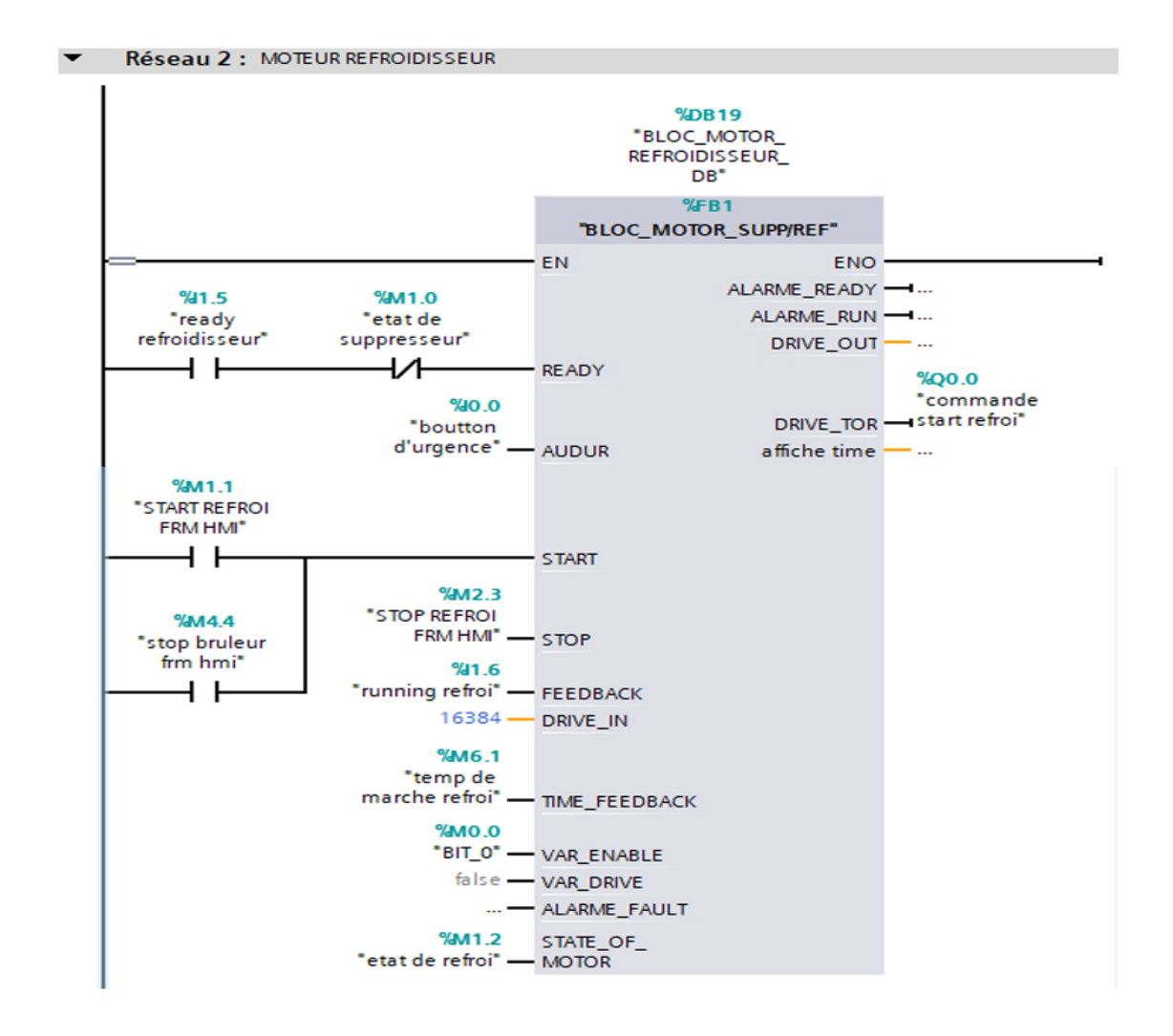

FIGURE 3.22 – Réseau de moteur refroidisseur.

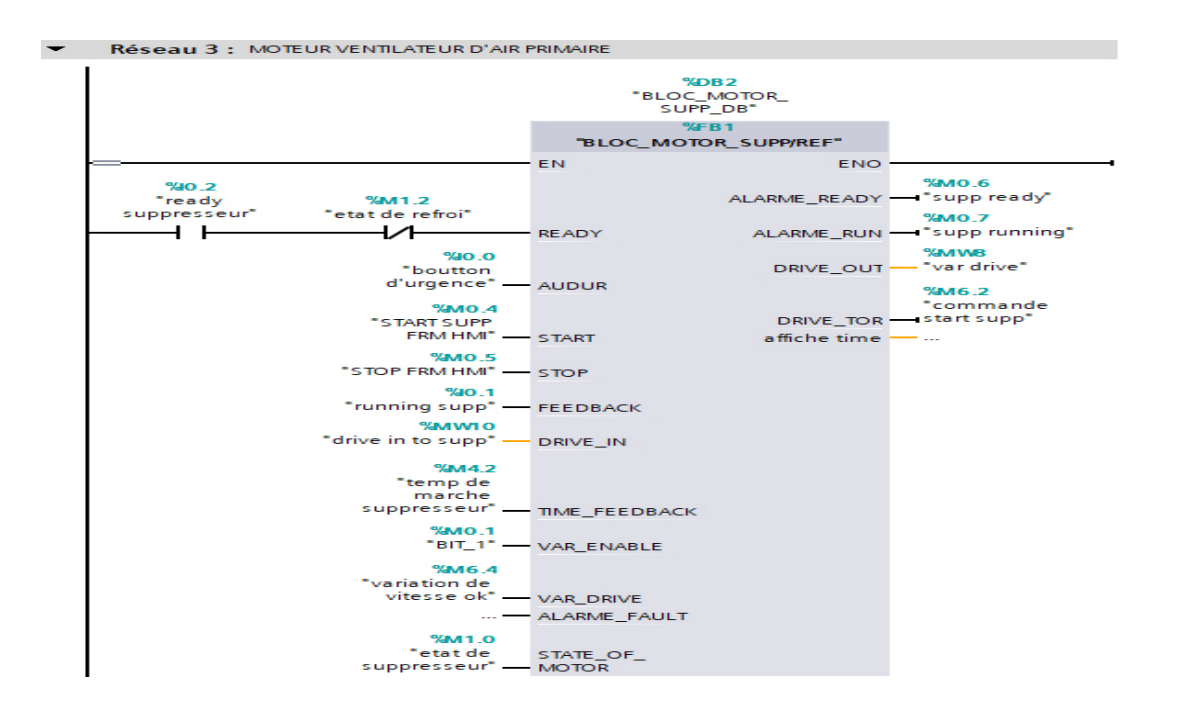

FIGURE 3.23 – Réseau de moteur ventilateur d'air primaire.

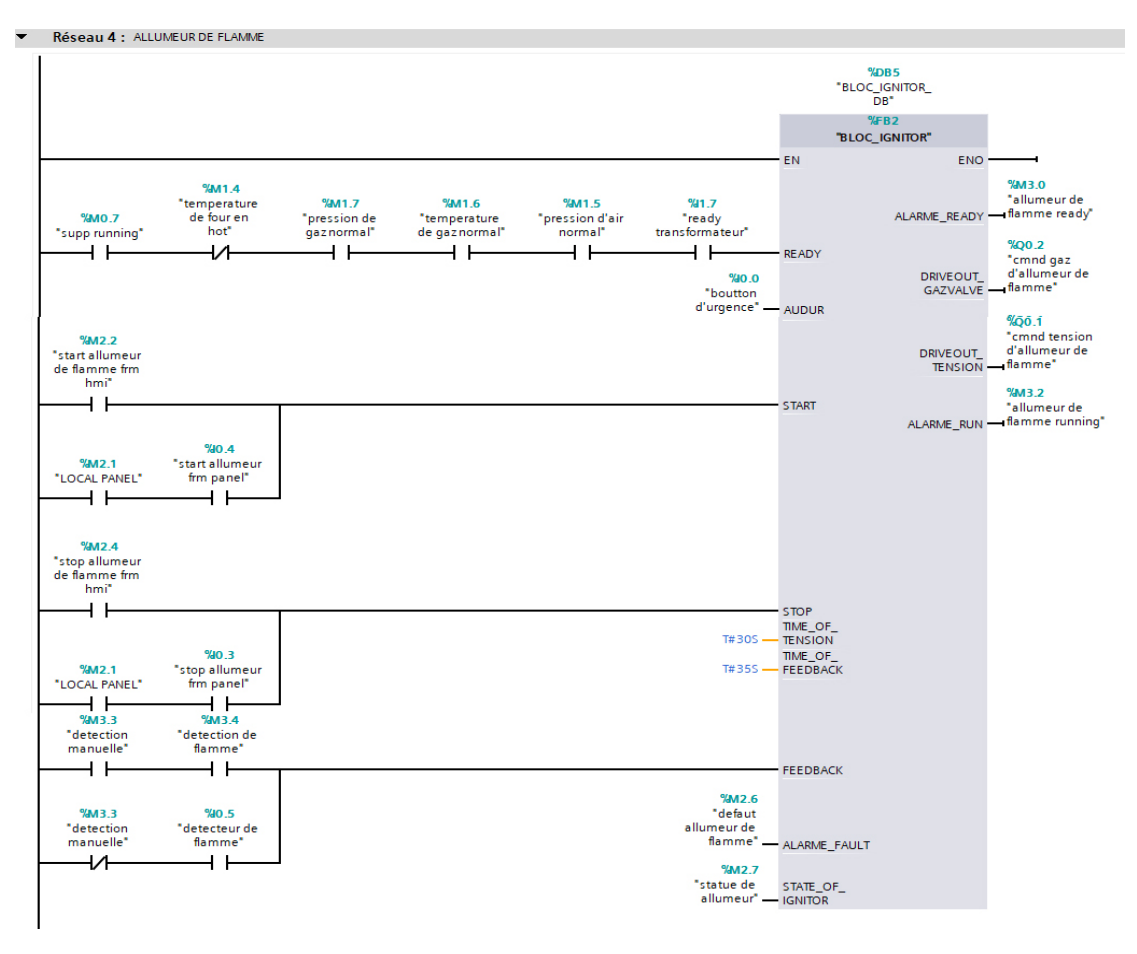

FIGURE 3.24 – Réseau d'allumeur de flamme.

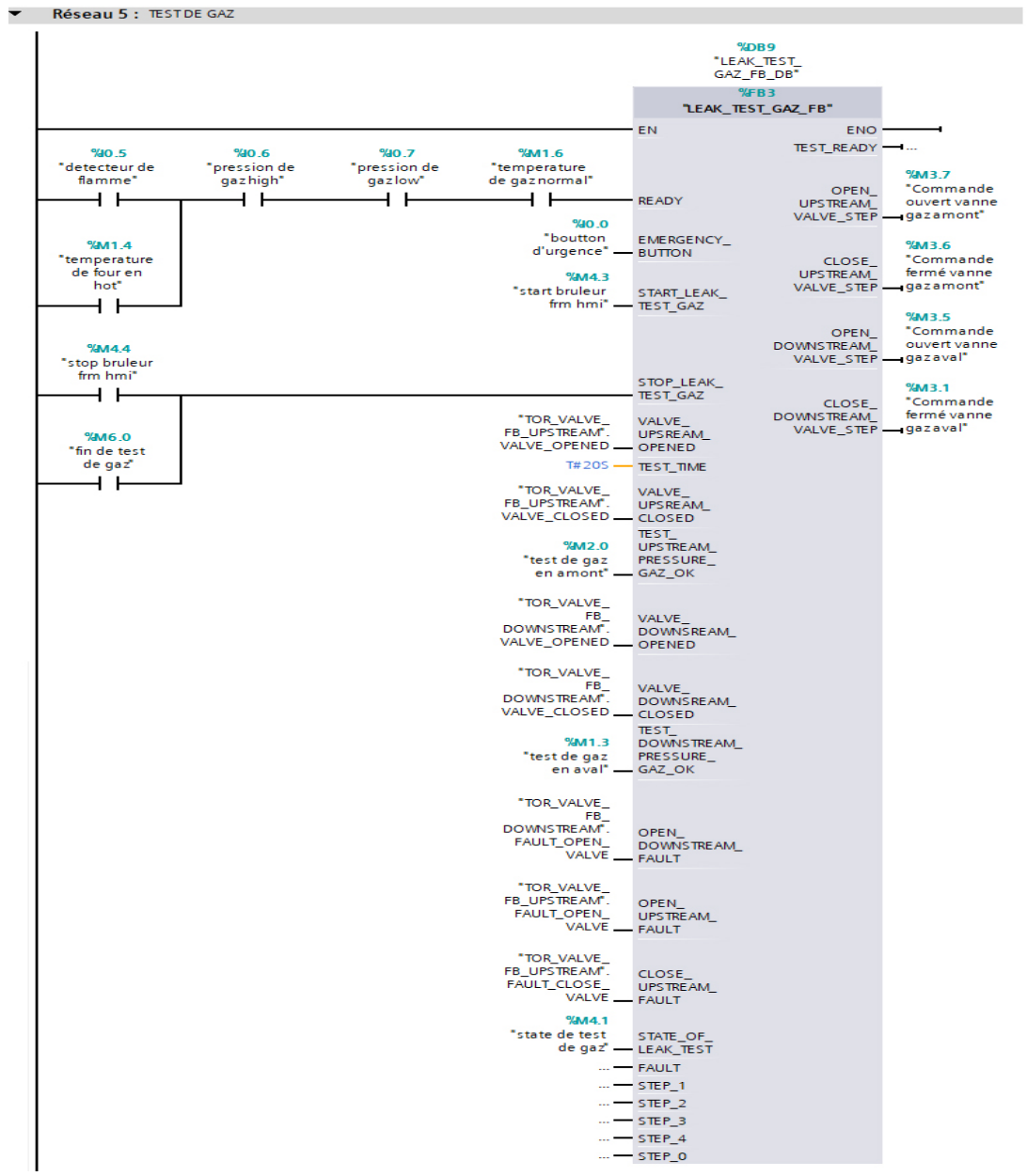

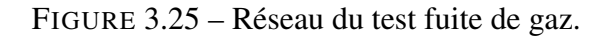

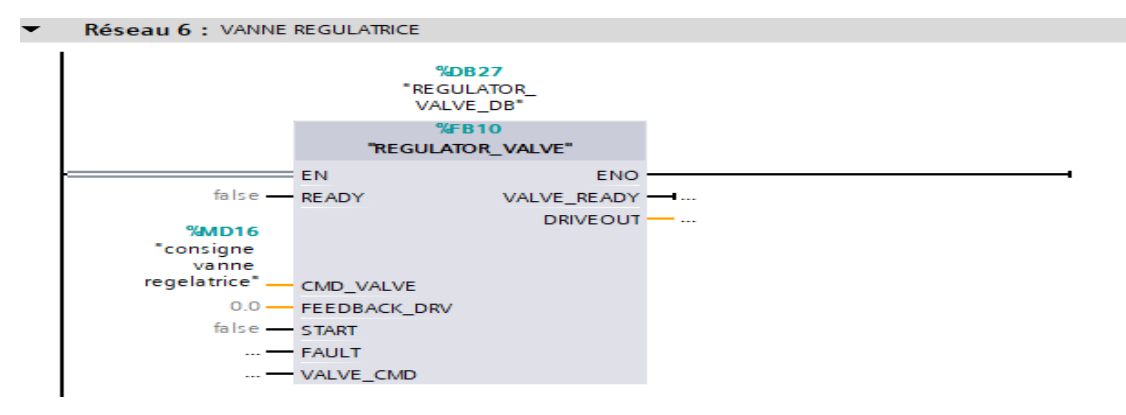

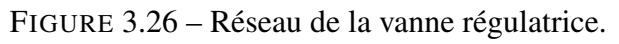

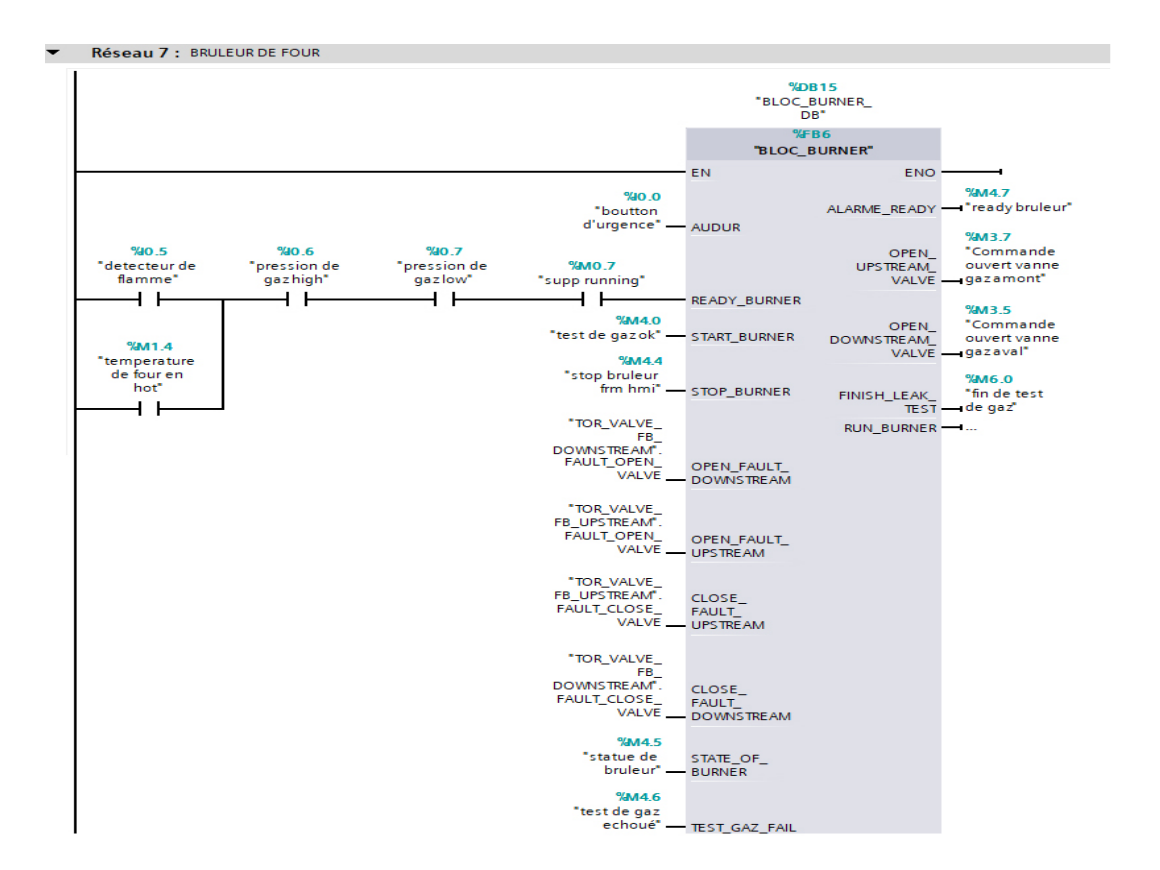

FIGURE 3.27 – Réseau de brûleur de four.

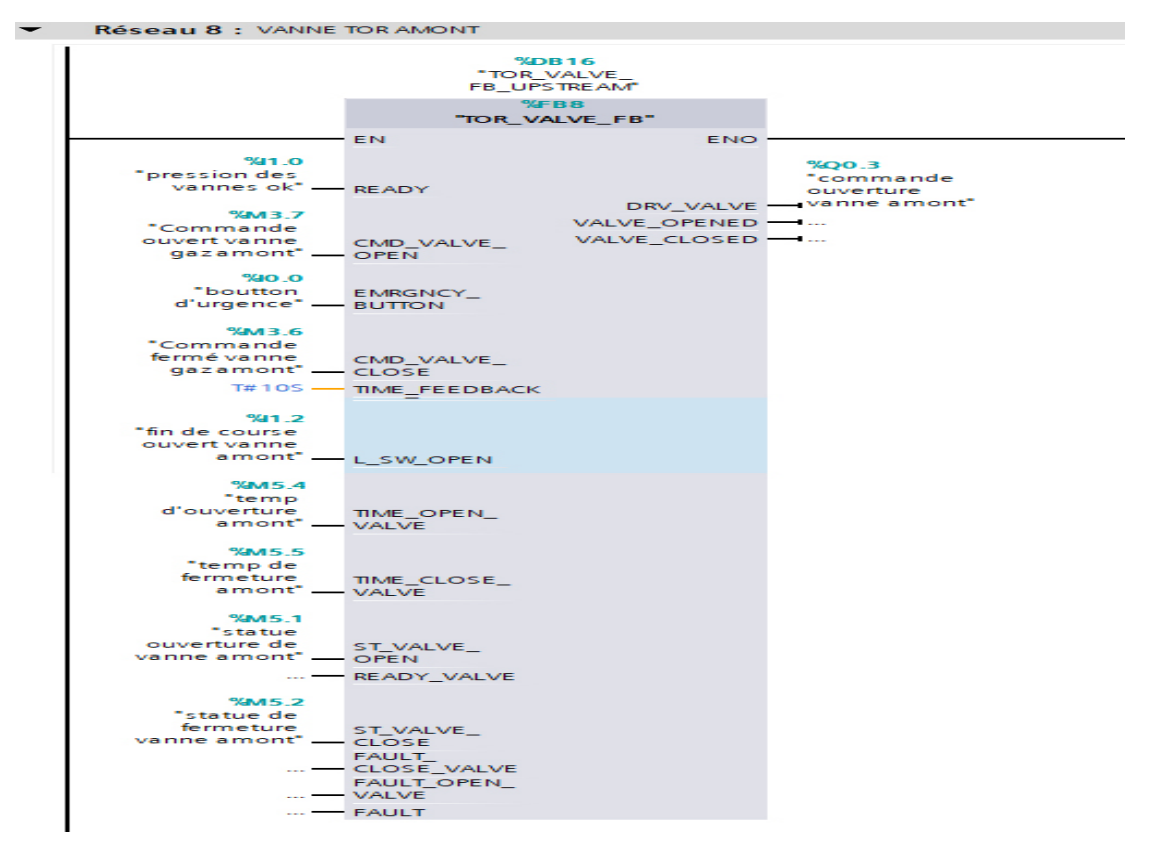

FIGURE 3.28 – Réseau de la vanne TOR amont.

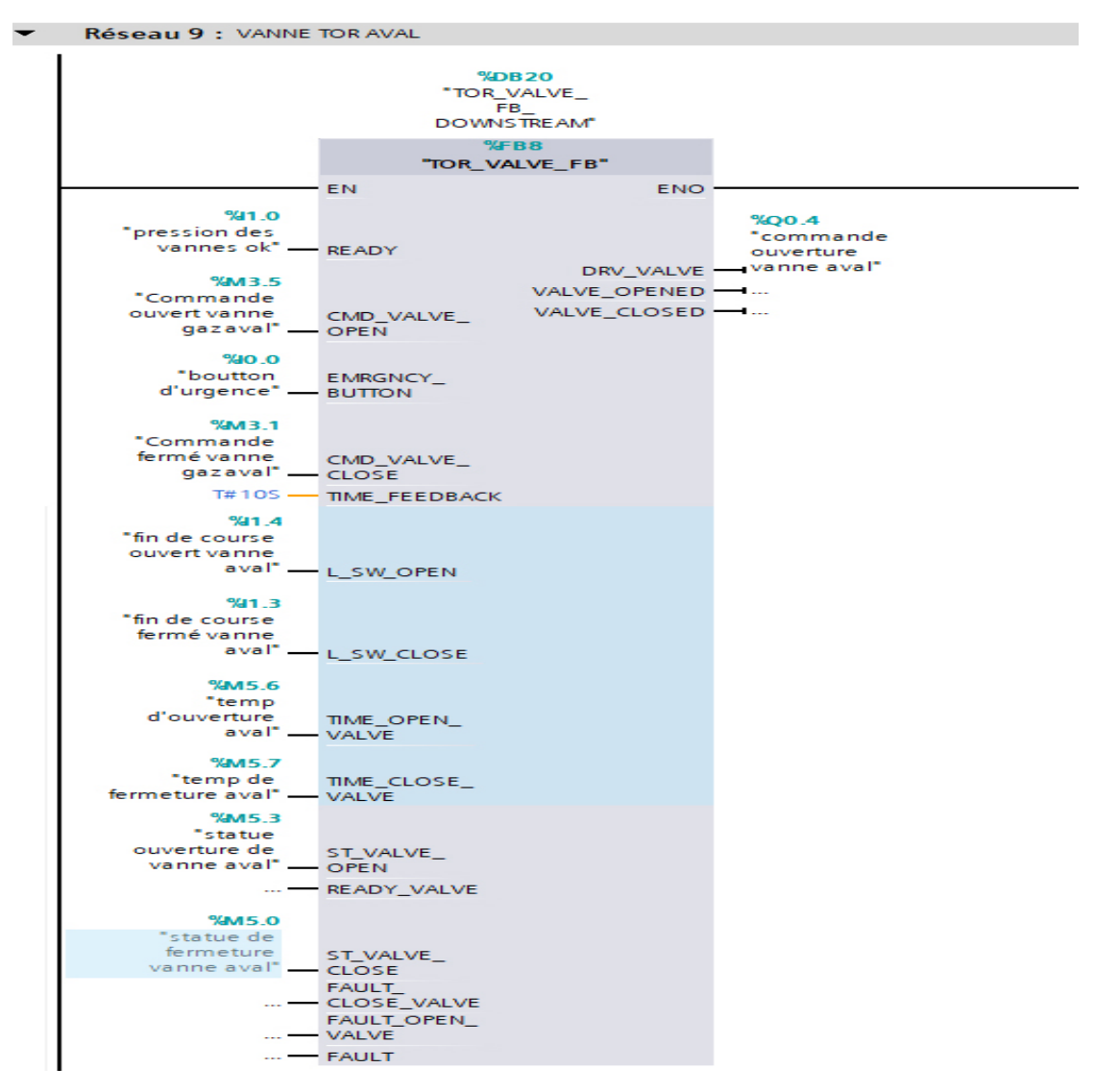

FIGURE 3.29 – Réseau de la vanne TOR aval.

# 3.5.4.4 Bloc de commande du moteur de ventilateur par le variateur de vitesse

Dans ce bloc on donne les instructions pour commander le variateur de vitesse via l'API par le protocole PROFINET.

La figure suivante présente la connexion entre l'API et le variateur de vitesse de SIEMENS :

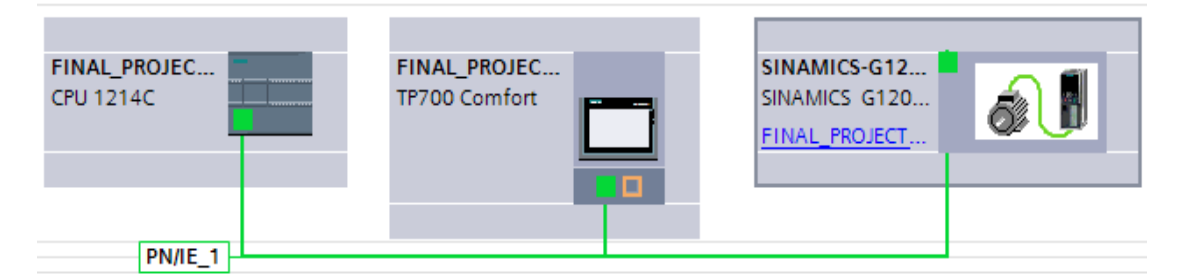

FIGURE 3.30 – Connexion API/HMI/Variateur de vitesse.

La figure suivante présente les réseaux de bloc de connexion API/Variateur de vi-

tesse :

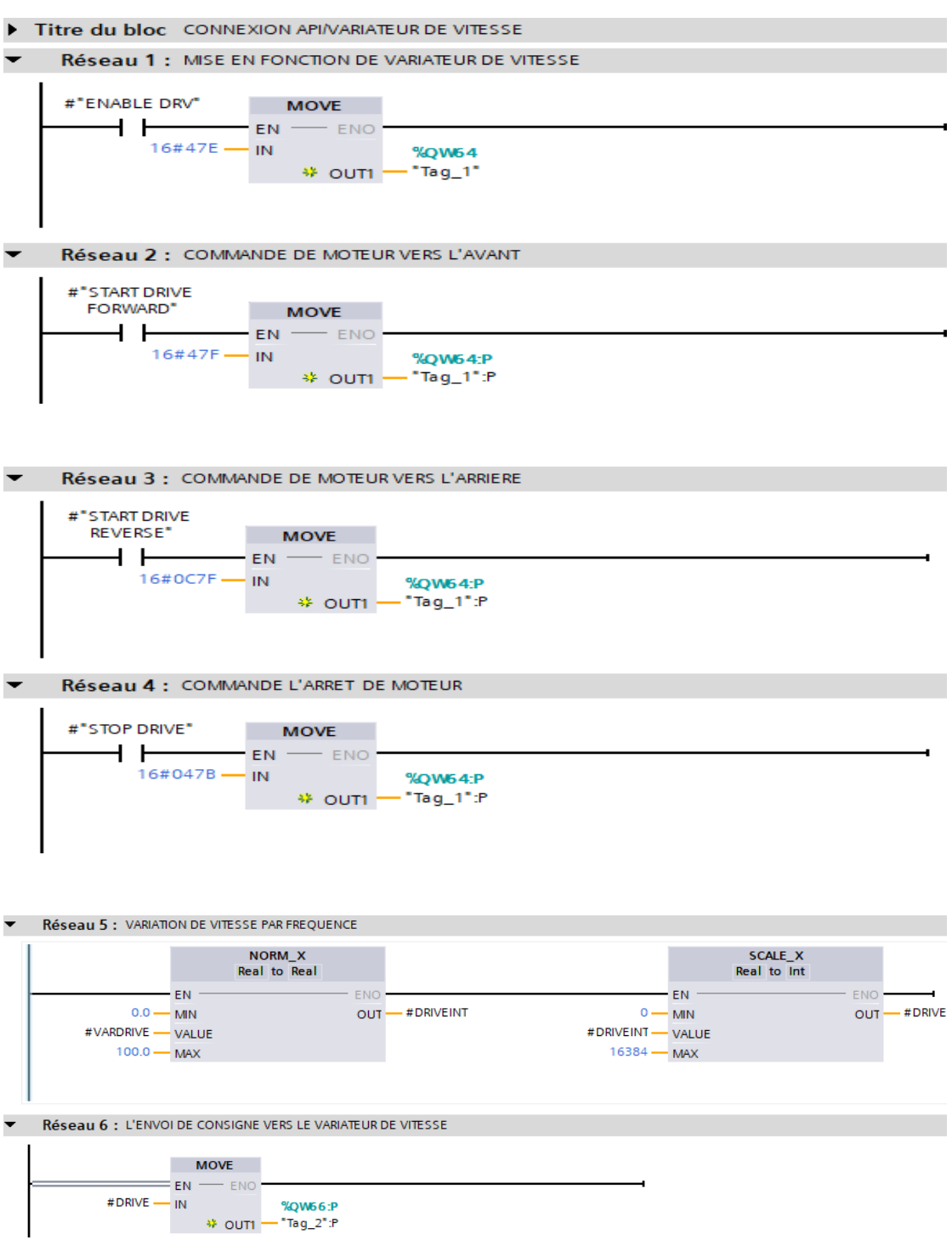

FIGURE 3.31 – Connexion API/Variateur de vitesse.

# 3.5.4.5 Bloc des comparaisons

Ce bloc est crée pour la comparaison entre les entrées et les conditions nécessaires. La figure suivante présente les différents réseaux de bloc :

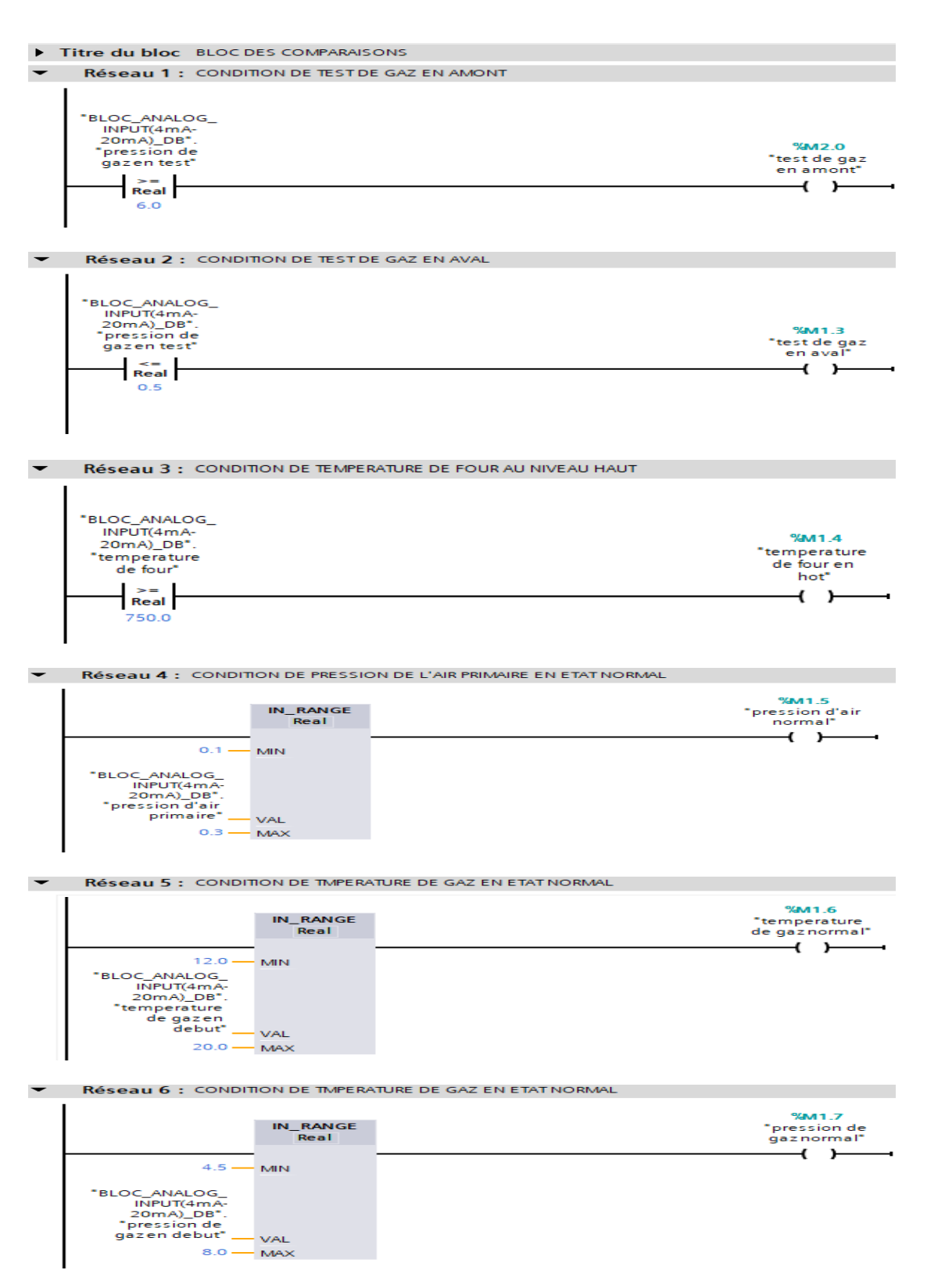

FIGURE 3.32 – Les réseaux de bloc comparaisons.

# 3.5.4.6 Bloc Main OB1

Ce bloc est le programme principale du système. Il contient tous les sous-programmes des déférents processus.

Les figures ci dessous montrent les réseaux du bloc Main OB 1 :
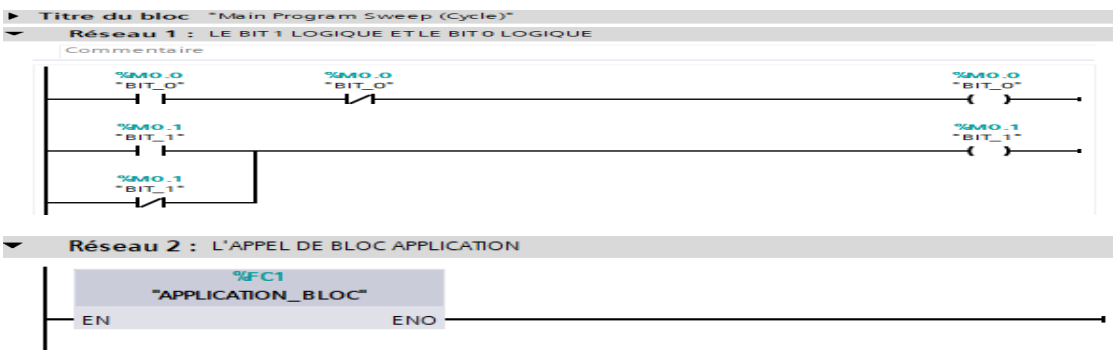

|                              |                         | <b>%DB10</b><br>"BLOC_ANALOG_                 |   |
|------------------------------|-------------------------|-----------------------------------------------|---|
|                              |                         | $INPUT(4mA-$                                  |   |
|                              |                         | 20mA)_DB*                                     |   |
|                              |                         | %FB5                                          |   |
|                              |                         | "BLOC_ANALOG_INPUT(4mA-<br>$20 \,\mathrm{mA}$ |   |
|                              | EN                      | <b>ENO</b>                                    |   |
| %IW96                        |                         | pression d'air                                |   |
| "pression d'air              | pre_d'air<br>valeur     | primaire<br>pression de                       | - |
| primaire int <sup>*</sup>    | mesurée int             | gazen debut -                                 | - |
|                              | pre_d'air<br>valeur min | pression de                                   |   |
| $-1.0 -$                     | reel                    | gazen<br>marche                               |   |
|                              | pre_d'air               | temperature                                   |   |
| $1.0 -$                      | valeur max<br>reel      | de gazen                                      |   |
|                              |                         | debut                                         |   |
| %IW98                        |                         | temperature<br>de four                        | - |
| <sup>#</sup> pression de     | pre_gaz                 | pression de                                   |   |
| gazen debut<br>int"          | debut valeur            | gazen test                                    |   |
|                              | mesurée int             | debit de gaz -                                | - |
|                              | pre_gaz<br>debut valeur |                                               |   |
| $-1.0 -$                     | min reel                |                                               |   |
|                              | pre_gaz<br>debut valeur |                                               |   |
| $10.0 -$                     | maxreel                 |                                               |   |
|                              |                         |                                               |   |
| %IWIOO<br>*pression de       |                         |                                               |   |
| gaz de test                  | pre_gaz_test<br>valeur  |                                               |   |
| int".                        | mesurée int             |                                               |   |
|                              | pre_gaz_test            |                                               |   |
| $-1.0 -$                     | valeur min<br>reel      |                                               |   |
|                              | pre_gaz_test            |                                               |   |
| $10.0 -$                     | valeur max<br>reel      |                                               |   |
|                              |                         |                                               |   |
| %IWI02                       | pre_gaz                 |                                               |   |
| *pression de                 | marche                  |                                               |   |
| gazen marche<br>int".        | valeur<br>mesurée int   |                                               |   |
|                              | pre_gaz_                |                                               |   |
|                              | marche<br>valeur min    |                                               |   |
| $-1.0 -$                     | reel                    |                                               |   |
|                              | pre_gaz_                |                                               |   |
|                              | marche<br>valeur max    |                                               |   |
| $10.0 -$                     | reel                    |                                               |   |
|                              |                         |                                               |   |
| %IWI04<br>*temperature       |                         |                                               |   |
| de gazen                     | tem_gaz<br>debut valeur |                                               |   |
| debut int".                  | mesurée int             |                                               |   |
|                              | tem_gaz<br>debut valeur |                                               |   |
| $-30.0 -$                    | min reel                |                                               |   |
|                              | tem_gaz                 |                                               |   |
| $30.0 -$                     | debut valeur<br>maxreel |                                               |   |
|                              |                         |                                               |   |
| %IWI06                       | tem four                |                                               |   |
| *temperature<br>de four int" | valeur<br>mesurée int   |                                               |   |
|                              | tem_four                |                                               |   |
| $-100.0 -$                   | valeur min<br>reel      |                                               |   |
|                              | tem_four                |                                               |   |
|                              | valeur max              |                                               |   |
| $2000.0 -$                   | reel<br>debit_gaz       |                                               |   |
|                              |                         |                                               |   |
| %IWI08                       | valeur                  |                                               |   |
| "debit de gazint" -          | mesurée int             |                                               |   |
|                              | debit_gaz               |                                               |   |
| $0.0 -$                      | valeur min<br>reel      |                                               |   |
|                              | debit_gaz<br>valeur max |                                               |   |

FIGURE 3.33 – Les réseaux 1, 2 et 3 de bloc Main OB1.

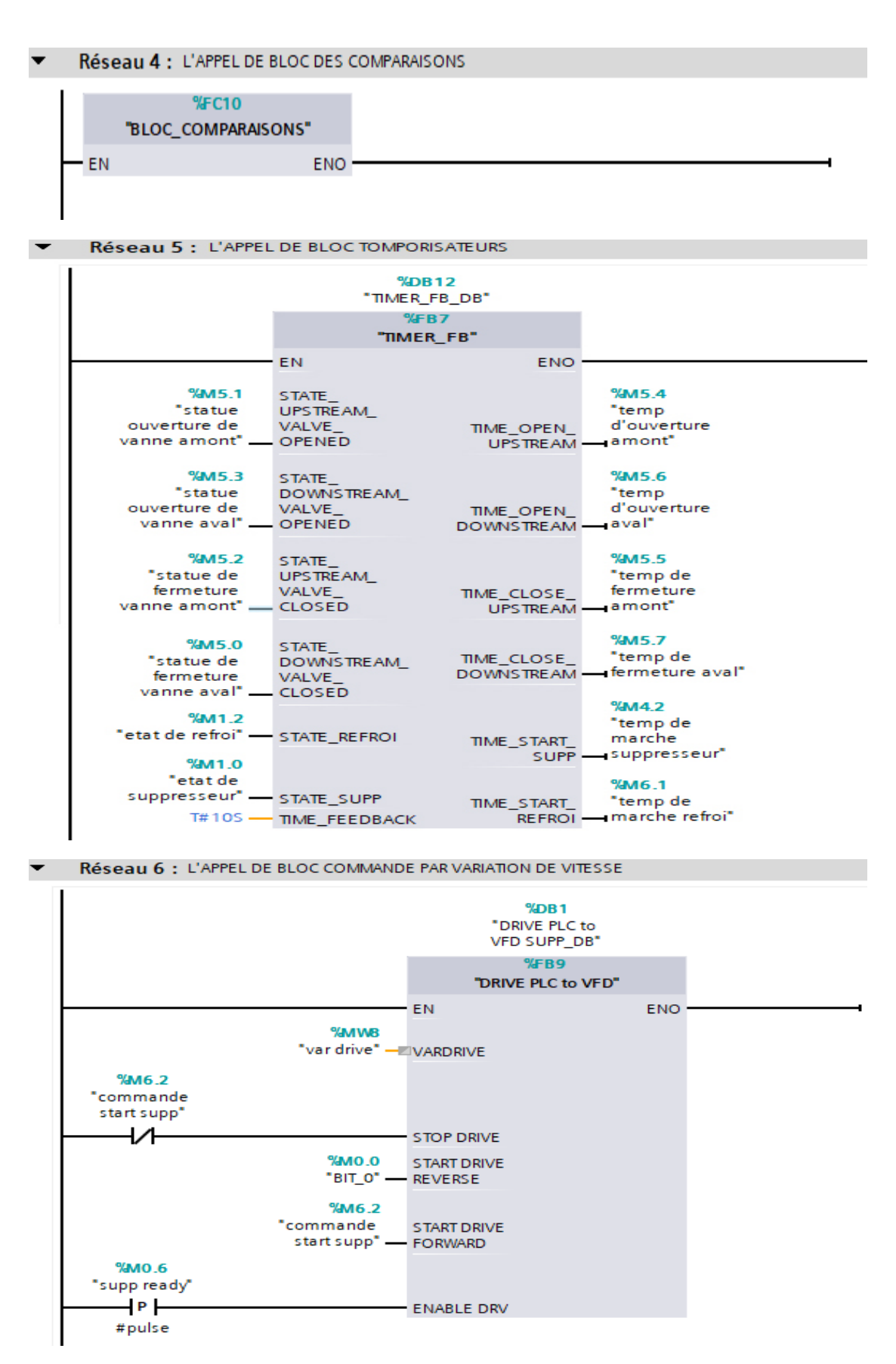

FIGURE 3.34 – Les réseaux 4, 5 et 6 de bloc Main OB1.

## 3.5.4.7 Bloc Interruption cyclique (PID)

Définition : Les OB d'alarme cyclique permettent de démarrer des programmes indépendamment du traitement cyclique du programme, dans des intervalles de temps périodiques. Vous pouvez définir ces intervalles de temps dans cette boîte de dialogue ou dans les propriétés de l'OB [\[27\]](#page-97-0).

Ce bloc crée pour le régulateur PID qui commande la vanne régulatrice du débit de gaz.

Le régulateur PID de siemens est très simple pour l'utilisation; juste on donne la consigne, la valeur du débit de gaz instantanément (reçue via le capteur de débit) et le régulateur fait la régulation en donnant la valeur de sortie qui commande la vanne.

Le PID effectue une optimisation automatique pour obtenir les paramètres convenables pour le contrôle (Figure [3.35\)](#page-74-0).

<span id="page-74-0"></span>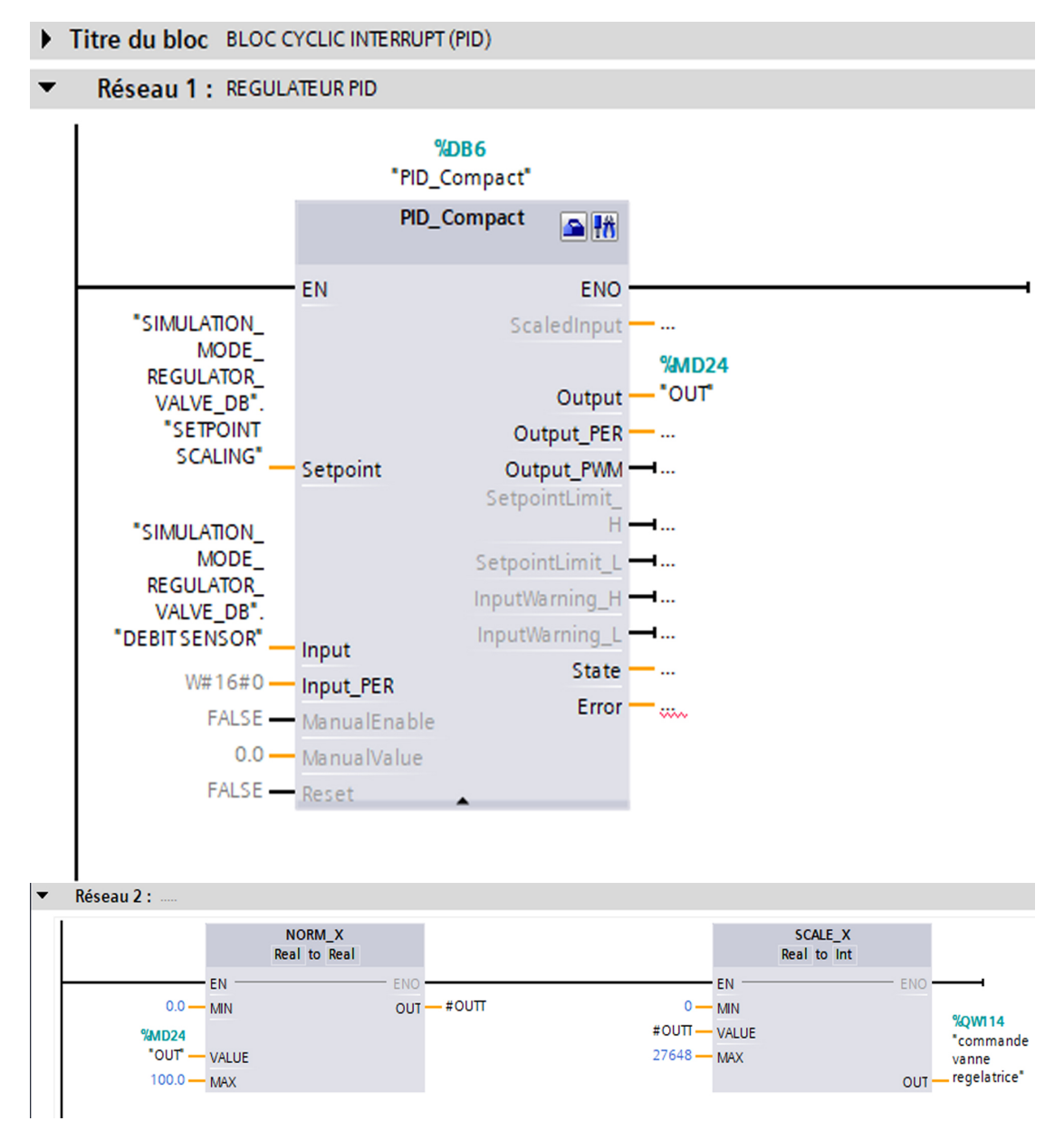

FIGURE 3.35 – Les réseaux bloc Interruption cyclique (PID).

#### 3.6 Compilation et simulation du programme

Une fois le système programmé, son efficacité doit être vérifiée. Pour cela on doit faire une compilation de programme et une simulation avant le téléchargement dans l'API.

Le plateforme TIA PORTAL permet de faire une compilation et une simulation pour tester le programme avant le chargement dans l'automate.

La figure suivante présente la barre de simulation :

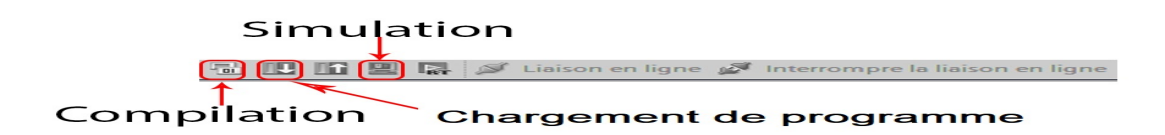

FIGURE 3.36 – Barre du simulation de TIA PORTAL.

Une fois cliquer sur la compilation le programme est compilé sans erreur :

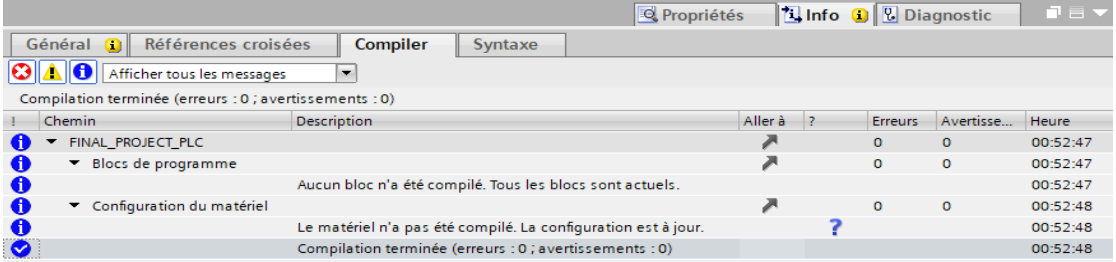

FIGURE 3.37 – Compilation de programme sans erreur.

Maintenant nous pouvons simuler notre programme par PLCSIM qui est intégré sur TIA PORTAL.

| Navigateur du projet<br>$\Box$ 4                                                        | test burner cmd ▶ PLC_1 [CPU 1215C AC/DC/RIy]                                           |                                |                     |                                         |                             | $\blacksquare$                                       |
|-----------------------------------------------------------------------------------------|-----------------------------------------------------------------------------------------|--------------------------------|---------------------|-----------------------------------------|-----------------------------|------------------------------------------------------|
| <b>Appareils</b>                                                                        |                                                                                         | $\mathbb{R}^n$ Vue topologique | om Vue du réseau    |                                         | <b>TY</b> Vue des appareils |                                                      |
| o E<br>▧◑◐                                                                              | <b>REC_1</b>                                                                            |                                |                     |                                         |                             | E                                                    |
| test burner cmd<br>$\hat{\phantom{a}}$<br>Ajouter un appareil<br>oh Appareils & Réseaux | $\mathbb{H} \mathbb{H}$                                                                 | <b>RAYOC</b><br><b>385-2</b>   | 100%                | $\overline{\phantom{a}}$                | $\overline{1111}$           | $\hat{\phantom{a}}$<br>$\equiv$<br>$\checkmark$<br>Ð |
| FINAL_PROJECT_PLC [CPU<br>$\equiv$                                                      |                                                                                         |                                |                     | <b>Typifo</b> Q <b>&amp; Diagnostic</b> |                             | ≘⊨⊸                                                  |
| Apercu du chargement<br>Q<br>Vérifier avant le chargement                               |                                                                                         |                                |                     |                                         |                             |                                                      |
| Cible<br>Etat                                                                           | Message                                                                                 | Action                         |                     |                                         |                             |                                                      |
| $\bullet$<br>Module simulé                                                              | Le chargement sera exécuté sur un API simulé.                                           |                                | $\hat{\phantom{a}}$ | Erreurs                                 | Avertisse                   | Heure                                                |
| ø                                                                                       | Configuration des  Supprimer et remplacer les données système sur la cible              | Charger dans l'appareil        |                     | $\circ$                                 | $\circ$                     | 09:08:46<br>09:08:46                                 |
|                                                                                         |                                                                                         |                                |                     | o                                       | $\circ$                     | 09:08:46                                             |
| $\bullet$<br>Logiciel                                                                   | Charger le logiciel dans l'appareil                                                     | Chargement cohérent            |                     |                                         |                             | 09:08:46                                             |
|                                                                                         |                                                                                         |                                |                     |                                         |                             | 09:08:47                                             |
| $\bullet$                                                                               | Information suppl Il y a des différences entre les paramètres du projet et ceux de la p | <b>Ecraser tout</b>            | $\equiv$            |                                         |                             |                                                      |
| $\bullet$                                                                               | Bibliothèques de t Chargement de tous les textes de messages et entrées de liste de     | Chargement cohérent            |                     |                                         |                             |                                                      |
|                                                                                         |                                                                                         |                                |                     |                                         |                             |                                                      |
|                                                                                         |                                                                                         |                                | $\check{~}$         |                                         |                             |                                                      |
|                                                                                         |                                                                                         |                                | Actualiser          |                                         |                             |                                                      |
|                                                                                         |                                                                                         | Charger<br>Terminer            | Annuler             |                                         |                             | $\ $ >                                               |

FIGURE 3.38 – Chargement de programme.

Le simulateur PLCSIM s'ouvre et est prêt à fonctionner. La figure suivante présente l'ouverture de simulateur PLCSIM :

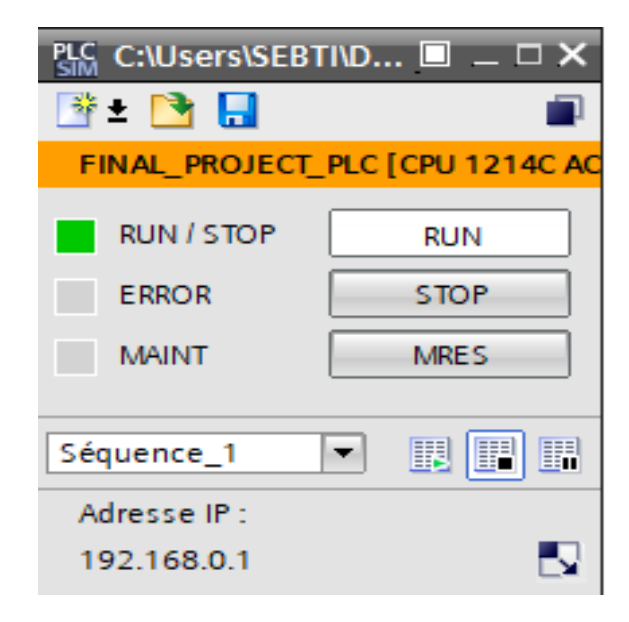

FIGURE 3.39 – Simulateur PLCSIM.

En dernière étape avant le teste de simulation on peut faire la liaison en ligne entre le programme et le simulateur pour voir les changements des entrées et des sorties, et à partir de là, la visualisation du programme en mise en service. La figure découvre la liaison en ligne de programme :

| Navigateur du projet                                                                                                    | $\blacksquare$ |                                            |                 |                                              | test burner cmd ▶ FINAL_PROJECT_PLC [CPU 1214C AC/DC/RIy] ▶ Blocs de programme ▶ Main [OB1] |                  |                                                             |                                                    | 二甲三米        |
|----------------------------------------------------------------------------------------------------|----------------|--------------------------------------------|-----------------|----------------------------------------------|---------------------------------------------------------------------------------------------|------------------|-------------------------------------------------------------|----------------------------------------------------|-------------|
| <b>Appareils</b>                                                                                                    |                |                                            |                 |                                              |                                                                                             |                  |                                                             |                                                    |             |
| MOO                                                                                                    | e e            |                                            |                 |                                              |                                                                                             |                  |                                                             |                                                    | E           |
|                                                                                                    |                |                                            |                 |                                              | Interface de bloc                                                                           |                  |                                                             |                                                    |             |
| $\bullet$ at burner cmd                                                                                                    | V ^            |                                            |                 |                                              |                                                                                             |                  |                                                             |                                                    |             |
| Ajouter un appareil                                                                                                    |                | ⊣⊢⊣⊩⊣⊢→                                    | ᅺ<br>$\sqrt{2}$ |                                              |                                                                                             |                  |                                                             |                                                    |             |
| on Appareils & Réseaux                                                                                                    |                | Titre du bloc "Main Program Sweep (Cycle)" |                 |                                              |                                                                                             |                  |                                                             |                                                    | $\triangle$ |
| <b>V</b> FINAL PROJECT                                                                                                    | ☑<br>$\equiv$  | Commentaire                                |                 |                                              |                                                                                             |                  |                                                             |                                                    | $\equiv$    |
| Configuration d                                                                                                    |                |                                            |                 |                                              |                                                                                             |                  | <b>PLC</b> C:\Users\SEBTI\D $\blacksquare = \square \times$ |                                                    |             |
| <b>V</b> En ligne & Diag                                                                                                    |                | $\overline{\mathbf{v}}$                    |                 | Réseau 1 : LE BIT1 LOGIQUE ETLE BIT0 LOGIQUE |                                                                                             |                  | <sup>*</sup> FH                                             | п                                                  |             |
| Blocs de progra                                                                                                    |                | Commentaire                                |                 |                                              |                                                                                             |                  |                                                             |                                                    |             |
| Ajouter nou                                                                                                    |                |                                            |                 |                                              |                                                                                             |                  |                                                             | FINAL_PROJECT_PLC [CPU 1214C AC                    |             |
| Cyclic interr                                                                                                    |                | %M0.0                                      |                 | %M0.0                                        |                                                                                             | %M0.0            | <b>RUN / STOP</b>                                           | <b>RUN</b>                                         |             |
| Main [OB1]                                                                                                    |                | "BIT O"                                    |                 | "BIT 0"                                      |                                                                                             | "BIT_0"          | <b>ERROR</b>                                                | <b>STOP</b>                                        |             |
| <b>E</b> APPLICATIO                                                                                                    |                |                                            |                 |                                              |                                                                                             | r                |                                                             |                                                    |             |
| $\mathbf{E}$ COMPARAIS                                                                                                    |                |                                            |                 |                                              |                                                                                             |                  | <b>MAINT</b>                                                | <b>MRES</b>                                        |             |
| <b>E</b> DATA_BLOCs                                                                                                    |                | %M0.1                                      |                 |                                              |                                                                                             |                  |                                                             |                                                    |             |
| <b>FEE</b> PROGRAMS                                                                                                    |                | "BIT_1"                                    |                 |                                              |                                                                                             | %M0.1<br>"BIT 1" | Séquence_1                                                  | $B$ $\overline{F}$ $B$<br>$\overline{\phantom{a}}$ |             |
| Blocs système                                                                                                    |                |                                            |                 |                                              |                                                                                             |                  | Adresse IP:                                                 |                                                    |             |
| Objets technolo                                                                                                    |                |                                            |                 |                                              |                                                                                             |                  | 192.168.0.1                                                 | Ŋ                                                  |             |
| <b>I</b> sources externes                                                                                                    |                |                                            |                 |                                              |                                                                                             |                  |                                                             |                                                    |             |
| Variables API                                                                                                    |                | %M0.1                                      |                 |                                              |                                                                                             |                  |                                                             |                                                    |             |
| I que Types de donné                                                                                                    |                | $"BIT_1"$                                  |                 |                                              |                                                                                             |                  |                                                             |                                                    |             |
| I ables de visual                                                                                                    |                | $\sqrt{1 - 1}$                             |                 |                                              |                                                                                             |                  |                                                             |                                                    |             |
| Sauvegardes en.                                                                                                    |                |                                            |                 |                                              |                                                                                             |                  |                                                             |                                                    |             |
| $\sqrt{ }$ Traces<br><b>The contract of the Contract of the Contract of the Contract of the Contract of the Contract of the Contract of the Contract of the Contract of the Contract of the Contract of The Contract of The Contract of The Contract </b> | Ÿ              |                                            |                 |                                              |                                                                                             |                  |                                                             |                                                    |             |

FIGURE 3.40 – La liaison en ligne du programme et le simulateur.

#### 3.7 Création de la supervision

#### 3.7.1 Etablissement et liaison d'une HMI

L'établissement de l'HMI se fait par l'ajout d'un nouveau écran (KTP700 Comfort), et après une liaison entre l'HMI et l'API. La figure (Figure [3.30\)](#page-69-0) présente la liaison entre eux.

#### 3.7.2 Création des vues d'HMI

Pour le suivi et la commande du brûleur de four et ses instruments on doit créer une interface qui permet de visualiser et donner des ordres (commande) aux API pour une commande efficace. Pour cela on utilise les différents éléments (Boutons, Champs d'entrée/sortie, Textes, ...) pour le construire. Chaque élément est lié avec sa variable correspondante de l'API pour faire les événements, les animations, la visibilité et la représentation.

#### 3.7.2.1 Création vue d'Accueil

C'est la vue principale qui nous permet de voir un aperçu du contrôle global du système (Figure [3.41\)](#page-77-0)

<span id="page-77-0"></span>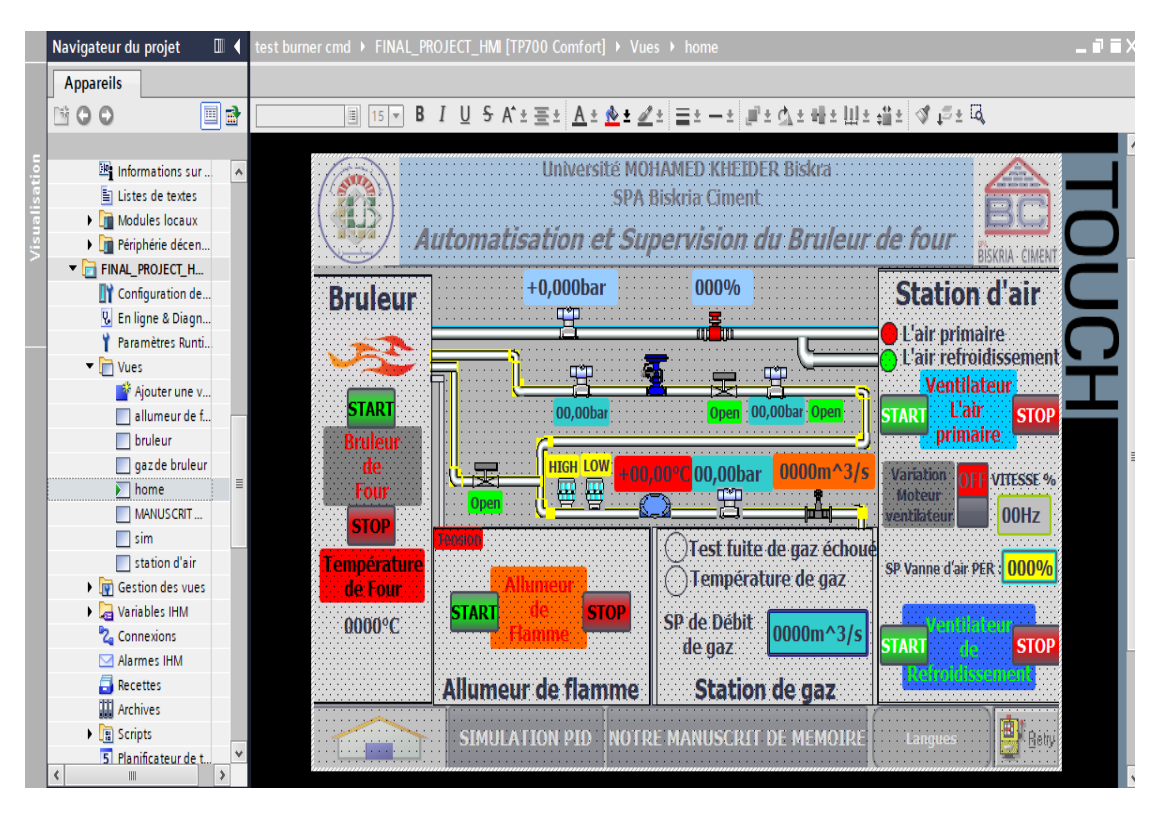

FIGURE 3.41 – Création de vue principale (accueille).

Chaque clique sur une station il peut ouvrir la vue qui correspondent pour plus de détail.

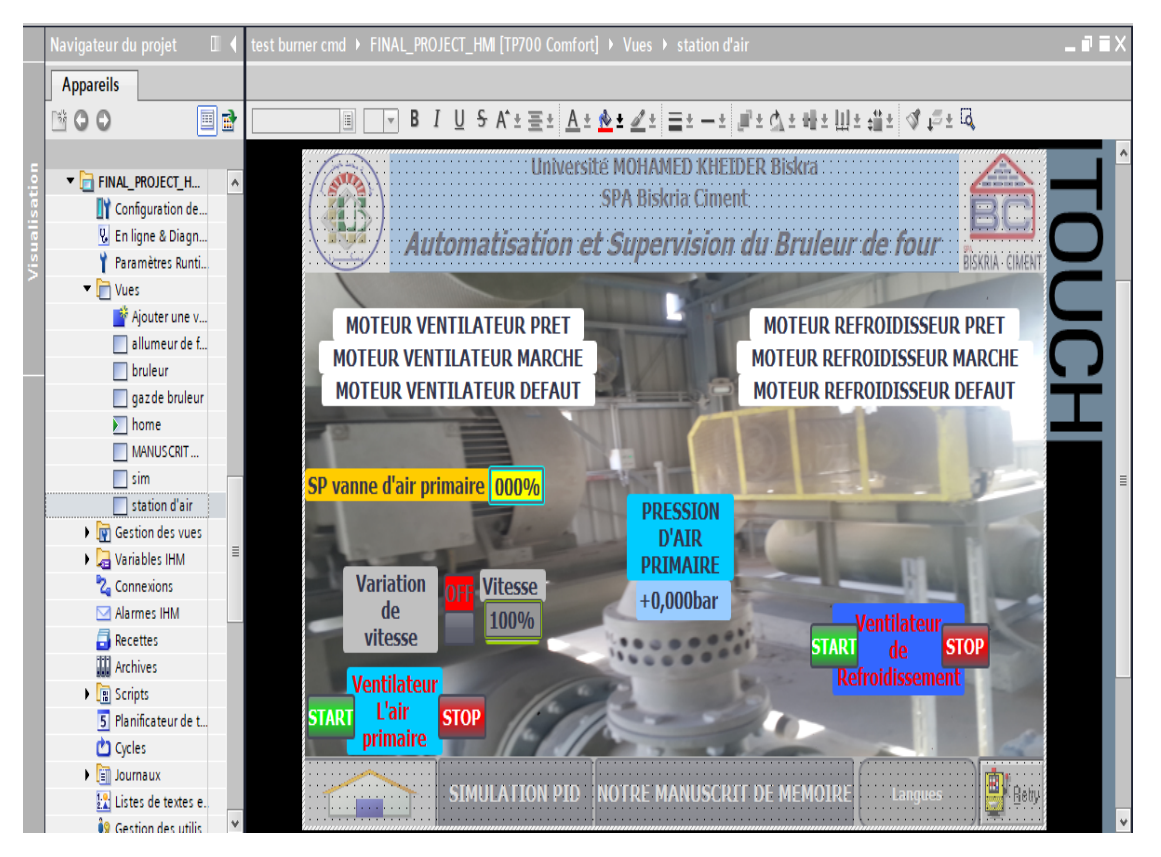

FIGURE 3.42 – Création de vue de station d'air primaire.

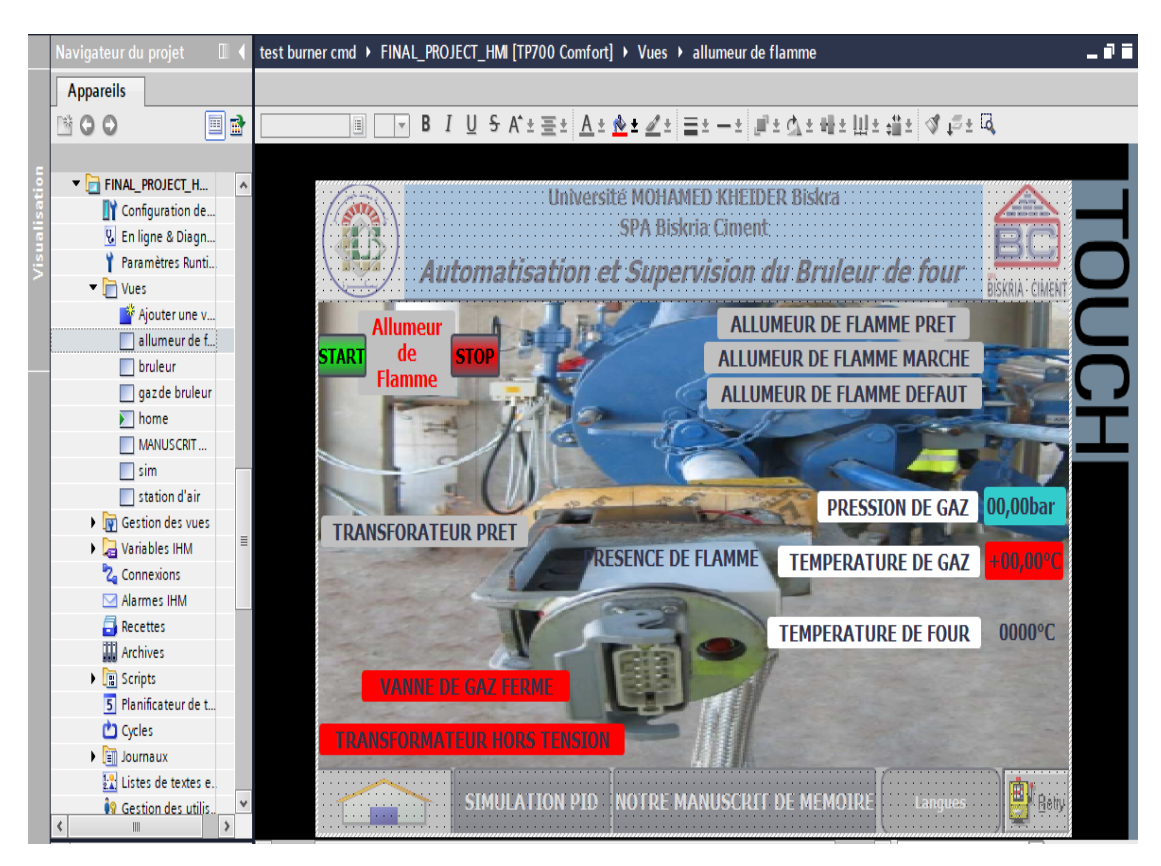

FIGURE 3.43 – Création de vue d'allumeur de flamme.

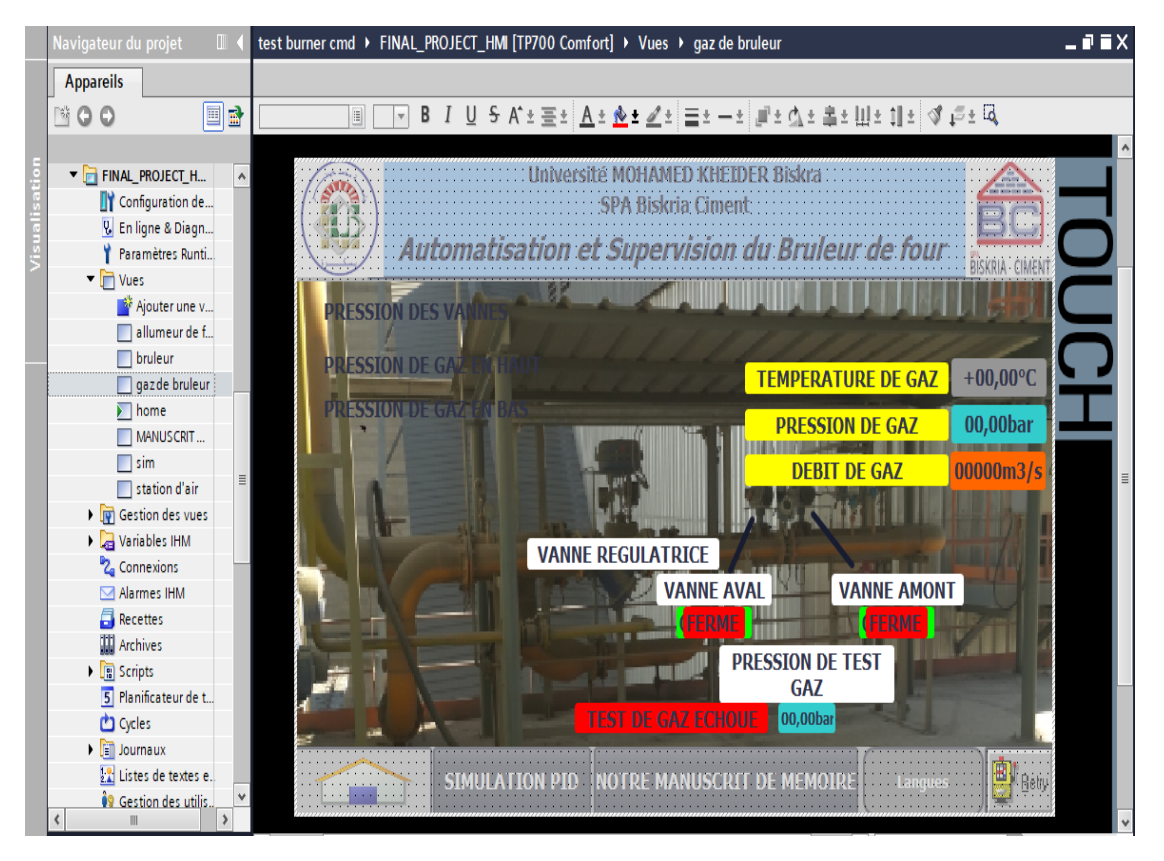

FIGURE 3.44 – Création du vue de station de gaz.

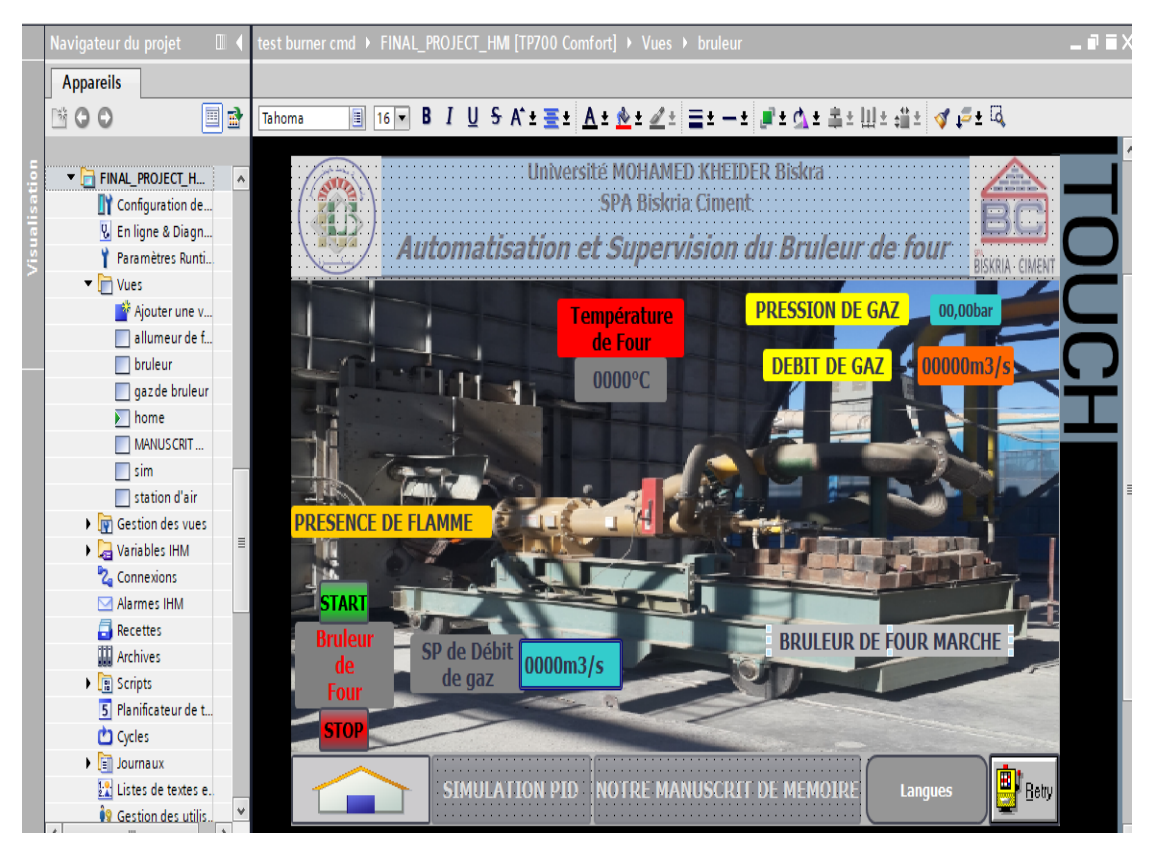

FIGURE 3.45 – Création du vue de brûleur.

#### 3.7.2.2 Création vue de simulation PID

Cette vue nous permet de suivre en temps réel les évolutions du régulateur PID (Figure [3.46\)](#page-80-0)

<span id="page-80-0"></span>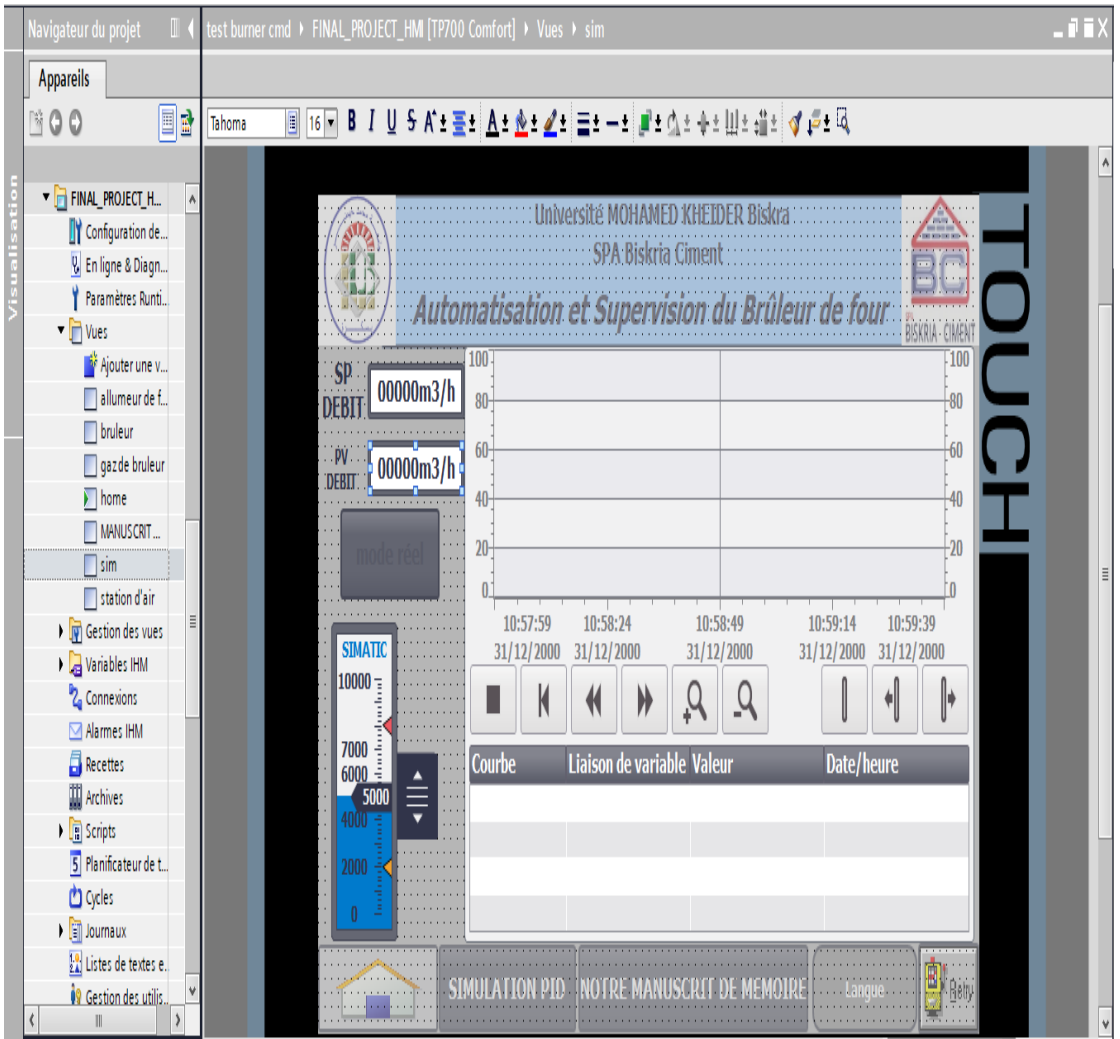

FIGURE 3.46 – Création du vue de régulateur PID.

Dans cette vue, on peut faire une simulation du régulateur PID à travers de donner la consigne du débit de gaz et de varier la valeur d'entrée de débit reçue via le capteur par un curseur et voir les résultats sous forme des courbes à savoir la consigne, la commande, le retour d'état et l'erreur.

# 3.7.3 Simulation de l'HMI

La simulation de l'interface Homme/machine se fait par le Simulateur WINCC RT Advanced l'intégré sur la plateforme TIA PORTAL.

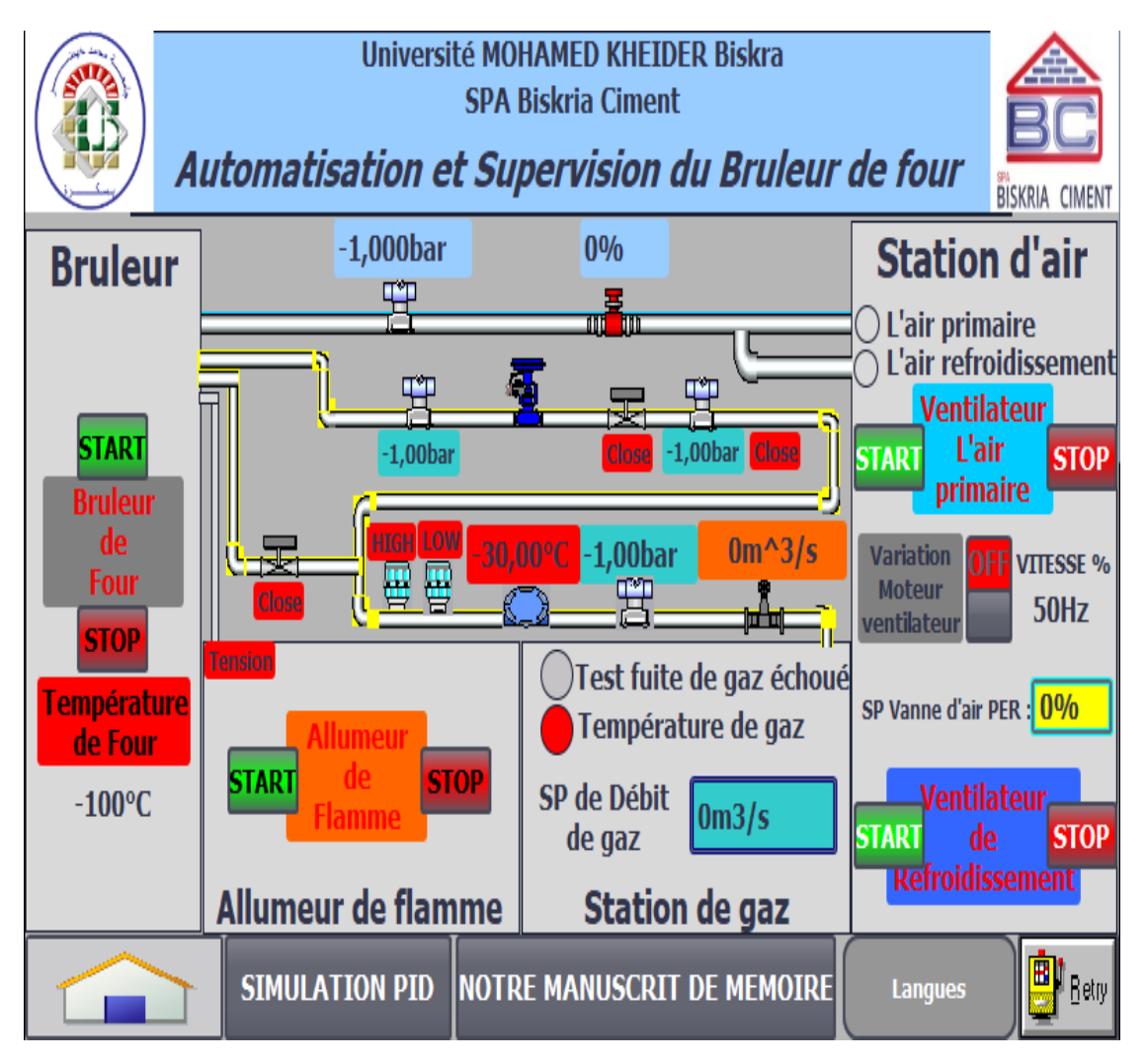

FIGURE 3.47 – Simulation de l'HMI.

# 3.8 La simulation et la supervision du système

Dans le but du l'exécution de notre programme pour voir la fonctionnement du notre commande du brûleur de four, on doit faire la simulation et la supervision du l'API et du l'HMI.

# 3.8.1 Démarrage de ventilateur d'air primaire

Pour le démarrage de ventilateur, nous modifions les entrées, donnons les ordres et voir les résultats :

La (Figure [3.48\)](#page-82-0) montre la modification de l'entrée pour que le moteur soit prêt à démarrer le ventilateur :

<span id="page-82-0"></span>

| suppresseur     |                          |         |                           |              |             |  |  |  |  |  |  |  |
|-----------------|--------------------------|---------|---------------------------|--------------|-------------|--|--|--|--|--|--|--|
|                 |                          |         |                           |              |             |  |  |  |  |  |  |  |
| -38             |                          |         |                           |              |             |  |  |  |  |  |  |  |
|                 | Nom                      | Adresse | For                       | Vale         | <b>Bits</b> |  |  |  |  |  |  |  |
| $\leftarrow$    | "ready suppre   12 %10.2 |         | $B$ $\blacktriangleright$ | <b>TRUE</b>  |             |  |  |  |  |  |  |  |
| $-$             | "etat de refroi"         | %M1.2   | <b>Bool</b>               | <b>FALSE</b> |             |  |  |  |  |  |  |  |
| $-$             | "boutton d'urgen %10.0   |         | <b>Bool</b>               | <b>FALSE</b> |             |  |  |  |  |  |  |  |
| $-$             | "START SUPP FRM %MO.4    |         | <b>Bool</b>               | <b>FALSE</b> |             |  |  |  |  |  |  |  |
| $-$             | "STOP SUPP FRM  %MO.5    |         | Bool                      | <b>FALSE</b> |             |  |  |  |  |  |  |  |
| $-$             | "running supp" %10.1     |         | <b>Bool</b>               | <b>FALSE</b> |             |  |  |  |  |  |  |  |
| $-$             | "drive in to supp" %MD20 |         | Nom 0                     |              |             |  |  |  |  |  |  |  |
| $-\blacksquare$ | "temp de march %M4.2     |         | Bool                      | <b>FALSE</b> |             |  |  |  |  |  |  |  |
| $-$             | "variation de vite %M6.4 |         | Bool                      | <b>FALSE</b> |             |  |  |  |  |  |  |  |
| $-$             | "etat de suppress. %M1.0 |         | <b>Bool</b>               | <b>FALSE</b> |             |  |  |  |  |  |  |  |
| $-$             | "supp ready"             | %M0.6   | <b>Bool</b>               | <b>TRUE</b>  |             |  |  |  |  |  |  |  |
| $-$             | "supp running" %M0.7     |         | <b>Bool</b>               | <b>FALSE</b> |             |  |  |  |  |  |  |  |
| $-$             | "var drive"              | %MW8    | $DEC+/-$ 50               |              |             |  |  |  |  |  |  |  |
| $-$             | "commande star %M6.2     |         | <b>Bool</b>               | <b>FALSE</b> |             |  |  |  |  |  |  |  |

FIGURE 3.48 – Forçage des entrées sur PLCSIM.

Ensuite on donnons le pourcentage d'ouverture de vanne d'air primaire (1) et l'appuyer sur le bouton start (2) sur l'HMI (Figure [3.49\)](#page-82-1) :

<span id="page-82-1"></span>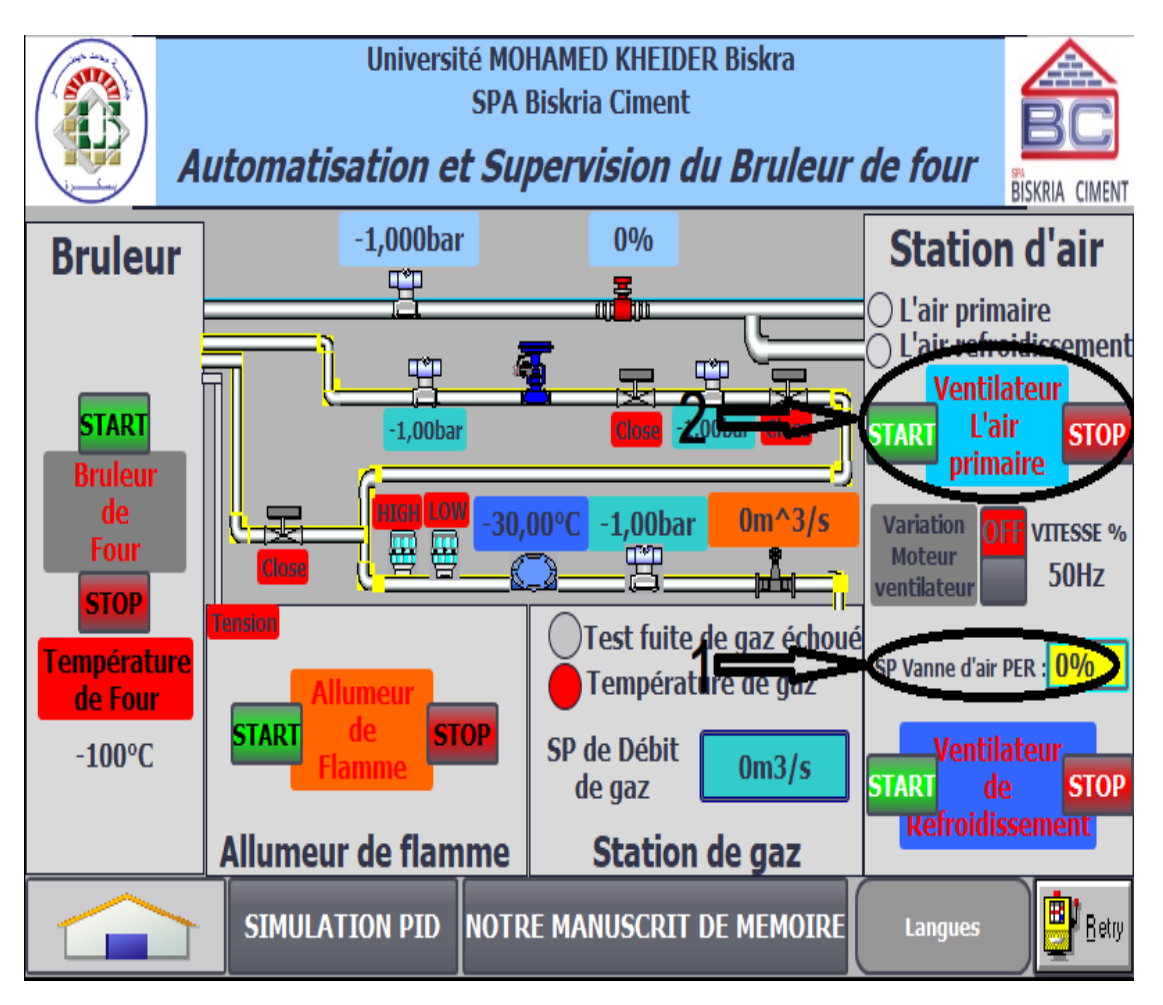

FIGURE 3.49 – Les ordres de commande ventilateur sur HMI.

Après avoir donné les ordres, on modifions les entrées; le signal du retour d'état indique la rotation de moteur (1), la valeur de pression d'air primaire (2) et la valeur de sortie du vanne pourcentage d'air primaire (3) comme suit (Figure [3.50\)](#page-83-0) :

<span id="page-83-0"></span>

|                 |    |               | suppresseur                     |       |             |              |             |   |
|-----------------|----|---------------|---------------------------------|-------|-------------|--------------|-------------|---|
|                 |    |               |                                 |       |             |              |             |   |
|                 | حخ | $=$ $\approx$ | $\Rightarrow$ $\leftrightarrow$ |       |             |              |             |   |
|                 |    |               | Nom                             | Adres | For         | Valeur       | <b>Bits</b> |   |
|                 |    | $-$           | "ready suppresse %10.2          |       | <b>Bool</b> | <b>TRUE</b>  |             |   |
|                 |    | $\sim$        | "etat de refroi" –              | %M1.2 | <b>Bool</b> | <b>FALSE</b> |             |   |
| <b>Démarrer</b> |    | $-$           | "boutton d'urgen %10.0          |       | <b>Bool</b> | <b>FALSE</b> |             |   |
|                 |    | $\sim$        | "START SUPP FRM %MO.4           |       | <b>Bool</b> | <b>FALSE</b> |             |   |
|                 |    | $-$           | "STOP SUPP FRM  %MO.5           |       | <b>Bool</b> | <b>FALSE</b> |             |   |
|                 |    | $\sim$        | "running supp" %10.1            |       | Bool        | <b>TRUE</b>  |             |   |
|                 |    | $-$           | "drive in to supp" %MD          |       | No          | $\bullet$    |             |   |
|                 |    | $-$           | "temp de march %M4.2            |       | <b>Bool</b> | <b>TRUE</b>  |             |   |
|                 |    | $-1$          | "variation de vite %M6.4        |       | <b>Bool</b> | <b>FALSE</b> |             |   |
|                 |    | $-$           | "etat de suppress. %M1.0        |       | Bool        | <b>TRUE</b>  |             | Q |
|                 |    | $-1$          | "supp ready"                    | %MO.6 | <b>Bool</b> | <b>TRUE</b>  |             | Q |
|                 |    | $\sim$ 00     | "supp running" %M0.7            |       | <b>Bool</b> | <b>TRUE</b>  |             | ▱ |
|                 |    | $-$           | "var drive" i limit             | %MW8  | <b>DEC</b>  | 50           |             |   |
|                 |    | $-$           | "commande star %M6.2            |       | <b>Bool</b> | <b>TRUE</b>  |             |   |
|                 |    | $-$           | "pression d'air pri %IW96 DEC   |       |             | 16000        |             |   |
|                 |    | $-100$        | "drive vanne d'ai %OW DEC 19354 |       |             |              |             |   |

FIGURE 3.50 – Forçage des entrées sur PLCSIM.

Enfin, on note les résultats dans la (Figure [3.51\)](#page-83-1); quand en donnant le pourcentage d'ouverture vanne d'air primaire (1), elle s'affiche (2), dans (3) la couleur d'écriture a changé au vert cela indique que le moteur est en marche, (4) indique la présence de l'air primaire et (5) la valeur du pression qu'elle a changée à partir de la variable d'entrée :

<span id="page-83-1"></span>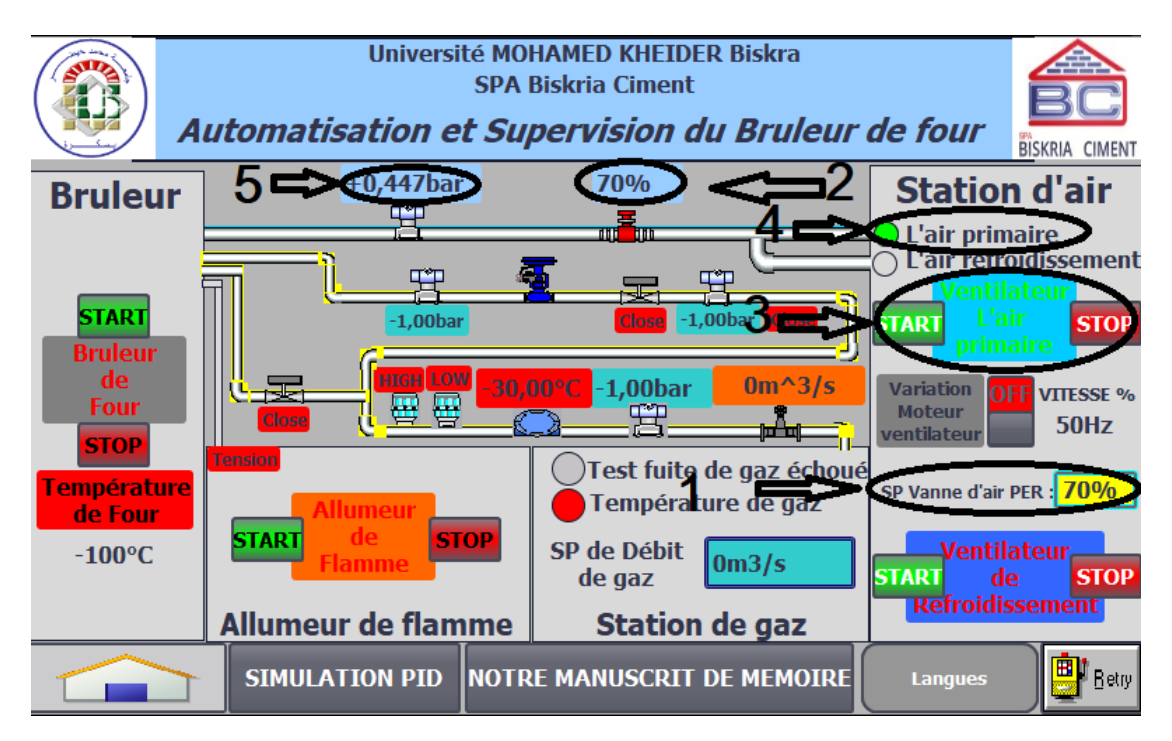

FIGURE 3.51 – Les résultats de commande ventilateur sur HMI.

On peut voir plus de détail sur la station d'air après en cliquant sur l'écriture (Figure  $3.52$ :

<span id="page-84-0"></span>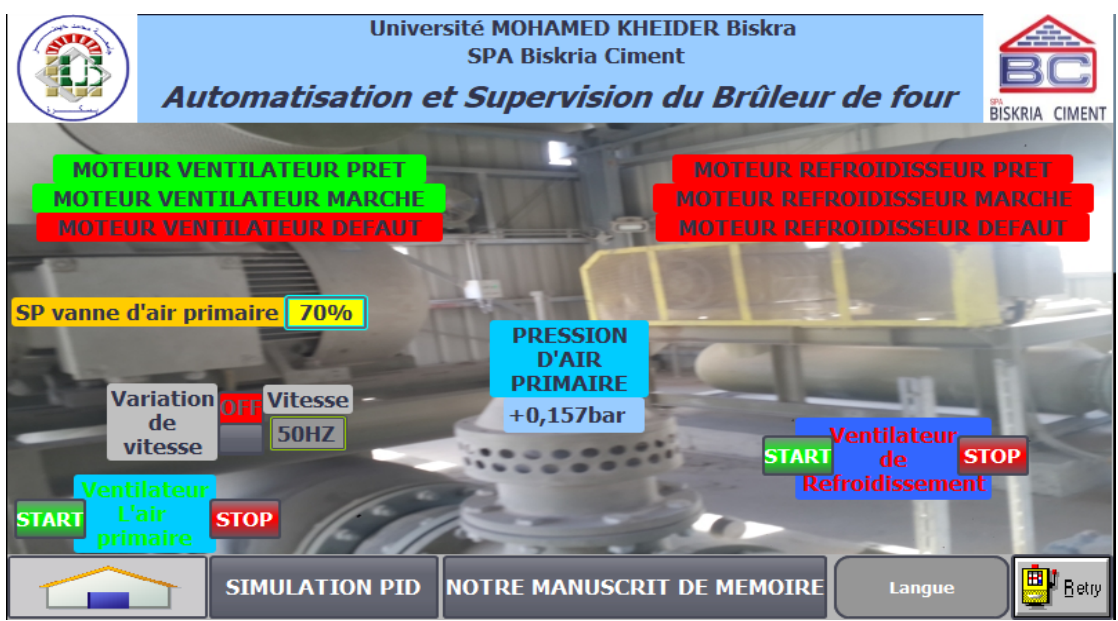

FIGURE 3.52 – Les résultats de commande ventilateur sur HMI.

#### 3.8.2 Démarrage d'allumeur de flamme

Toutes fois on modifie les entrées, l'ordre sur l'HMI et voir les résultats de l'allumage de flamme :

Les modifications de l'entrée de transformateur est prête (1), de la température du gaz (2) et la valeur du pression de gaz sont comme suit dans la (Figure [3.53\)](#page-84-1) :

<span id="page-84-1"></span>

|                 |     |        | allumeur de flamme        |               |             |              |             |                          |
|-----------------|-----|--------|---------------------------|---------------|-------------|--------------|-------------|--------------------------|
|                 |     |        |                           |               |             |              |             |                          |
|                 | حقا | ≞≋≋≡   | ▅▖▗                       |               |             |              |             |                          |
|                 |     |        | Nom                       | Adres         | For         | Valeur       | <b>Bits</b> |                          |
|                 |     | $-$ or | "supp running"            | %MO.7         | Bool        | <b>TRUE</b>  |             |                          |
|                 |     | $-$    | "temperature de  %M1.4    |               | <b>Bool</b> | <b>FALSE</b> |             |                          |
| <b>Démarrer</b> |     | $-$    | "pression de gaz %M1.7    |               | <b>Bool</b> | <b>TRUE</b>  |             |                          |
|                 |     | $-$    | "temperature de  %M1.6    |               | <b>Bool</b> | <b>TRUE</b>  |             |                          |
|                 |     | $-$    | "pression d'air no %M1.5  |               | <b>Bool</b> | <b>TRUE</b>  |             | $\overline{\phantom{0}}$ |
|                 |     | $-$    | "ready transform %11.7"   |               | <b>Bool</b> | <b>TRUE</b>  |             |                          |
|                 |     | $-$    | "boutton d'urgen %10.0    |               | <b>Bool</b> | <b>FALSE</b> |             |                          |
|                 |     | $-$    | "start allumeur d %M2.2   |               | <b>Bool</b> | <b>FALSE</b> |             |                          |
|                 |     | $-$    | "LOCAL PANEL"             | <b>96M2-1</b> | <b>Bool</b> | <b>FALSE</b> |             |                          |
|                 |     | $-$    | "start allumeur fr %I0.4  |               | <b>Bool</b> | <b>FALSE</b> |             |                          |
|                 |     | $-$    | "stop allumeur fr %10.3   |               | Bool        | <b>FALSE</b> |             |                          |
|                 |     | $-$    | "stop allumeur d %M2.4    |               | <b>Bool</b> | <b>FALSE</b> |             |                          |
|                 |     | $-$    | "detection manu %M3.3     |               | <b>Bool</b> | <b>FALSE</b> |             |                          |
|                 |     | $-$    | "detection de fla %M3.4   |               | <b>Bool</b> | <b>FALSE</b> |             |                          |
|                 |     | $-$    | "detection manu %M3.3     |               | <b>Bool</b> | <b>FALSE</b> |             |                          |
|                 |     | $-$    | "detecteur de fla %10.5   |               | <b>Bool</b> | <b>FALSE</b> |             |                          |
|                 |     | $-$    | "defaut allumeur %M2.6    |               | <b>Bool</b> | <b>FALSE</b> |             |                          |
|                 |     | $-1$   | "statue de allum %M2.7    |               | <b>Bool</b> | <b>FALSE</b> |             |                          |
|                 |     | $-$    | "cmnd gazd'allu %Q0.2     |               | <b>Bool</b> | <b>FALSE</b> |             |                          |
|                 |     | $-$    | "cmnd tension d' %00.1    |               | <b>Bool</b> | <b>FALSE</b> |             |                          |
|                 |     | $-$    | "allumeur de fla %M3.2    |               | <b>Bool</b> | <b>FALSE</b> |             |                          |
|                 |     | $-$    | "pression d'air no %M1.5  |               | <b>Bool</b> | <b>TRUE</b>  |             | Ñ                        |
|                 |     | $   -$ | "pression d'air pri %IW96 |               | DEC         | 16000        |             |                          |
|                 |     | $-$    | "temperature de  %M1.4    |               | <b>Bool</b> | <b>FALSE</b> |             |                          |
|                 |     | $-$    | "temperature de  %IW1     |               | DEC         | 10000        |             |                          |
|                 |     | $-$    | "temperature de  %M1.6    |               | Bool        | <b>TRUE</b>  |             | ▱                        |
|                 |     | $ -$   | "pression d'air pri %IW96 |               | DEC         | 16000        |             |                          |
|                 |     | $-$    | "temperature de  %IW1     |               | DEC         | 20000        |             |                          |
|                 |     | $-$    | "pression de gaz %IW98    |               | <b>DEC</b>  | 18000        |             |                          |

FIGURE 3.53 – Forçage des entrées sur PLCSIM.

Ensuite on voie les valeurs de la température et de la pression de gaz après les modifications de (1), de la température de four (2), aussi on voie que la vanne de gaz et la tension ne sont pas activées (3) et on donne l'ordre d'activer l'allumeur de flamme à partir du bouton start (4) (Figure [3.54\)](#page-85-0) :

<span id="page-85-0"></span>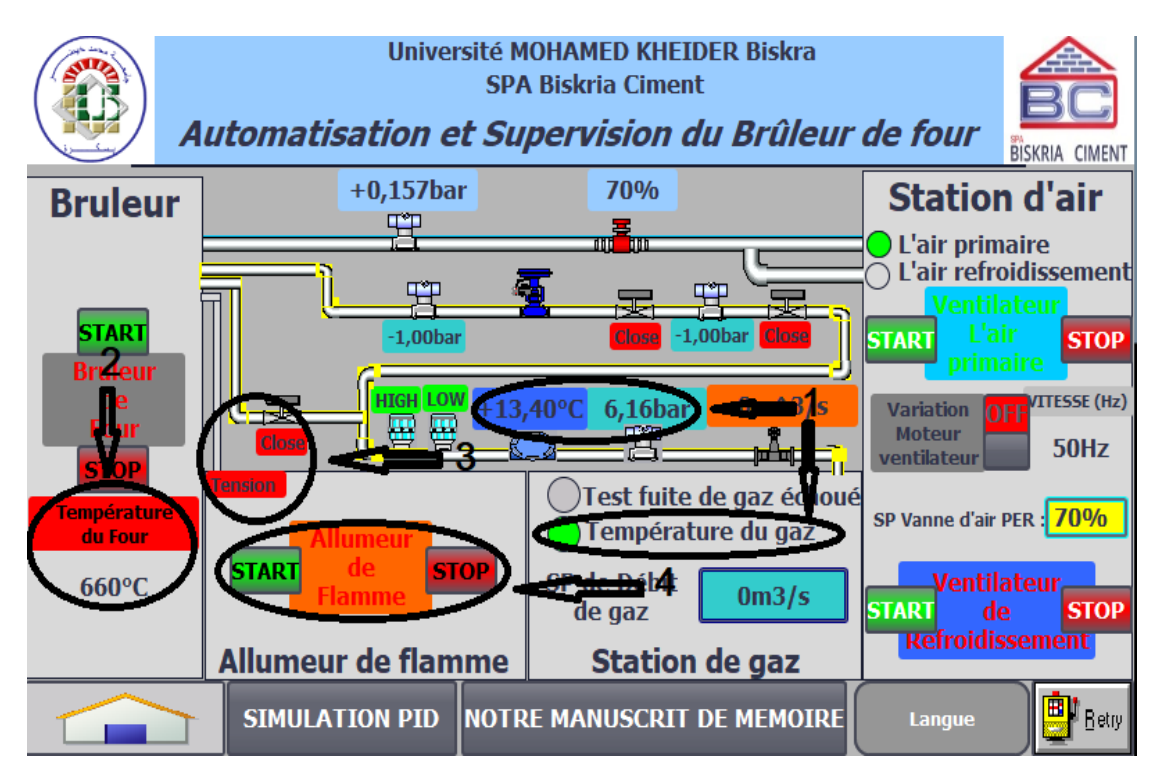

FIGURE 3.54 – Les ordres de commande allumeur de flamme sur HMI.

Quand on clique sur le bouton start du démarrage d'allumeur de flamme on voie la mise en tension de transformateur et l'ouverture du vanne de gaz (Figure [3.55\)](#page-85-1) et modifie l'entrée de capteur qui indique la présence de flamme (Figure [3.56\)](#page-86-0) :

<span id="page-85-1"></span>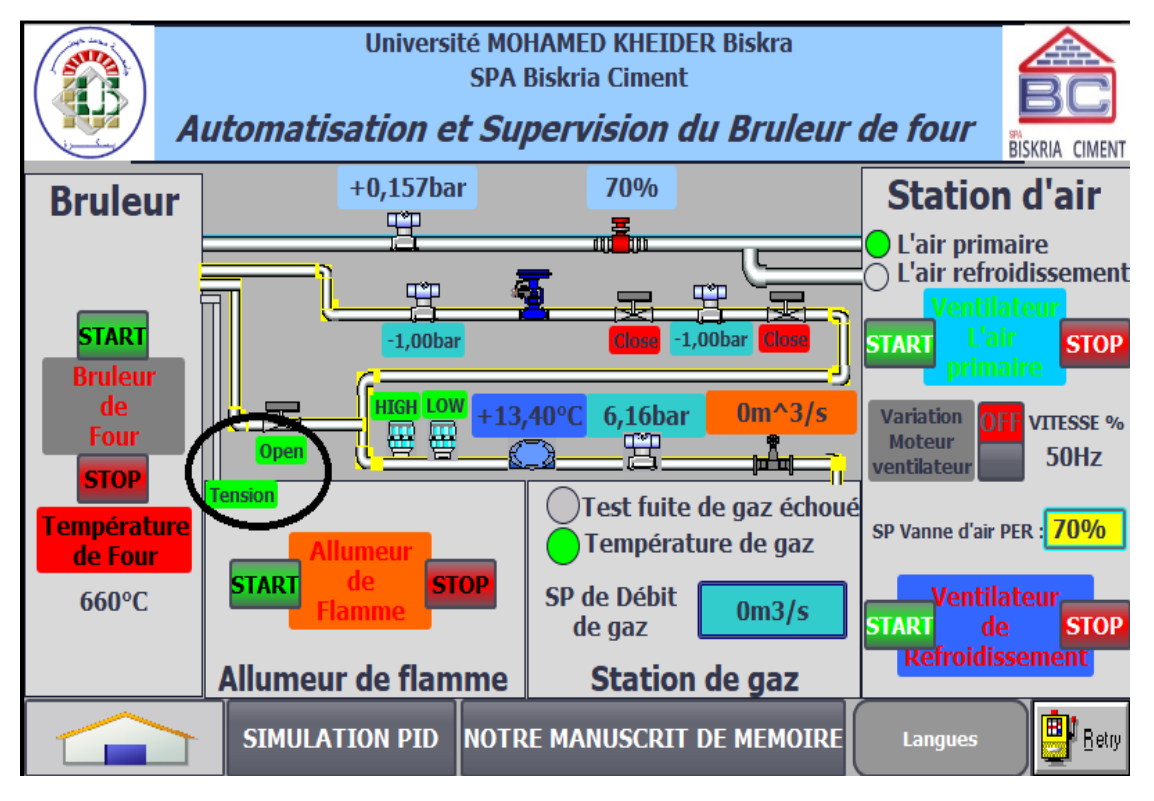

FIGURE 3.55 – Les résultats de commande allumeur de flamme sur HMI (1).

<span id="page-86-0"></span>

|                 | PLC Siemens<br>Edition<br><b>Outils</b><br>Accessoires<br>Fenêtre<br>Projet<br>Exécuter |              |                          |       |             |              |             |     |  |  |  |  |
|-----------------|-----------------------------------------------------------------------------------------|--------------|--------------------------|-------|-------------|--------------|-------------|-----|--|--|--|--|
|                 | <b>XOOXDFREDOE</b><br>$\frac{3}{4}$ $\pm$ $\frac{1}{2}$ Enregistrer le projet           |              |                          |       |             |              |             |     |  |  |  |  |
|                 |                                                                                         |              | allumeur de flamme       |       |             |              |             |     |  |  |  |  |
|                 |                                                                                         |              |                          |       |             |              |             |     |  |  |  |  |
|                 |                                                                                         |              |                          |       |             |              |             |     |  |  |  |  |
|                 |                                                                                         |              | <b>Nom</b>               | Adres | For         | Valeur       | <b>Bits</b> |     |  |  |  |  |
|                 |                                                                                         | $-$          | "supp running"           | %MO.7 | <b>Bool</b> | <b>TRUE</b>  |             |     |  |  |  |  |
|                 |                                                                                         | $-$          | "temperature de  %M1.4   |       | <b>Bool</b> | <b>FALSE</b> |             |     |  |  |  |  |
| <b>Démarrer</b> |                                                                                         | $-$          | "pression de gaz %M1.7"  |       | <b>Bool</b> | <b>TRUE</b>  |             | 800 |  |  |  |  |
|                 |                                                                                         | $-$          | "temperature de  %M1.6   |       | <b>Bool</b> | <b>TRUE</b>  |             |     |  |  |  |  |
|                 |                                                                                         | $-$ an       | "pression d'air no %M1.5 |       | <b>Bool</b> | <b>TRUE</b>  |             |     |  |  |  |  |
|                 |                                                                                         | $-$ an       | "ready transform %11.7   |       | <b>Bool</b> | <b>TRUE</b>  |             |     |  |  |  |  |
|                 |                                                                                         | $-$ an       | "boutton d'urgen %10.0   |       | <b>Bool</b> | <b>FALSE</b> |             |     |  |  |  |  |
|                 |                                                                                         | $-1$         | "start allumeur d %M2.2  |       | <b>Bool</b> | <b>FALSE</b> |             |     |  |  |  |  |
|                 |                                                                                         | $-$          | "LOCAL PANEL"            | %M2.1 | <b>Bool</b> | <b>FALSE</b> |             |     |  |  |  |  |
|                 |                                                                                         | $-1$         | "start allumeur fr %10.4 |       | <b>Bool</b> | <b>FALSE</b> |             |     |  |  |  |  |
|                 |                                                                                         | $-$          | "stop allumeur fr %10.3  |       | <b>Bool</b> | <b>FALSE</b> |             |     |  |  |  |  |
|                 |                                                                                         | $-$ an       | "stop allumeur d %M2.4   |       | <b>Bool</b> | <b>FALSE</b> |             |     |  |  |  |  |
|                 |                                                                                         | $-$          | "detection manu %M3.3    |       | <b>Bool</b> | <b>FALSE</b> |             |     |  |  |  |  |
|                 |                                                                                         | $-$          | "detection de fla %M3.4  |       | <b>Bool</b> | <b>FALSE</b> |             |     |  |  |  |  |
|                 |                                                                                         | $-$          | "detection manu %M3.3    |       | <b>Bool</b> | <b>FALSE</b> |             |     |  |  |  |  |
|                 |                                                                                         | $\leftarrow$ | "detecteur de  ⊞   %I0.5 |       |             | <b>TRUE</b>  |             |     |  |  |  |  |

FIGURE 3.56 – Forçage des entrées sur PLCSIM.

Après le temps d'allumage et la modification du la variable de détecteur de flamme on voie les résultats de la mise hors tension du transformateur (1), le changement du la couleur au vert indique la mise en service d'allumeur de flamme (2) et une émergence d'une image expressive montrant l'allumage de la petite flamme (3) (Figure [3.57\)](#page-86-1) :

<span id="page-86-1"></span>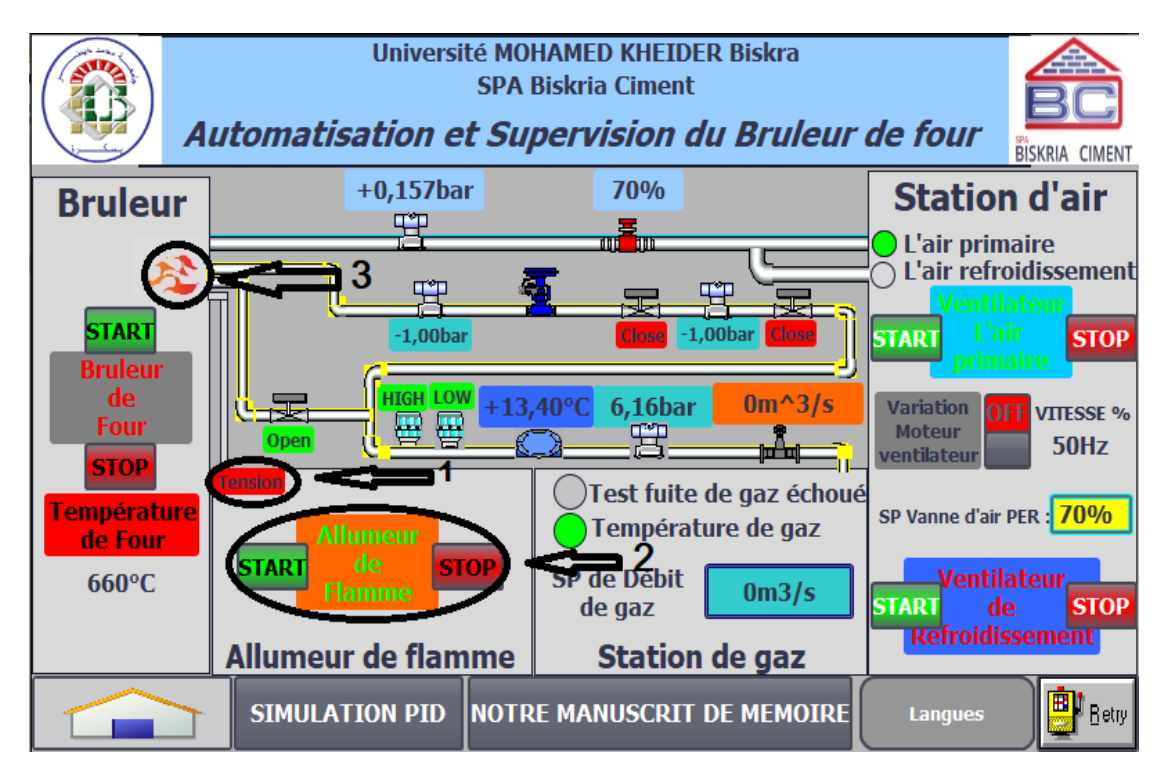

FIGURE 3.57 – Les résultats de commande allumeur de flamme sur HMI (2).

Quand on clique sur l'écriture (Allumeur de flamme) la vue de (Figure [3.58\)](#page-87-0)s'affiche pour plus de détail :

<span id="page-87-0"></span>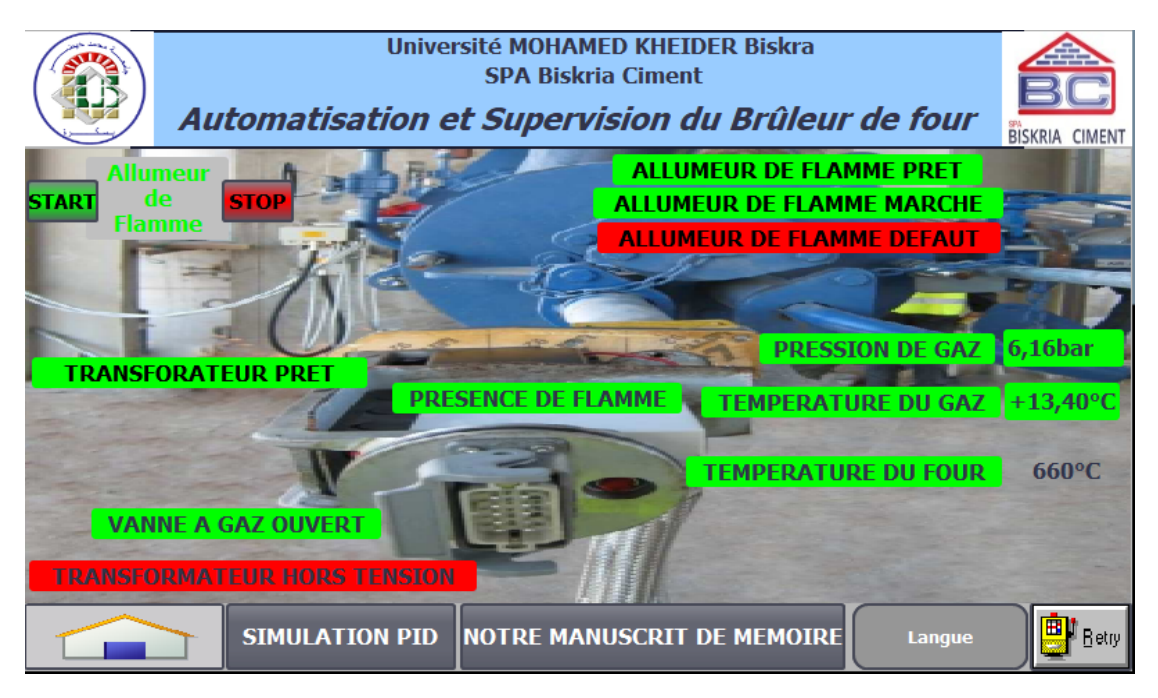

FIGURE 3.58 – La vue détaillé d'allumeur de flamme sur HMI (2).

#### 3.8.3 Démarrage du test fuite de gaz

Après l'allumage du la torche et pour le démarrage du brûleur, il faut faire un test pour confirmer qu'il n'y a pas une fuite de gaz.

Les modifications des entrées (pression en haut (1) et en bas (2)) et (pression des vannes (3)) présentées par la figure [3.59](#page-87-1) suivante :

<span id="page-87-1"></span>

|          |   |              | test fuite de gaz        |       |             |              |             |
|----------|---|--------------|--------------------------|-------|-------------|--------------|-------------|
|          |   |              |                          |       |             |              |             |
|          | ≢ | ≢            | ь,<br><b>BD</b>          |       |             |              |             |
|          |   |              | Nom                      | Adres | For         | Valeur       | <b>Bits</b> |
|          |   | $\leftarrow$ | "detecteur de fla %10.5  |       | <b>Bool</b> | <b>TRUE</b>  |             |
| Démarrer |   | $-1$         | "temperature de  %M1.4   |       | <b>Bool</b> | <b>FALSE</b> |             |
|          |   | $-1$         | "pression de gaz %10.6"  |       | <b>Bool</b> | <b>TRUE</b>  |             |
|          |   | $-1$         | "pression de gaz %10.7"  |       | <b>Bool</b> | <b>TRUE</b>  |             |
|          |   | $-1$         | "temperature de  %M1.6   |       | <b>Bool</b> | <b>TRUE</b>  |             |
|          |   | $\leftarrow$ | "start bruleur frm %M4.3 |       | <b>Bool</b> | <b>FALSE</b> |             |
|          |   | $-1$         | "test de gazecho %M4.6   |       | <b>Bool</b> | <b>FALSE</b> |             |
|          |   | $\leftarrow$ | "test de gazok"          | %M4.0 | <b>Bool</b> | <b>FALSE</b> |             |
|          |   | $-1$         | "state de test de  %M4.1 |       | <b>Bool</b> | <b>FALSE</b> |             |
|          |   | $-$          | "commande ouv %Q0.3      |       | <b>Bool</b> | <b>FALSE</b> |             |
|          |   | $-1$         | "commande ouv %Q0.4      |       | <b>Bool</b> | <b>FALSE</b> |             |
|          |   | $-$          | "test de gazen a %M2.0   |       | <b>Bool</b> | <b>FALSE</b> |             |
|          |   | $\leftarrow$ | "test de gazen a %M1.3   |       | <b>Bool</b> | <b>TRUE</b>  | U           |
|          |   | $-1$         | "pression de gaz %IW1    |       | DEC         | $\Omega$     |             |
|          |   | $\leftarrow$ | "pression des va %11.0"  |       | <b>Bool</b> | <b>TRUE</b>  |             |
|          |   | $-1$         |                          |       | $\sim$<br>↽ | <b>FALSE</b> |             |
|          |   | $-$          | "fin de course fer %I1.3 |       | <b>Bool</b> | <b>FALSE</b> |             |
|          |   | $-1$         | "fin de course ou %I1.2  |       | <b>Bool</b> | <b>FALSE</b> |             |
|          |   | $-100$       | "fin de course ou %11.4  |       | <b>Bool</b> | <b>FALSE</b> |             |
|          |   |              |                          |       |             |              |             |

FIGURE 3.59 – Forçage des entrées sur PLCSIM.

L'ordre du démarrage de test sur l'HMI fait par le clic sur le bouton start du brûleur comme suit (Figure [3.60\)](#page-88-0) :

<span id="page-88-0"></span>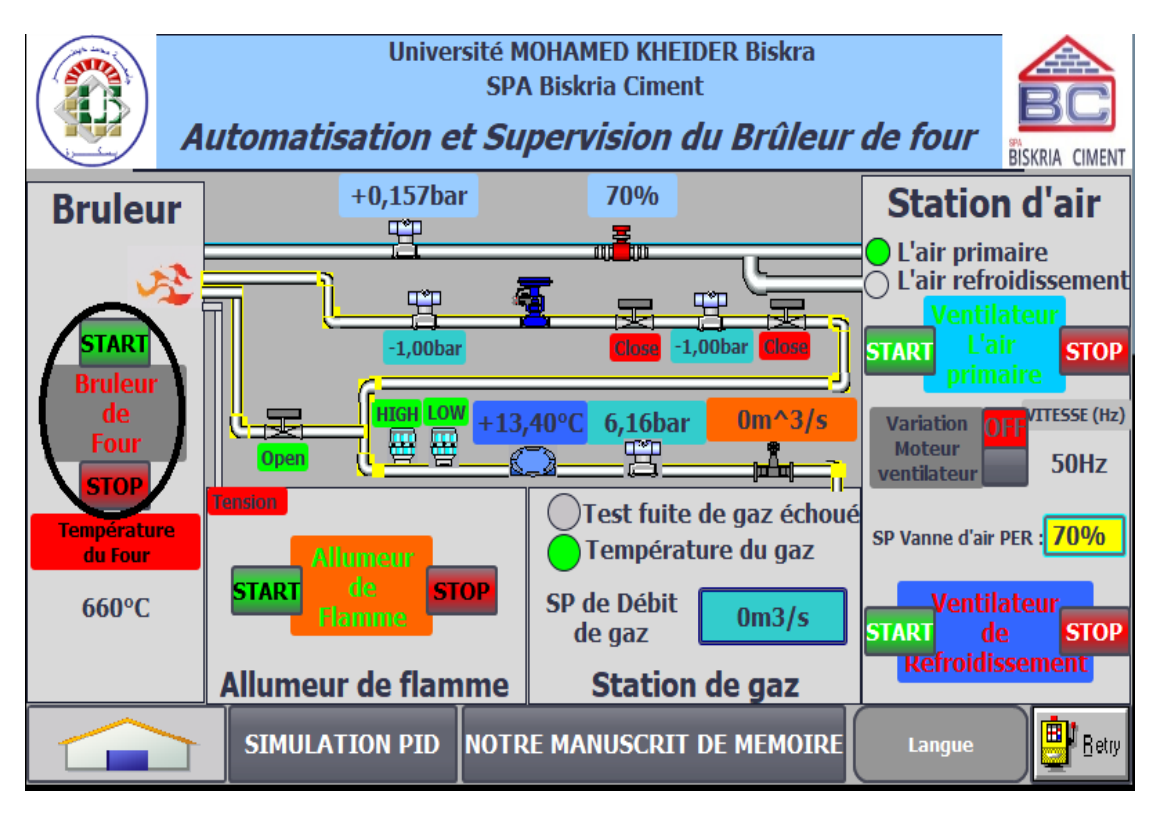

FIGURE 3.60 – L'ordre de commande début du test fuite de gaz sur HMI.

En cas de fuite les résultats sont affichés dans la figure suivante :

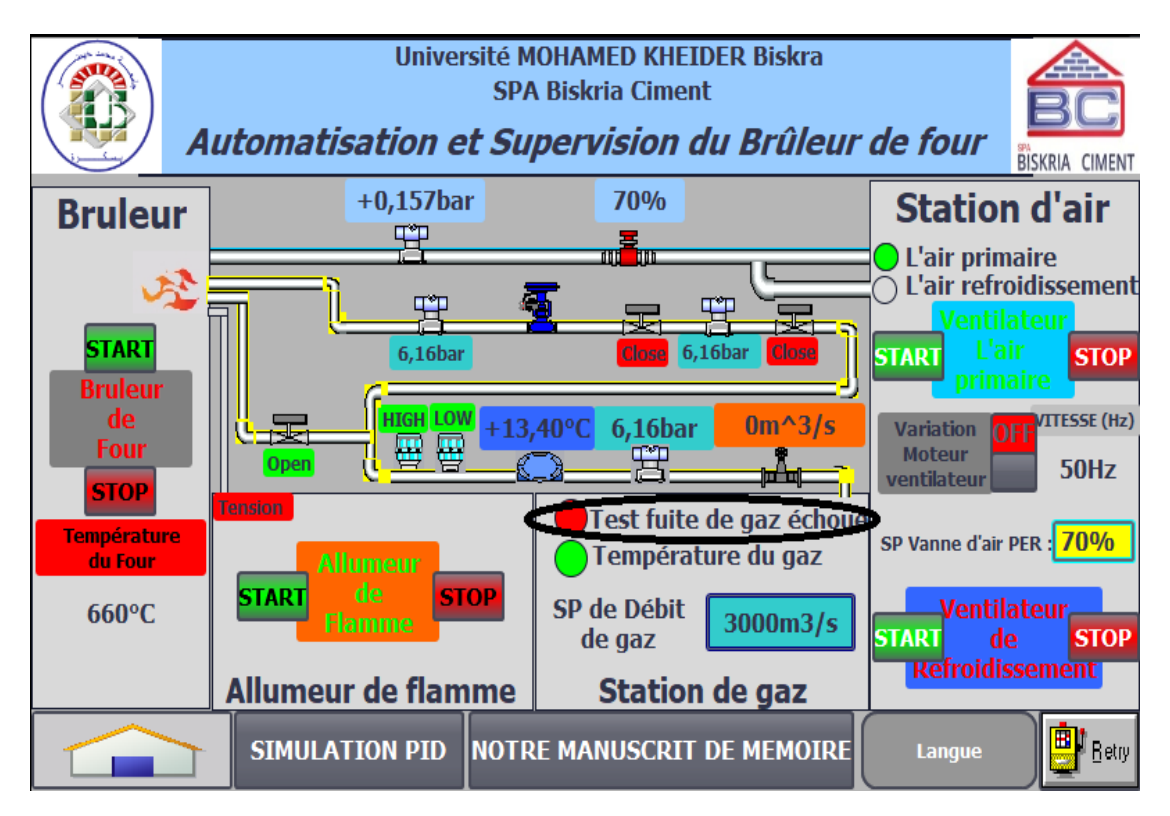

FIGURE 3.61 – Les résultats de commande test fuite de gaz échoué sur HMI (2).

## 3.8.4 Démarrage du brûleur de four

Le brûleur est démarré automatiquement si la condition de test fuite de gaz est faite avec succès selon la figure [3.62](#page-89-0) :

On voie que la couleur de l'écriture (brûleur de four) a changé au vert indique la marche du brûleur (1), on peut changer le débit de gaz pour la variation de température du four (2) et aussi on peut arrêter l'allumeur de flamme après la stabilité du la grande flamme (3).

<span id="page-89-0"></span>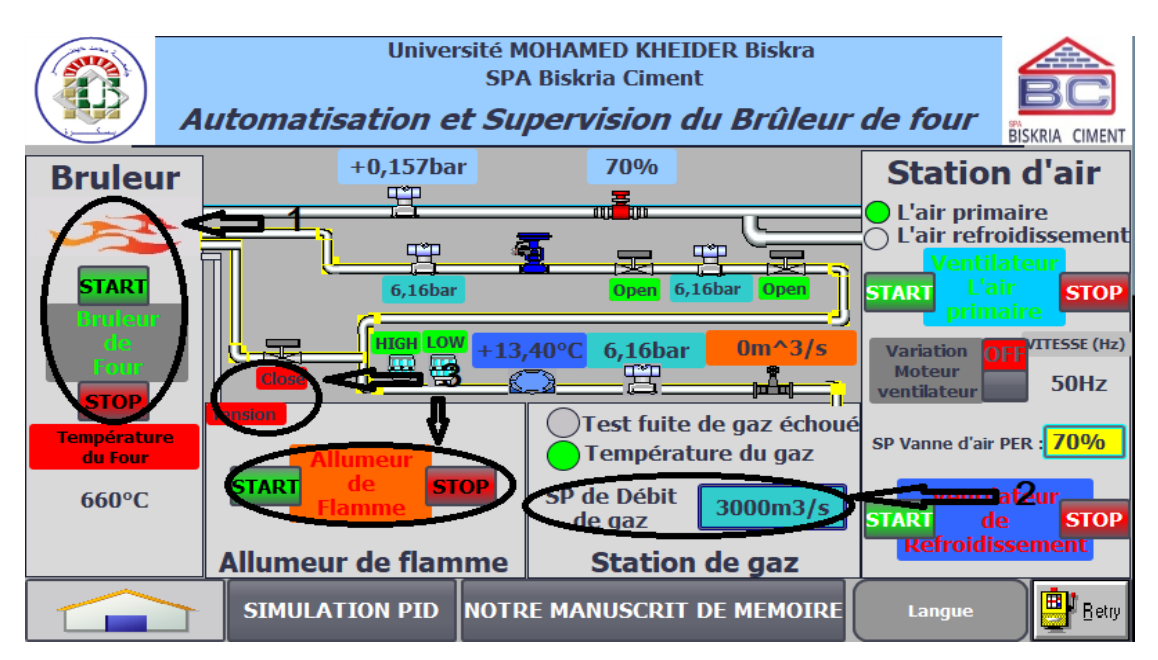

FIGURE 3.62 – Les résultats du commande brûleur de four sur HMI.

La vue détaillé est affichée après le clic sur le mot (Bruleur) sur l'HMI) (Figure [3.63\)](#page-89-1) :

<span id="page-89-1"></span>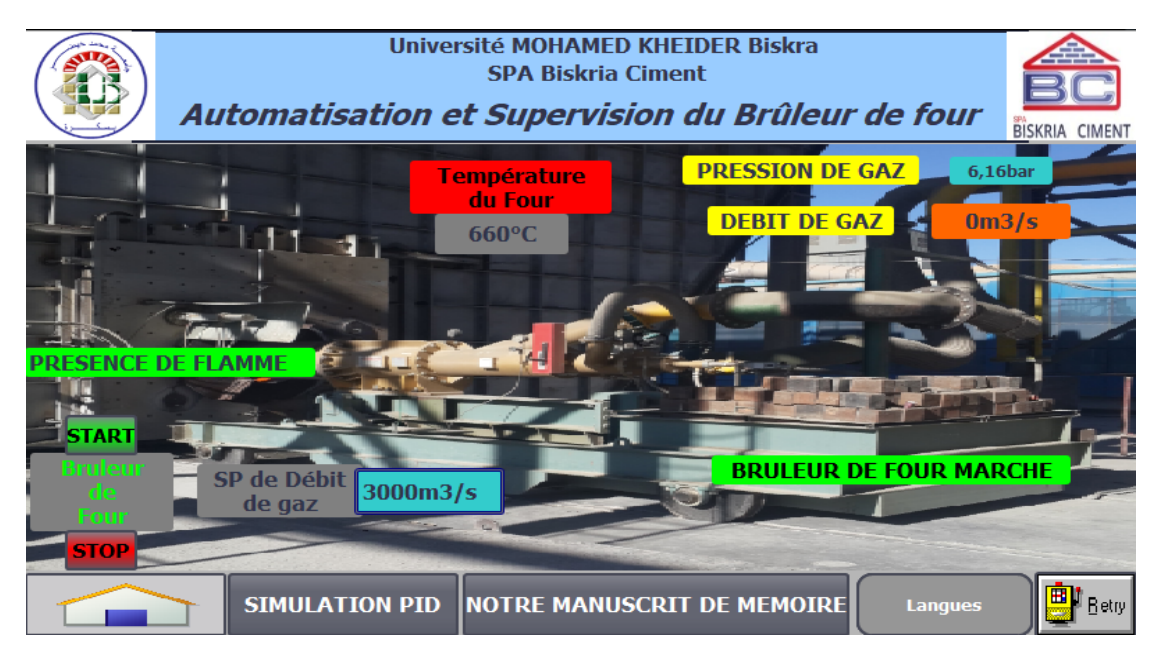

FIGURE 3.63 – La vue du brûleur de four sur HMI.

# 3.8.5 Commande du la vanne régulatrice par régulateur PID

Afin de mieux comprendre le fonctionnement de la vanne régulatrice qui contrôle le débit de gaz, nous avons utilisé une courbe permettant la visualisation de ce fonctionnement.

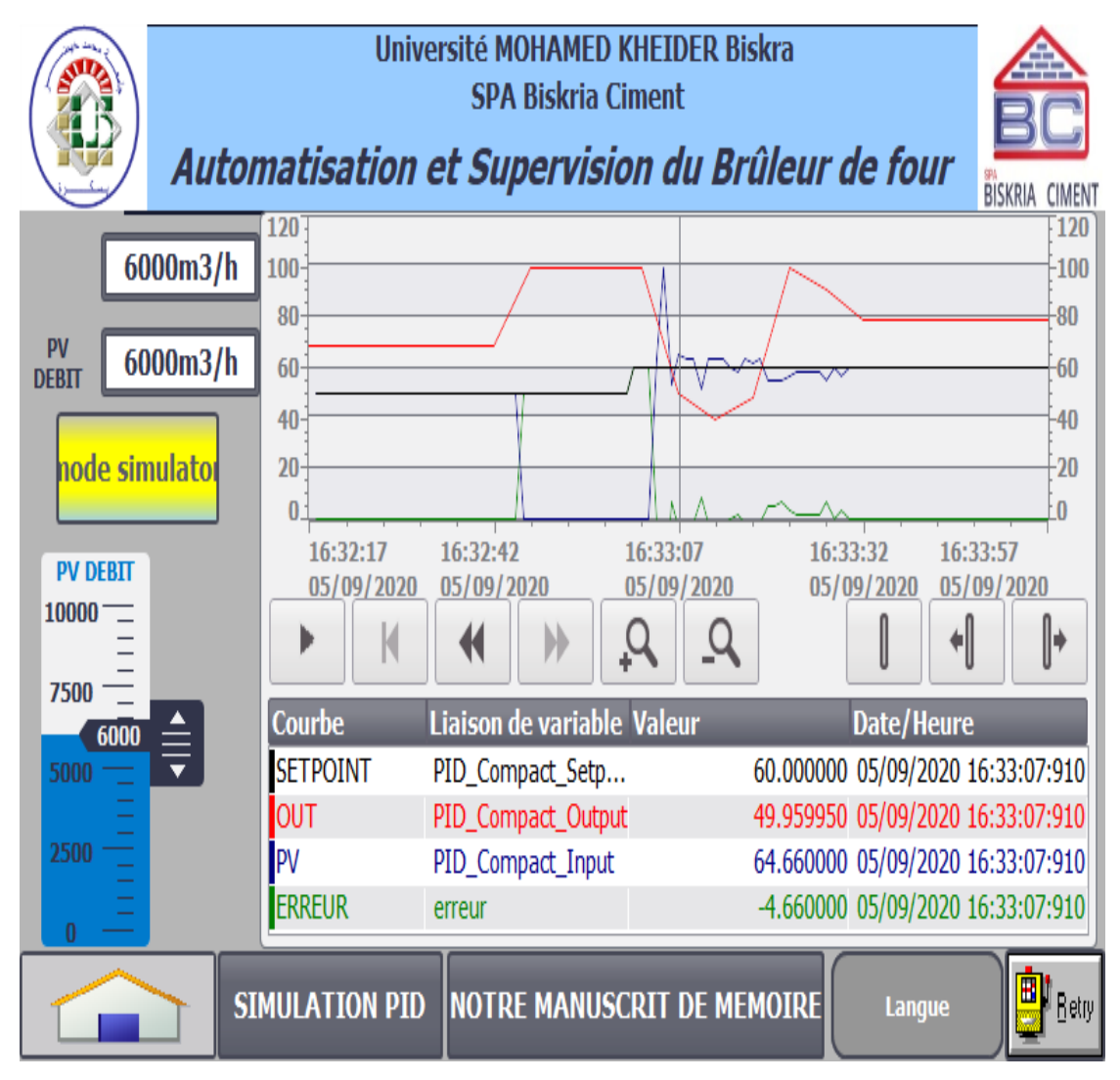

FIGURE 3.64 – Le résultat du commande de la vanne régulatrice.

Dans cette vue, nous présentons les courbes obtenues à partir du contrôle de la vanne régulatrice. Après avoir donné la consigne de débit de gaz 6000 *m* <sup>3</sup>/*h* dans ce cas nous la remarquons par la courbe de couleur noire, le régulateur donne la commande présenté par la courbe de couleur rouge , les valeurs de retour d'état indiquées à partir le capteur de débit montrées par la courbe de couleur bleu et la courbe vert montre le signal d'erreur de la commande.

#### 3.8.6 L'arrêt du brûleur de four

L'arrêt du brûleur se produit dans deux cas :

#### 3.8.6.1 Cas d'arrêt normal

Dans ce cas on a donné l'ordre de l'arrêt (stop) à partir L'HMI comme suit :

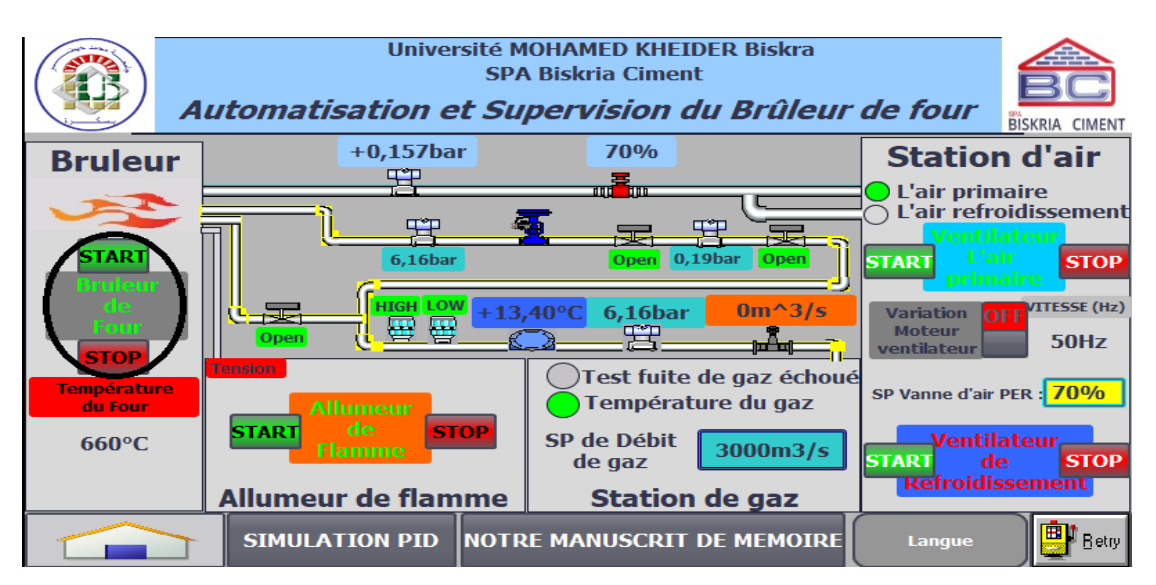

FIGURE 3.65 – L'ordre du commande pour l'arrêt brûleur de four sur HMI.

Et le résultat est l'arrêt du brûleur avec le démarrage du refroidisseur :

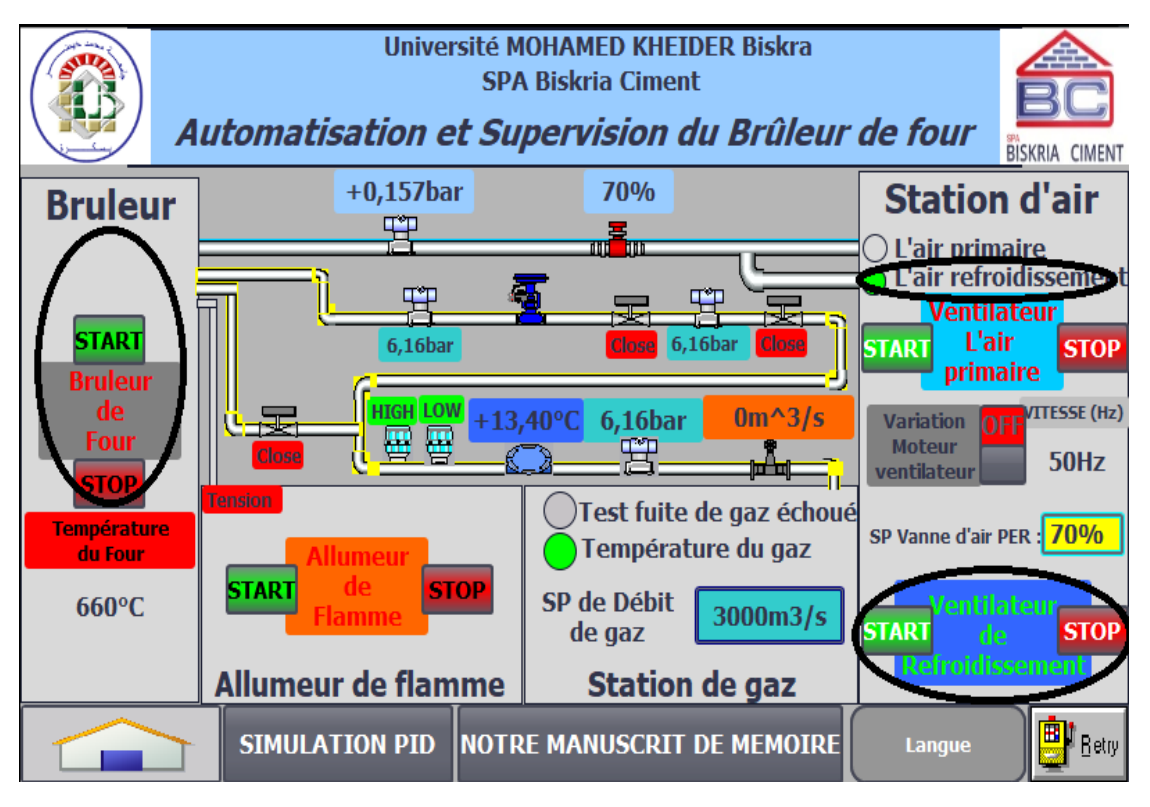

FIGURE 3.66 – Le résultat du commande pour l'arrêt brûleur de four.

#### 3.8.6.2 Cas d'arrêt de défaut

L'arrêt de défaut se produit lorsque l'une des conditions est manquantes. Dans ce cas on va déforcer l'entrée (pression de gaz en haut) (Figure [3.67\)](#page-92-0) et voir les résultats; (1) changement de couleur (HIGH) indique l'absence de l'entrée, (2) le brûleur est arrêté et (3) le ventilateur de refroidissement est démarré (Figure [3.68\)](#page-92-1) :

<span id="page-92-0"></span>

|            |                 | bruleur de four                 |                  |          |                               |  |  |  |  |
|------------|-----------------|---------------------------------|------------------|----------|-------------------------------|--|--|--|--|
|            |                 |                                 |                  |          |                               |  |  |  |  |
|            | $\frac{-35}{2}$ |                                 |                  |          |                               |  |  |  |  |
|            |                 | Nom                             | Adresse          |          | Fo Val., Bits                 |  |  |  |  |
|            | $-$             | "detecteur de flamme"           | %10.5            | Bool TR  |                               |  |  |  |  |
|            | $-$             | "temperature de four en hot"    | %M1.4            |          | Bool FA                       |  |  |  |  |
| <b>Jém</b> | <b>Security</b> | pression de gazhigh"            | <b>III</b> %IO.6 |          | $\mathbf{H} = \mathbf{F}$ FA. |  |  |  |  |
|            | $-$             | "pression de gazlow"            | %10.7            | Bool TR. |                               |  |  |  |  |
|            | $-$             | "supp running"                  | %MO <sub>7</sub> |          | Bool FA                       |  |  |  |  |
|            | $-$             | "boutton d'urgence"             | %IO.O            |          | Bool FA                       |  |  |  |  |
|            | $-$             | "test de gazok"                 | %M4.0            |          | Bool FA                       |  |  |  |  |
|            | $-$ an          | "stop bruleur frm hmi"          | %M4.4            |          | Bool FA                       |  |  |  |  |
|            | $-$ an          | "statue de bruleur"             | %M4.5            |          | Bool FA                       |  |  |  |  |
|            | $-$             | "test de gazechoué"             | %M4.6            |          | Bool FA                       |  |  |  |  |
|            | $-$             | "ready bruleur"                 | %M4.7            |          | Bool FA                       |  |  |  |  |
|            | $-$             | "Commande ouvert vanne gazaval" | %M3.5            |          | Bool FA                       |  |  |  |  |
|            | $-$             | "fin de test de gaz"            | %M6.0            |          | Bool FA.                      |  |  |  |  |
|            | $-$             | "debit de gazint"               | %IW108           |          | DE., 12                       |  |  |  |  |
|            | $-$             | "pression de gazen marche int"  | %IW102           |          | DE., 20                       |  |  |  |  |
|            | $-$             | "pression de gazde test int"    | %IW100           |          | DE., 30                       |  |  |  |  |
|            | $-$             | "ready refroidisseur"           | 9611.5           | Bool TR  |                               |  |  |  |  |
|            | $-$             | "running refroi"                | 9611.6           | Bool TR  |                               |  |  |  |  |

FIGURE 3.67 – Réduire l'une des conditions du démarrage de brûleur sur PLCSIM.

<span id="page-92-1"></span>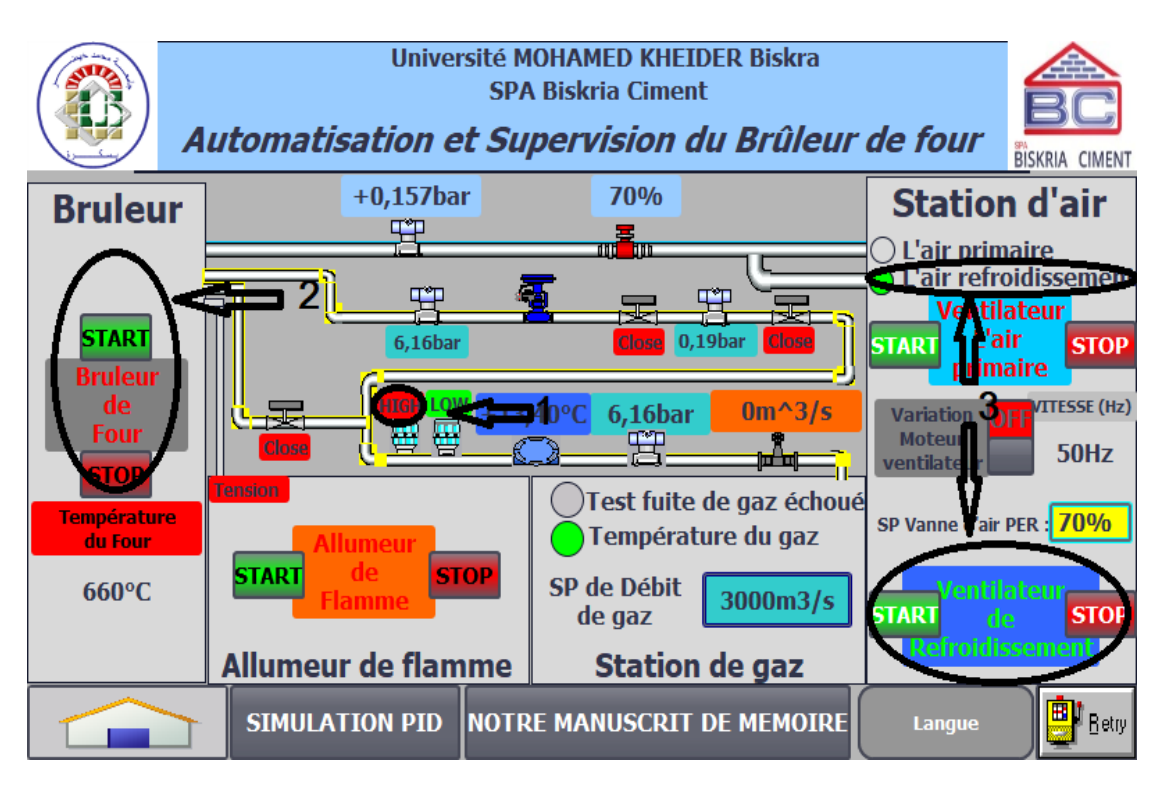

FIGURE 3.68 – Le résultat du commande pour l'arrêt de défaut du brûleur de four.

#### 3.8.7 L'arrêt du refroidisseur

L'arrêt du refroidisseur se produit par un ordre d'arrêt (stop) sur l'HMI :

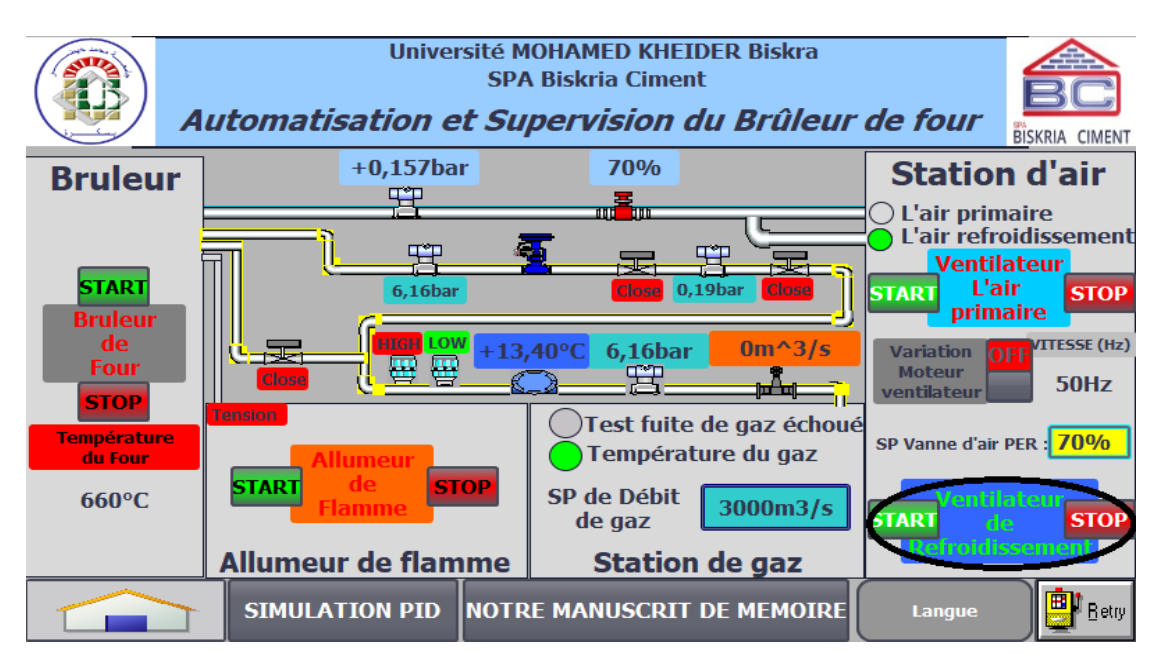

FIGURE 3.69 – L'ordre de commande pour l'arrêt du brûleur de four sur HMI.

Université MOHAMED KHEIDER Biskra **SPA Biskria Ciment** Automatisation et Supervision du Brûleur de four **RISKRIA CIMENT**  $+0.157$ bar 70% **Station d'air Bruleur** 空 m<sup>2</sup>m  $\bigcap$  L'air primaire L'air refroidissement **Ventilateur STAR1** Close 0,19bar **L'air**  $6,16<sub>bar</sub>$ **START STOP primaire Bruleur** de **ITGH LOW** VITESSE (Hz)  $+13.40^{\circ}$ C 6.16bar  $0m^2/5$ Variation OF Four 僵 **Moteur 50Hz** ष्टीचा ventilateur **STOP** Test fuite de gaz échoué **Température** SP Vanne d'air PER : 70% Température du gaz du Four **START STOP** SP de Débit *<u>Ientilateur</u>* 660°C 3000m3/s **START** de gaz de **STOP TRefroidissement Allumeur de flamme Station de gaz BI** Betry **SIMULATION PID** NOTRE MANUSCRIT DE MEMOIRE Langue **COL** 

Le résultat est l'arrêt du moteur de refroidissement :

FIGURE 3.70 – Le résultat du commande pour l'arrêt du refroidisseur sur HMI.

## 3.9 Conclusion

Nous avons développé dans ce chapitre l'automatisation d'un processus industriel qui est la commande du brûleur de four. On a décrit notre système par un cahier de charges qui est converti en grafcet puis en un programme à travers le logiciel de programmation et conception TIA Portal, en créent une interface homme-machine (HMI) de supervision. En dernière partie, on a fait une simulation et supervision de notre système pour voir les résultats. Ceci nous a facilité le suivi et le contrôle de notre séquence en temps réel.

Les résultats obtenus étaient acceptables et au niveau requis qui nous permettra à l'avenir de mettre en œuvre notre travail sur le terrain avec quelques améliorations.

# CONCLUSION GÉNÉRALE

Notre projet de fin d'étude qui a été réalisée en grande partie dans l'entreprise SPA Biskria Ciment pour le but d'élaborer une solution de commande et de supervision afin d'améliorer le fonctionnement du brûleur de four. Pour cela, nous avons procédé selon les étapes suivantes :

- Après avoir présenté le lieu de stage et l'entreprise Biskria Ciment et faire une description générale sur le processus de fabrication de ciment, nous avons décrit une présentation théorique sur les systèmes automatisées.
- Ensuite nous avons fait une étude sur le système de commande du bruleur et les comportements de ce dernier pour réaliser son automatisation. Nous avons aussi présenté les outils nécessaires à la réalisation du projet.
- Nous avons crée les blocs fonctionnels par le language LADDER et FBD sous TIA Portal pour réaliser le requis après avoir fait une description du cahier de charges du système.
- Dans la dernière étape, nous avons pu concevoir la supervision qui aidera l'opérateur à surveiller les conditions de fonctionnement du système et à répondre aux défaillances.

Ainsi, on a utilisé l'automate programmable industriel S7-1200, programmé avec le logiciel TIA Portal qui englobe un ensemble de softwares tel que chaque software avec sa fonctionnalité.

Ce travail nous a permis d'avoir une très bonne expérience et une nouvelle connaissance qui concerne la programmation des automates S7-1200, la simulation par PLC-SIM et la supervision par le logiciel Wincc.

Ce stage nous a été une expérience enrichissante et bénéfique parce qu'il nous a permis de consolider nos connaissances théoriques et pratiques, de nous confronter à la réalité professionnelle pour notre intégration future, et de développer le sens de la responsabilité en s'engageant dans un projet portant un intérêt pour l'entreprise.

A la fin nous souhaitons que ce travail, concernant l'automatisation avec la supervision soit un exemple aux futurs étudiants, qui vont sans doute l'améliorer et mettre en œuvre d'autres projets plus intéressants dans le domaine industriel d'automatisation.

# BIBLIOGRAPHIE

- [1] SPA Biskria Ciment, *Documents SPA Biskria Ciment*.
- [2] Groupe Amouri, *SPA Biskria Ciment* [En ligne].(2016) Disponible sur :<[http:](http://www.groupe-amouri.com/fr/briqueterie/spa-ciment.htm) [//www.groupe-amouri.com/fr/briqueterie/spa-ciment.htm](http://www.groupe-amouri.com/fr/briqueterie/spa-ciment.htm)> (Consulté le 20/07/2020).
- [3] SPA Biskria Ciment, *Qui sommes-nous ?* [En ligne].(2020) Disponible sur :< <http://biskriaciment-dz.com/QuiSommesNous.aspx>> (Consulté le 20/07/2020).
- [4] SPA Biskria Ciment, *Nos produits* [En ligne].(2020) Disponible sur :<[http:](http://biskriaciment-dz.com/Nos-Produits.aspx) [//biskriaciment-dz.com/Nos-Produits.aspx](http://biskriaciment-dz.com/Nos-Produits.aspx)> (Consulté le 20/07/2020).
- [5] SPA Biskria Ciment, *Biskria Ciment SPA*, (févr 2018). [Carte] In : Google Maps. Disponible sur :<<https://bit.ly/3jkXjH3>> (Consulté le 20/07/2020).
- [6] ZOUI L,ZEMMOURI N. *Automatisation d'un circuit de traitement d'eau de refroidissement*. [En ligne]. LST de Génie Industriel. Département de Génie Industriel : Faculté des Sciences et Techniques de Fès, Soutenu le 11 Juin 2014, 44 p. Disponible sur :<<https://bit.ly/39eDBbw>> (Consulté le 20/07/2020).
- [7] J.-L. VIGNES. *Une vie de ciment : Expériences de chimie sur la mise en œuvre et les propriétés d'un matériau*. [En ligne]. In : *BULLETIN DE L'UNION DES PHY-SICIENS*, B.U.P. n° 780 Cachan, Janvier 1996, 24 p. Disponible sur :<[https:](https://bit.ly/30qKvGJ) [//bit.ly/30qKvGJ](https://bit.ly/30qKvGJ)> (Consulté le 20/07/2020).
- [8] TOUHAMI A. *Programmation de la séquence de concassage et de transport de la matière d'ajout au ciment par l'automate S7-300*. Mémoire de Master, Automatique et informatique industrielle. Biskra : Université Mohamed Khider Biskra, juillet 2019, 94 p.
- [9] BEN HAMZA M-F. *Etude et programmation du Bruleur d'un four commandé par S7-300*. Mémoire de Master, Automatique et informatique industrielle. Biskra : Université Mohamed Khider Biskra, juillet 2019, 91 p.
- [10] MAAKOUF S. *Etude et programmation du la machine MTF10 commandé par S7-300*. Mémoire de Master, Automatique et informatique industrielle. Biskra : Université Mohamed Khider Biskra, juillet 2019, 71 p.
- [11] JOSSIN C. *Buts de l'automatisation*.[En ligne], 4 p. Disponible sur :<[https:](https://bit.ly/2CxoD4v) [//bit.ly/2CxoD4v](https://bit.ly/2CxoD4v)> (Consulté le 20/07/2020).
- [12] Jean-Dominique Mosser, Jean-Jacques Marchandeau, Jacques Tanoh, *Sciences industrielles pour l'ingénieur*, Dunod, Paris, 2015.
- [13] TEBANE M, TEKFA F. *Automatisation d'une chaudière LOOS par un automate programmable S7-300 de complexe cevital*. Mémoire de Master, Automatisme industriel. Bejaia : Université Abderrahmane MIRA, 2012, 103 p.
- [14] CHIKHBAELHADJ B. *Automatisation et supervision d'une station de Thermolaquage par une automate S7-1200*. Mémoire de Master, Automatique. Boumerdes : Université M'hamed Bougara, Juin 2017, 97 p.
- [15] WIKA, *Qu'est-ce qu'un transmetteur de pression ?* [En ligne].(2020) Disponible :<[https://blog.wika.fr/produits/produits-pression/](https://blog.wika.fr/produits/produits-pression/quest-ce-un-transmetteur-de-pression/) [quest-ce-un-transmetteur-de-pression/](https://blog.wika.fr/produits/produits-pression/quest-ce-un-transmetteur-de-pression/)> (Consulté le 23/07/2020).
- [16] Endress+Hauser, *Capteur transmetteur de pression absolue et relative Cerabar PMP71*. [Carte] [In :] *Endress+Hauser*. Disponible sur :<[https://bit.ly/](https://bit.ly/2CGgACu) [2CGgACu](https://bit.ly/2CGgACu)> (Consulté le 23/07/2020).
- [17] Omega, *Débitmètre* [En ligne].(2003) Disponible sur :<[https://bit.ly/](https://bit.ly/3jBKMiD) [3jBKMiD](https://bit.ly/3jBKMiD)> (Consulté le 23/07/2020).
- [18] Wikipédia, *Sonde de température* [En ligne].(Modifié le 6 mars 2017) Disponible sur :<[https://fr.wikipedia.org/wiki/Sonde\\_de\\_](https://fr.wikipedia.org/wiki/Sonde_de_temp�rature) [température](https://fr.wikipedia.org/wiki/Sonde_de_temp�rature)> (Consulté le 23/07/2020).
- [19] Endress+Hauser, *TEC420 Thermocouple*. [Carte] [In :] *Endress+Hauser*. Disponible sur :<<https://bit.ly/2ZRLTTy>> (Consulté le 23/07/2020).
- [20] VIRTUALEXPO Group, *Codeur rotatif incrémental C50*. [Carte] [In :] *Direct Industry*. Disponible sur :<<https://bit.ly/2E8eImd>> (Consulté le 23/07/2020).
- [21] VIRTUALEXPO Group, *Codeur rotatif pour feedback moteur EDS/EDM35 series*. [Carte] [In :] *Direct Industry*. Disponible sur :<[https://bit.ly/](https://bit.ly/3eVYb1E) [3eVYb1E](https://bit.ly/3eVYb1E)> (Consulté le 23/07/2020).
- [22] HOARAU, Philipe. *Distribuer l'energie*. Cours, 7p.
- [23] Maroc Automate, *Distributeur pneumatique 3/2 1/4 NF 24 VDC, XCPC MA-ROC*. [Carte] [In :] *Maroc Automate*. Disponible sur :<[https://bit.ly/](https://bit.ly/3eOnpPq) [3eOnpPq](https://bit.ly/3eOnpPq)> (Consulté le 23/07/2020).
- [24] ManoMano, *Le contacteur de Siemens Pôle 3*. [Carte] [In :] *ManoMano*. Disponible sur :<<https://bit.ly/32K2n25>> (Consulté le 23/07/2020).
- [25] Wikipédia, *Servomoteur* [En ligne].(Modifié le 1 mai 2020) Disponible sur :<<https://fr.wikipedia.org/wiki/Servomoteur>> (Consulté le 23/07/2020).
- [26] EL-OGRI L. *Etude de la chambre à combustion FIVES PILLARD et proposition des solutions d'amélioration*. Mémoire de Master, Electronique, Signaux et Systèmes Automatisés. Fès : Université Sidi Mohamed Ben Abdellah, 2018, 101 p.
- <span id="page-97-0"></span>[27] SIEMENS, *SIMATIC S7-1200 Easy Book Manuel* 2015.
- [28] BELERHMI K. *Automatisation et supervision du système de station d'huile par l'Automate siemens S7-1200 (Biskria cimenterie)*. Mémoire de Master, Automatique et informatique industrielle. Biskra : Université Mohamed Khider de Biskra, 2019, 98 p.